# **МІНІСТЕРСТВО ОСВІТИ І НАУКИ УКРАЇНИ** НАЦІОНАЛЬНИЙ АВІАЦІЙНИЙ УНІВЕРСИТЕТ

Факультет аеронавігації, електроніки та телекомунікацій Кафедра авіаційних комп'ютерно-інтегрованих комплексів

### **ДОПУСТИТИ ДО ЗАХИСТУ**

Завідувач випускової кафедри

\_\_\_\_\_\_\_\_Віктор СИНЄГЛАЗОВ

 $\frac{1}{2023p}$ .

# **КВАЛІФІКАЦІЙНА РОБОТА (ПОЯСНЮВАЛЬНА ЗАПИСКА)** ВИПУСНИКА ОСВІТНЬОГО СТУПЕНЯ

"МАГІСТР"

Спеціальність 151 «Автоматизація та комп'ютерно-інтегровані технології» Освітньо-професійна програма «Комп'ютерно-інтегровані технологічні процеси і виробництва»

# **Тема: Автоматизоване робоче місце диспетчера - координатора**

Виконавець: студент групи КП-226М Воронюк Андрій Леонідович

Керівник: кандидат технічних наук, професор Аблесімов Олександр Костянтинович

Консультант розділу «Охорона навколишнього середовища» \_\_\_\_\_\_ Ольховик Ю. О.  $\overline{\overline{\text{(пілпис)}}}$ Консультант розділу «Охорона праці» \_\_\_\_\_\_ Козлітін О. О. (підпис)

Нормоконтролер: к.т.н., професор Філяшкін М.К.

# НАЦІОНАЛЬНИЙ АВІАЦІЙНИЙ УНІВЕРСИТЕТ

**Факультет** аеронавігації, електроніки та телекомунікацій

**Кафедра** авіаційних комп'ютерно-інтегрованих комплексів

## **Освітньо-кваліфікаційний рівень** магістр

**Спеціальність** 151 «Автоматизація та комп'ютерно-інтегровані технології»

**ЗАТВЕРДЖУЮ**  Завідувач кафедри ДТН, професор Синєглазов В.М. вересня 2023 р.

# **ЗАВДАННЯ**

## **на виконання кваліфікаційної роботи студенту**

Воронюку Андрію Леонідовичу

**1. Тема роботи:** «Автоматизоване робоче місце диспетчера-координатора»

**2. Термін виконання роботи:** з 01.10 2023р. до 25.12.2023р.

**3. Вихідні данні до роботи:** Технічні параметри сучасних автоматизованих робочих місць диспетчера аеропорту з організації та контролю наземного обслуговування повітряних суден.

**4. Зміст пояснювальної записки (перелік питань, що підлягають розробці):** 1. Аналіз існуючих автоматизованих систем управління наземним обслуговуванням повітряних суден. 2. Підстави для розробки автоматизо-ваного робочого місця диспетчера аеропорту з організації та контролю наземного обслуговування повітряних суден. 3. Алгоритм процесу наземного обслуговування. 4. Блок-схеми процесів обслуговування. 5. Програмне забезпечення діяльності диспетчера

**5. Перелік обов'язкового графічного матеріалу:** 1. Службові обов'язки деспетчера-координатора. 2. Огляд існуючої системи управління наземним обслуговуванням наприкладі системи GroundStar™. 3. Головна екранна форма системи. 4. Тестова експлуатація АРМУ, перевірка повноти дотримання вимог технічного завдання на розробку та ефективності роботи. 5. Операційні процеси у системі. 6. Схеми функціонування програмного забезпечення. 7. Структура бази даних.

## **6. Календарний план-графік**

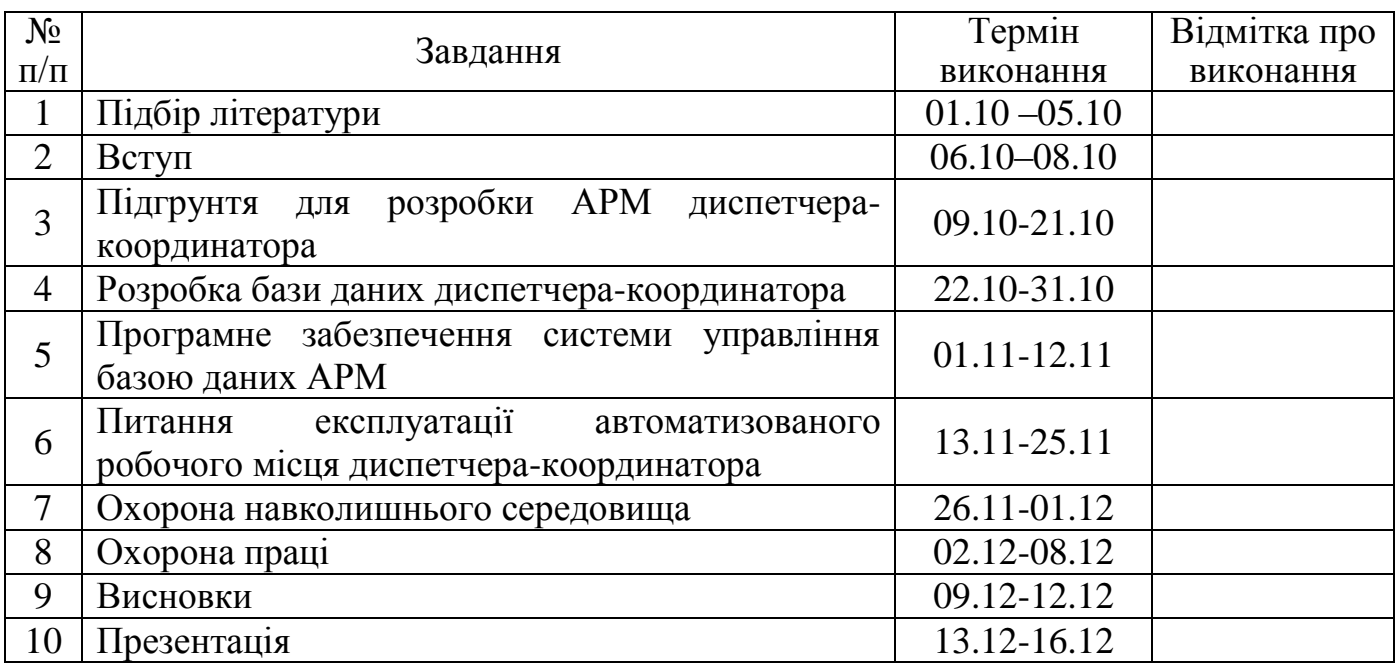

# **7. Консультація з окремих розділів:**

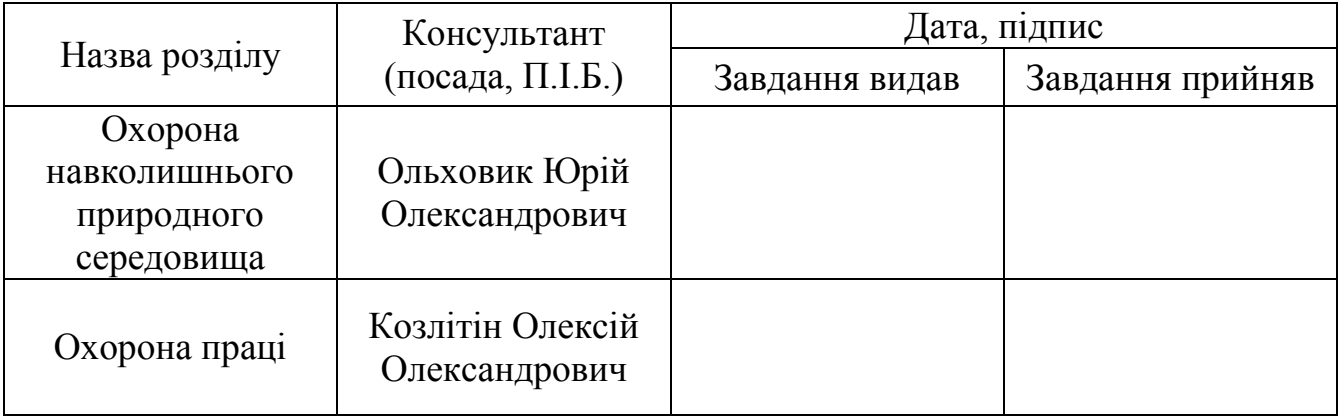

# 8. Дата видачі завдання: "25 " вересня 2023 р.

 $(ni)$ дпис)

Керівник: професор Мартинген Аблесімов О.К.

Завдання прийняла до виконання <u>веронюк А.Л.</u>

(підпис)

#### **РЕФЕРАТ**

Тема кваліфікаційної роботи - «Автоматизоване робоче місце диспетчера координатора».

У даній роботі проводиться розробка автоматизованого робочого місця диспетчера-координатора. До цього моменту робота диспетчерів здійснювалась за допомогою печатного матеріалу, що було не дуже зручно та забирало багато часу на опрацювання. Через те, що робота диспетчерів є дуже напруженою, а обсяг інформації, яку отримує диспетчер протягом доби, є значним, передбачається, що в майбутньому обсяг інформації не зменшиться, а навпаки, лише збільшиться.

Пояснювальна записка до кваліфікаційної роботи - «Автоматизоване робоче місце диспетчера - координатора» :  $\_\$ 11 стор., 29 рис., 15 табл.

АРМ, ДИСПЕТЧЕР, МАТЕМАТИЧНА МОДЕЛЬ, АВТОМАТИЧНА СИСТЕМА, КЕРУВАННЯ, МОДЕЛЮВАННЯ, ЕКСПЕРИМЕНТ.

Об'єкт дослідження – система керування автоматизоване робоче місце диспетчера-координатора; предмет дослідження – модель системи.

**Мета дипломної роботи** – розроблений АРМ спрямований на досягнення кількох пріоритетних цілей: оптимізацію роботи диспетчера-координатора, підвищення швидкості обробки даних, надання додаткових переваг при плануванні та забезпечення зв'язку з іншими робочими місцями.

Метод дослідження – моделювання і синтез на основі базових пакетів прикладних програм, натурний та машинний експеримент.

## **Перелік термінів та скорочень**

- ОП оператор
- СПО служба пасажирського обслуговування
- СПК система планування контролю
- $a/k a$ віакомпанія
- АБ авіаційна безпека
- Агент ІС ДІГ агент інформаційної системи довідково-інформаційної групи
- б/х борт харчування
- ВАБ СПО відділ авіаційної безпеки в службі пасажирського обслуговування
- Вантажник ВСМ вантажник водій самохідних механізмів
- АРМ Автоматизоване робоче місце
- ГОЦУК головний операційний центр управління та контролю
- ІАТА Міжнародна асоціація повітряного транспорту
- Диктор ДІГ диктор довідково-інформаційної групи
- ДПП добовий план польотів
- ЗНА змінний начальник аеропорту
- ІГ ГОЦ інформаційна група головного операційного центру
- КВР ІАТА код аеропорту "Бориспіль"
- КЗпП Кодекс законів про працю
- КПП-Бориспіль прикордонний контрольно-пропускний пункт Бориспіль
- СУБД Система управління базами даних
- НС надзвичайна ситуація
- НО наземні операції
- ПС повітряне судно
- СКП санітарно карантинний пункт
- СОПС служба обслуговування повітряних суден
- СПВО служба поштово-вантажного обслуговування
- т.а термінал "А"
- т.б термінал "Б"
- т.о технологічна операція

# **ЗМІСТ**

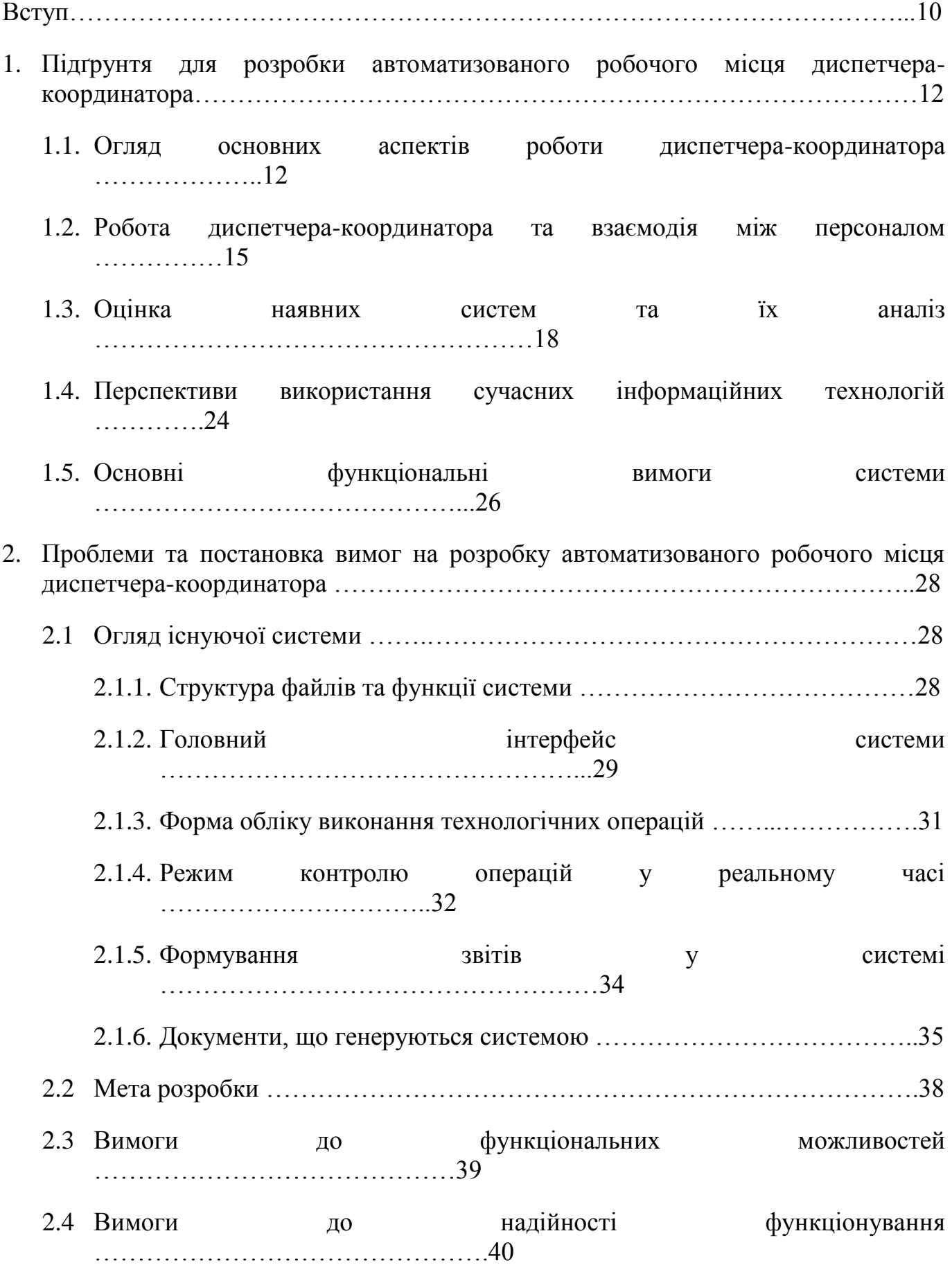

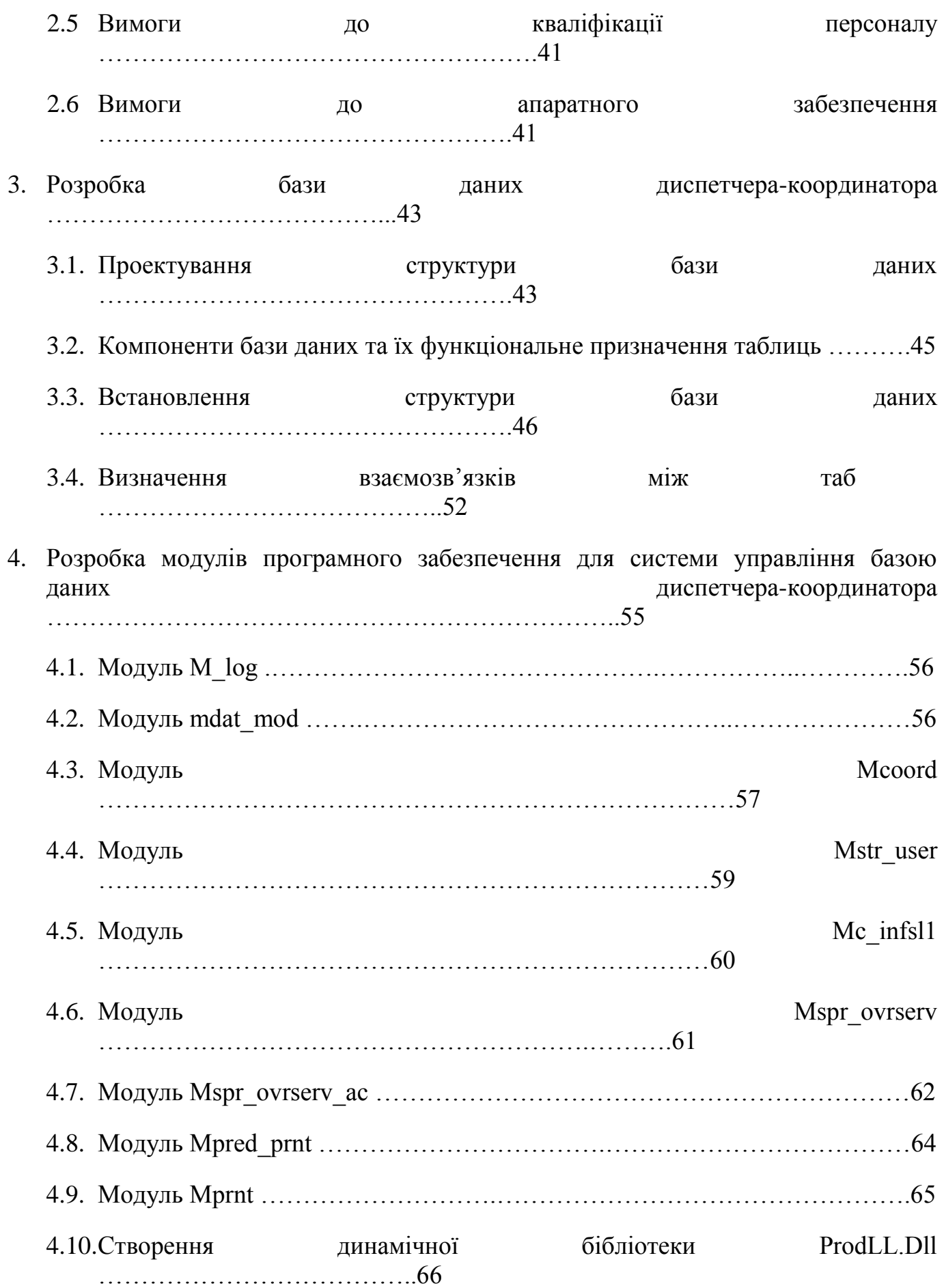

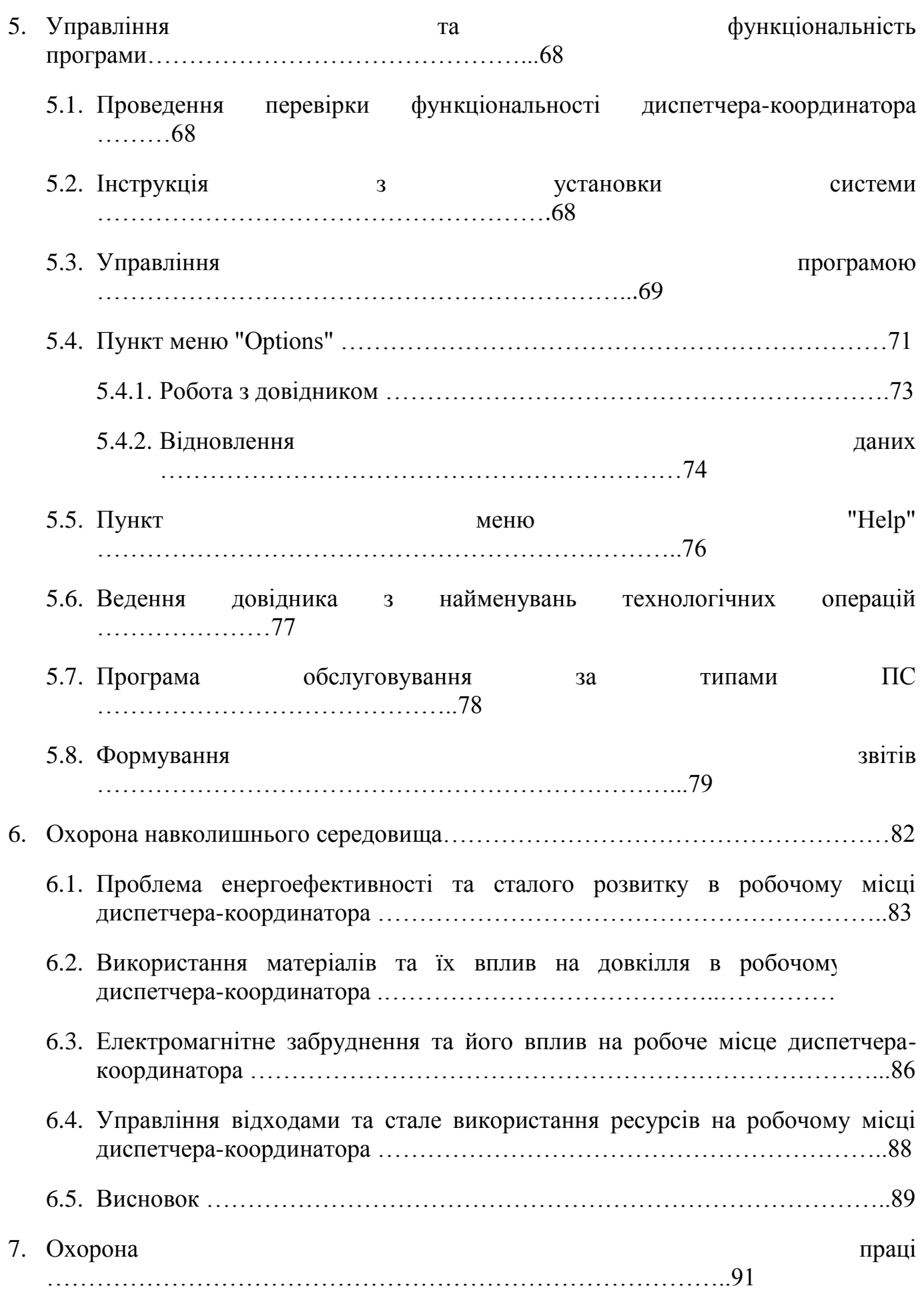

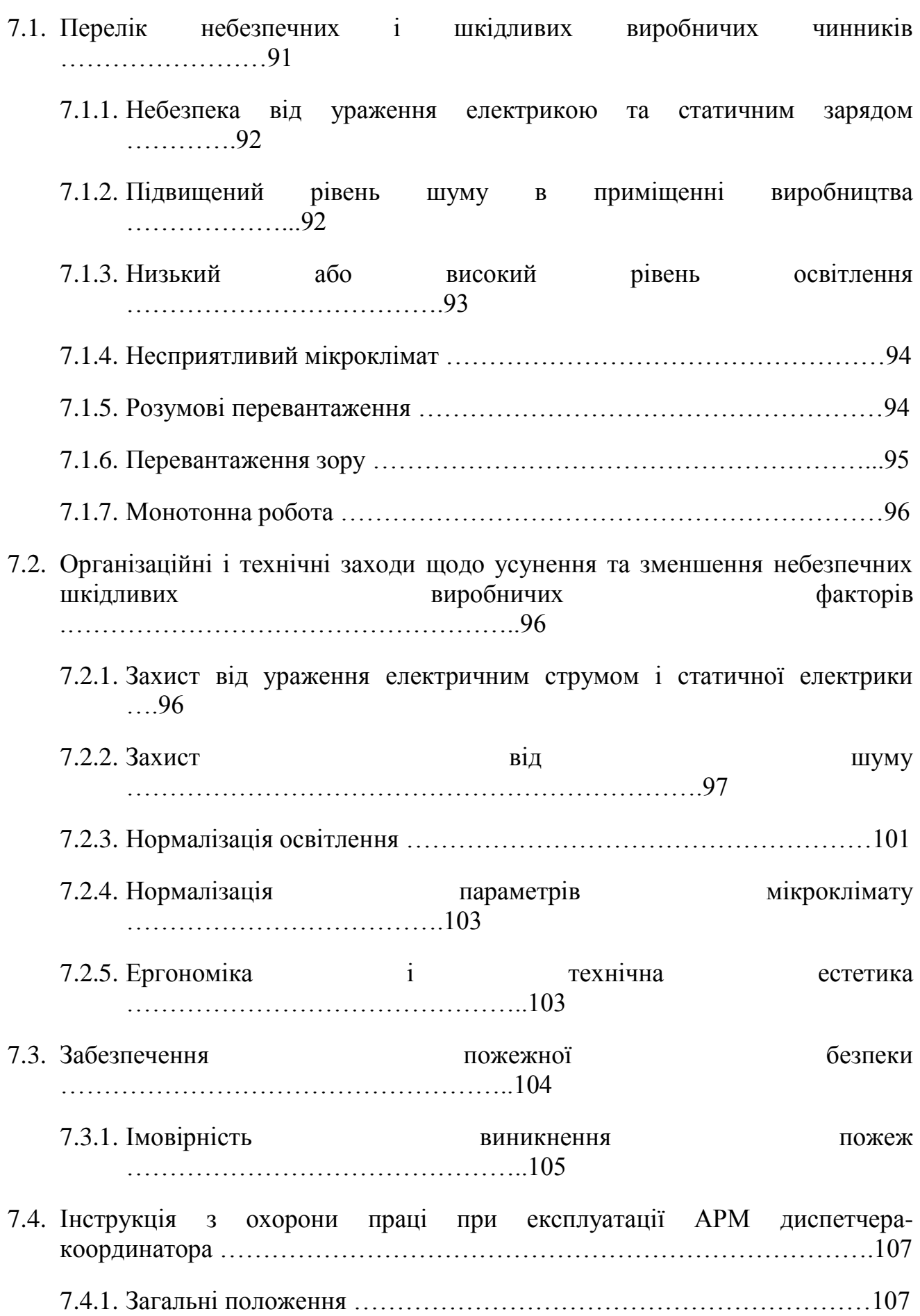

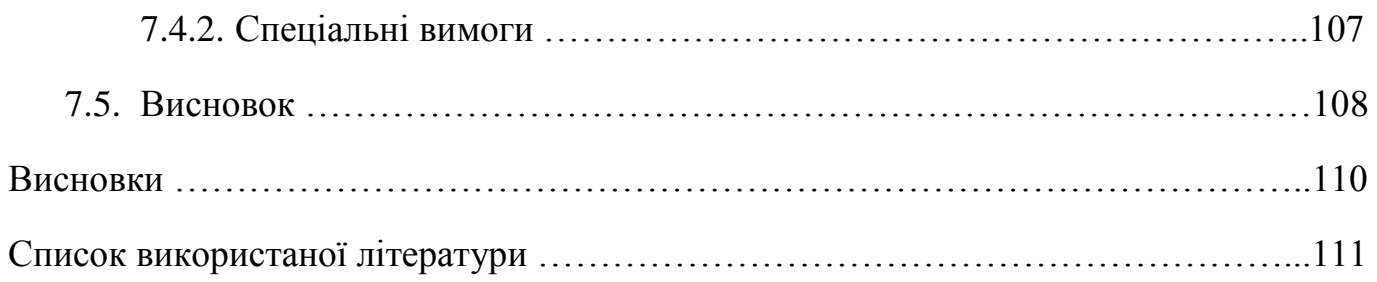

#### **ВСТУП**

Цивільна авіація займає особливе місце серед транспортних систем, забезпечуючи надзвичайно високий рівень швидкості, безпеки та зручності для пасажирів і вантажу. Постійний розвиток авіаційних технологій і зростання обсягів польотів ставлять перед галуззю нові завдання та виклики. Управління і координація різноманітними процесами, пов'язаними з авіаційними перевезеннями, вимагає високої точності, швидкості та надійності прийняття рішень.

Один із ключових функціональних працівників цивільної авіації - диспетчеркоординатор, що відіграє важливу роль у забезпеченні безпеки та ефективності польотів. Диспетчер-координатор відповідає за планування та здійснення руху повітряних суден, контроль за їхнім безпечним розміщенням у повітрі та на землі, а також реагування на непередбачувані ситуації та аварії.

Використання комп'ютеризованих системи для наземної підтримки мають великий вплив. Тому авіакомпанії використовують програмне забезпечення для керування системами, спрямоване на оптимізацію персоналу та загальне використання персоналу для підвищення ефективності.

З огляду на складність завдань та значущість відповідальності диспетчеракоординатора, автоматизація робочого місця стає невід'ємною складовою процесу забезпечення безпеки та ефективності авіаперевезень. Автоматизовані системи можуть забезпечити підтримку диспетчера-координатора у прийнятті рішень, спростити та прискорити процеси планування маршрутів, маневрування суден та взаємодії з екіпажем повітряного судна.

Метою даної дипломної роботи є дослідження, розробка та практичне впровадження автоматизованого робочого місця для диспетчера-координатора в цивільній авіації. Застосування автоматизованих інструментів може значно підвищити ефективність роботи диспетчера, знизити його навантаження та сприяти збільшенню рівня безпеки авіаційних операцій.

У рамках дослідження будуть розглянуті сучасні інформаційні технології, методи аналізу та обробки даних, а також розробка інтерфейсу для автоматизованого робочого місця диспетчера-координатора. Додатково будуть вивчені питання безпеки, які стосуються впровадження автоматизованих систем у критичних сферах авіаційної діяльності.

Очікується, що результати дослідження та розробки автоматизованого робочого місця диспетчера-координатора сприятимуть покращенню ефективності та безпеки авіаперевезень, спростять роботу фахівців цивільної авіації і сприяють подальшому розвитку авіаційної індустрії.

#### **РОЗДІЛ 1 ПІДҐРУНТЯ ДЛЯ РОЗРОБКИ АВТОМАТИЗОВАНЕ РОБОЧЕ МІСЦЕ ДИСПЕТЧЕРА-КООРДИНАТОРА**

#### **1.1. Огляд основних аспектів роботи диспетчера-координатора**

Диспетчер-координатор цивільної авіації є важливим спеціалістом, відповідальним за неземним обслуговуванням. Цей професійний образ представляє собою ключовий зв'язок між контрольною вежею і обслуговуючим персоналом аеропорту.

Наземне обслуговування – це послідовність операцій з пасажирського обслуговування, обробки багажу, вантажу та пошти, наземної підготовки повітряного судна до вильоту, які виконуються у послідовності, визначеній відповідним технологічним графіком.

Автоматизоване робоче місце (АРМ) диспетчера-координатора - представляє собою комп'ютер у офісному або промисловому виконанні, що підключений до локальної мережі бази даних аеропорту. Диспетчер використовує комп'ютер на якому встановлено спеціалізоване програмне забезпечення для контролю та координації персоналу з обслуговування наземних операцій (НО) ПС.

В склад АРМ диспетчера-координатора входить: персональний комп'ютер і програмне забезпечення АРМ диспетчера.

Диспетчер-координатор прямо підпорядковується старшому диспетчеру головного операційного центру управління та контролю (ГОЦУК), а у справах оперативного керівництва – старшому диспетчеру зміни.

Призначення на посаду диспетчера-координатора (або переведення на іншу посаду) здійснюється шляхом наказу Генерального директора аеропорту Бориспіль за рекомендацією заступника ГД – головного координатора аеропорту.

У своїй роботі диспетчер-координатор керується такими документами, як положення про ГОЦУК, технологія роботи диспетчера-координатора, основні принципи стандартного узгодження ІАТА, накази та інші документи, які визначають порядок наземного обслуговування повітряних суден, а також своєю посадовою інструкцією.

Службова діяльність регулюється відповідно до Кодексу законів про працю України.

Режим роботи диспетчера-координатора визначається як нормований робочий день.

Необхідно відповідати таким кваліфікаційним вимогам:

1. Мати вищу освіту

2. Вимагається практичний досвід у диспетчеризації виробничих процесів в аеропорту.

3. Володіння англійською мовою на рівні, що дозволяє виконувати службові обов'язки.

4. Вміння ефективно користуватися персональним комп'ютером (ПК).

Диспетчер-координатор повинен знати:

1. Аеронавігаційні правила та процедури: знання в нормативно-правових документах та міжнародних стандартах, які регулюють повітряний рух.

2. Технічні аспекти повітряного руху: робота з радіозв'язком, засобами навігації та службовим обладнанням, що допомагає контролювати повітряний трафік.

3. Типи ПС, їх основні технічні особливості.

4. Комунікаційні навички: здатність ефективно спілкуватися з пілотами, аеронавігаційними службами та іншими диспетчерами.

5. Метеорологічні умови: розуміння погодних умов і вплив на повітряний рух.

6. Системи управління наземним рухом: розуміння структури та функціонування систем, що контролюють трафіком.

7. Спецтранспорт та засоби перонної механізації, використовує при виконанні наземного обслуговування ПС.

8. Схеми розміщення ПС, обладнання на перонах.

9. Англійську мову.

10. Табель внутрішньої інформації.

11. Правила ОП та ТБ, виробничої санітарії і протипожежної безпеки.

Службові обов'язки:

1. Працювати на АРМ диспетчера-координатора.

2. Приймати та реєструвати попередні замовлення на наземне обслуговування повітряних суден, а також своєчасно передавати їх виконавцям.

3. Координувати діяльність виробничих підрозділів аеропорту та співпрацюючих підприємств з питань організації обслуговування повітряних суден.

4. Слідкувати за належною наявністю спеціального транспорту та засобів перонної механізації відповідно до графіка та потреб аеропорту.

5. Перевіряти правильність оформлення актів на затримку рейсів, дотримуючись установлених процедур.

6. Ефективно приймати та передавати інформацію відповідно до "Табелю внутрішньої інформації", забезпечуючи швидкий та точний обмін даними зі співробітниками та службами аеропорту.

7. При необхідності виконувати обов'язки старшого диспетчера.

Диспетчер-координатор має право :

1. Давати диспетчерам служб вказівки щодо своєчасної підготовки повітряних суден до вильоту.

2. Вимагати від диспетчерів виробничих підрозділів аеропорту надання своєчасної та вичерпної інформації, пов'язаної з організацією та виконанням підготовки повітряних суден до польотів.

3. Приймати рішення про затримку або скасування польотів

Диспетчер-координатор несе відповідальність за :

1. Правильне та своєчасне координування робіт виробничих підрозділів, що беруть участь у підготовці ПС до відльоту.

2. Забезпечення достовірності та повноти інформації, що передається.

3. Відповідальність за регулярність відправлених рейсів та дотримання графіків польотів.

4. Забезпечення дотримання правил ОП і ТБ, виробничої санітарії та протипожежної безпеки.

5. Виконання своєї посадової інструкції в повному обсязі.

6. За вчасне реагування на непередбачені ситуації та умови, що впливають на польоти, та прийняття необхідних заходів для забезпечення безпеки польотів.

7. За взаємодію з іншими аеронавігаційними службами, авіалініями та підприємствами з метою координації дій та розв'язання спільних завдань.

### **1.2. Робота диспетчера-координатора та взаємодія між персоналом**

Табель внутрішньої інформації — це документ, в якому реєструється та зберігається внутрішня інформація про певну організацію, підприємство або проєкт. Цей табель може містити інформацію про співробітників, ділові зустрічі, зміни графіку роботи, важливі події та інші внутрішні відомості, які мають значення для функціонування організації або підприємства. В таблиці 1.1 представлено перечень роботи.

*Таблиця 1.1*

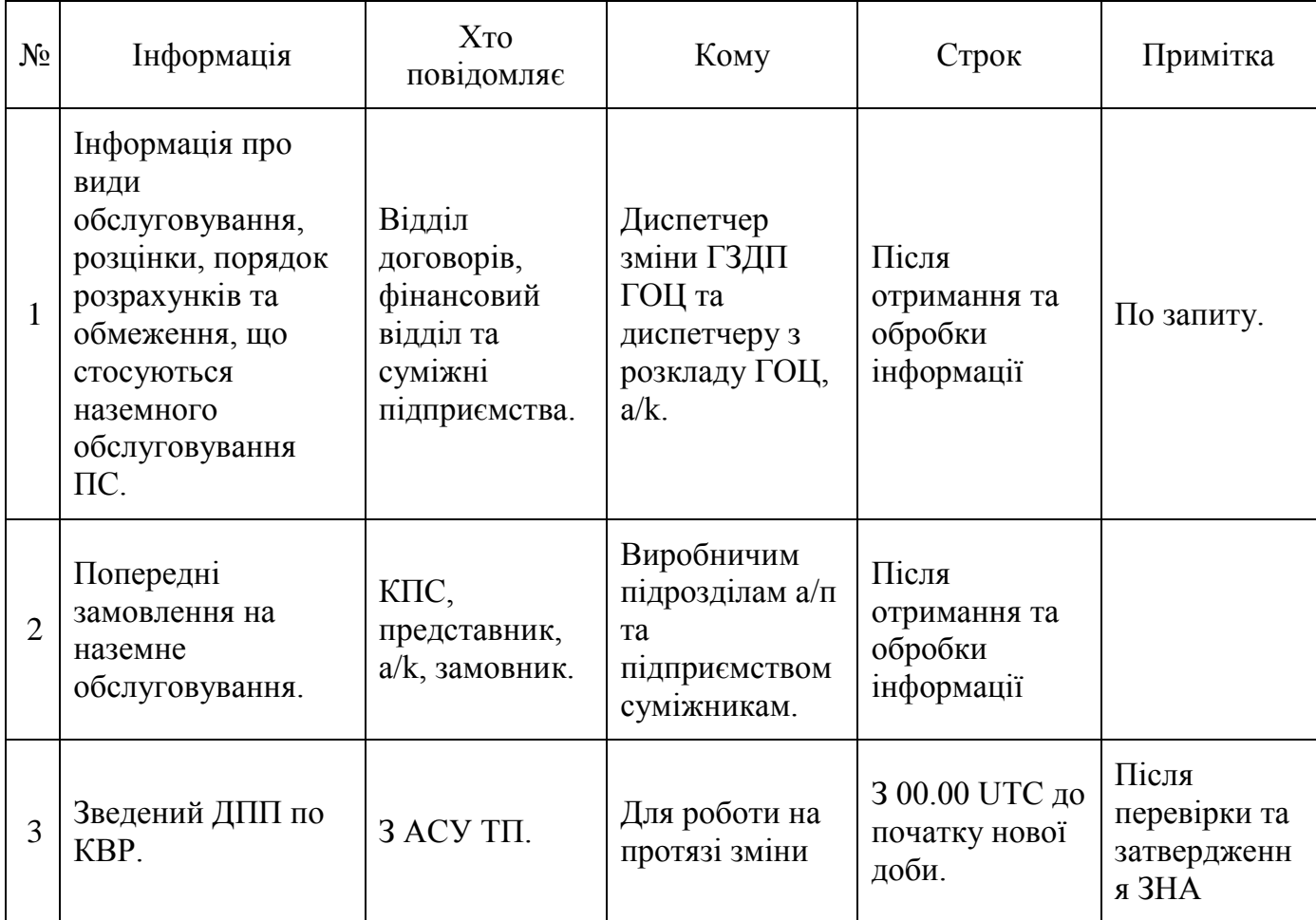

**Табель внутрішньої інформації**

*Продовження таблиці 1.1*

| $N_2$          | Інформація                                                                                            | <b>XTO</b><br>повідомляє                                        | Кому                                                                              | Строк                                    | Примітка |  |  |  |
|----------------|----------------------------------------------------------------------------------------------------|-----------------------------------------------------------------|-----------------------------------------------------------------------------------|------------------------------------------|----------|--|--|--|
| $\overline{4}$ | Розрахунковий час<br>прибуття та виліт<br>рейсів до КВР.                                              | Старший<br>оператор зміни<br>ІГ ГОЦ.                            | Для<br>планування<br>обслуговування<br>рейсу                                      | Відразу після<br>отримання<br>інформації |          |  |  |  |
| 5              | Всі зміни та<br>доповнення до<br>ДПП в КВР в день<br>прильоту.                                        | Старший<br>оператор зміни<br>ІГ ГОЦ.                            | Для<br>планування<br>обслугову-<br>вання рейсу.                                   | Відразу після<br>отримання<br>інформації |          |  |  |  |
| 6              | Інформація про<br>затримки,<br>перенесення,<br>відміни, зміни,<br>маршрутів та типів<br>ПС з КВР      | КПС,<br>представник,<br>a/k, замовник<br>диспетчер<br>ПДУ СОПС. | Старший<br>диспетчер<br>ГЗДП ГОЦ.                                                 | Відразу після<br>отримання<br>інформації |          |  |  |  |
| $\overline{7}$ | Поточні<br>замовлення на<br>наземне<br>обслуговування                                                 | KПC,<br>представник,<br>a/k, замовник                           | Виробничим<br>підрозділам а/п<br>та<br>підприємством<br>суміжником                | Відразу після<br>отримання<br>інформації |          |  |  |  |
| 8              | Відхилення від<br>технологічного<br>графіку підготовки<br>ПС до відльоту.                             | Диспетчера:<br>СОПС, СПВОГ<br>СМ, старший<br>агент т.б, $6/x$ . | Диспетчеру<br>зміни ГЗДП<br>ГОЦ.                                                  | Відразу після<br>отримання<br>інформації |          |  |  |  |
| 9              | Порядок обслуго-<br>вування ПС, для<br>рейсів, які вибули з<br>розкладу або при<br>збійних ситуаціях. | Диспетчер<br>зміни ГЗДП<br>ГОЦ.                                 | Диспетчерам<br>виробничих<br>підрозділів а/п<br>та<br>підприємствам<br>суміжникам | Відразу після<br>отримання<br>інформації |          |  |  |  |
| 10             | Закінчення<br>розрахунків та<br>наземне<br>обслуговування                                             | KACA.                                                           | Диспетчеру<br>зміни ГЗДП<br>ГОЦ.                                                  | Відразу після<br>отримання<br>інформації |          |  |  |  |
| 11             | Заміна ПС, типу<br>ПС, маршруту<br>прямування (з                                                      | Представник,<br>a/k, замовник<br>KПC.                           | Диспетчеру<br>зміни ГЗДП<br>ГОЦ.                                                  | Відразу після<br>отримання<br>інформації |          |  |  |  |

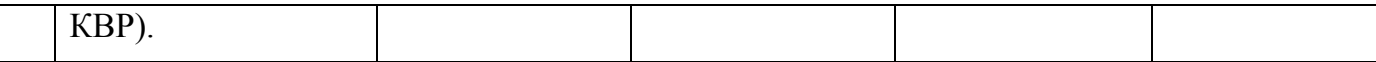

*Продовження таблиці 1.1*

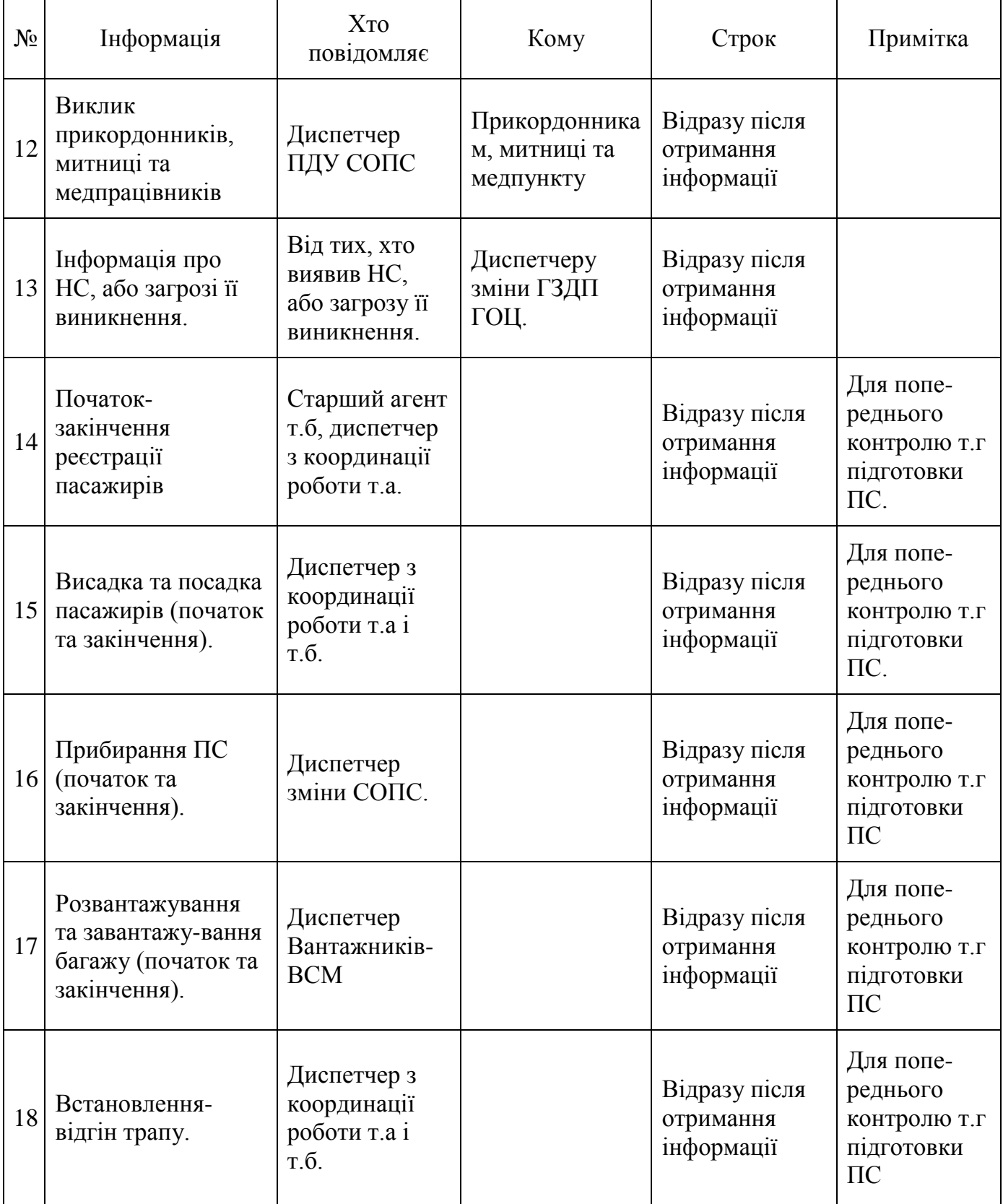

*Продовження таблиці 1.1*

| $N_2$ | Інформація                                                   | <b>XTO</b><br>повідомляє                   | Кому | Строк                                    | Примітка                                                       |  |  |  |
|-------|--------------------------------------------------------------|--------------------------------------------|------|------------------------------------------|----------------------------------------------------------------|--|--|--|
| 19    | Розвантажування<br>та завантажування<br>вантажу та пошти.    | Диспетчер<br>СПВО.                         |      | Відразу після<br>отримання<br>інформації | Для попе-<br>реднього<br>контролю т.г<br>підготовки<br>$\Pi C$ |  |  |  |
| 20    | Позиціонування<br>паливозаправника                           | Змінний<br>інженер<br>КРЕБО.               |      | Відразу після<br>отримання<br>інформації | Для попе-<br>реднього<br>контролю т.г<br>підготовки<br>$\Pi C$ |  |  |  |
| 21    | Заправка ПС<br>паливом (початок<br>та закінчення)            | Змінний<br>інженер<br>КРЕБО.               |      | Відразу після<br>отримання<br>інформації | Для попе-<br>реднього<br>контролю т.г<br>підготовки<br>$\Pi C$ |  |  |  |
| 22    | Позиціонування<br>машини б/х                                 | Диспетчер<br>цеху б/х                      |      | Відразу після<br>отримання<br>інформації | Для попе-<br>реднього<br>контролю т.г<br>підготовки<br>$\Pi C$ |  |  |  |
| 23    | Завантаження б/х<br>на борт ПС<br>(початок та<br>закінчення) | Диспетчер<br>цеху б/х                      |      | Відразу після<br>отримання<br>інформації | Для попе-<br>реднього<br>контролю т.г<br>підготовки<br>$\Pi C$ |  |  |  |
| 24    | Додаткове наземне<br>обслуговування ПС                       | Диспетчер<br>техресурсів<br>$\rm CO \Pi C$ |      | Відразу після<br>отримання<br>інформації | Для попе-<br>реднього<br>контролю т.г<br>підготовки<br>$\Pi C$ |  |  |  |

### **1.3. Оцінка наявних систем та їх аналіз**

GroundStar є інтегрованою системою управління ресурсами для планування, реєстрації та планування операцій з наземного обслуговування в реальному часі. Система не тільки допоможе співробітникам перевірити їхні списки, але й дасть їм знати, які конкретні завдання вони виконуватимуть цього дня, з яким обладнанням, з ким вони працюватимуть і які навички їм потрібно буде застосувати. Елементами GroundStar є PlanControl, RosterControl і RealTimeControl.

Таке використання вимагає аналізу доцільності застосування даної системи, яка вже має своє місце в каталогах. Переважна більшість існуючих систем розроблені з урахуванням рекомендацій (IATA) щодо інформаційних технологій у цивільній авіації (Air travel atlas; Airline coding directory; International та ін.).

Розглянемо можливість використання існуючої системи планування контролю (СПК) - "PlanControl" для забезпечення ефективної роботи аеропортної служби та служби пасажирського обслуговування (СПО) в аеропорту. Модуль, використовує розклад польотів, що дозволяє визначити довго, середньо і короткострокову потребу в персоналі і устаткуванні, а також скласти оптимальний графік змін співробітників. PlanControl включає (рис. 1.1) підмодулі: планування ресурсів, модуль розрахунку необхідного обслуговуючого персоналу і генератор моделей змін. Результати, отримані за допомогою PlanControl передаються в RosterControl для створення індивідуального графіку змін співробітників.

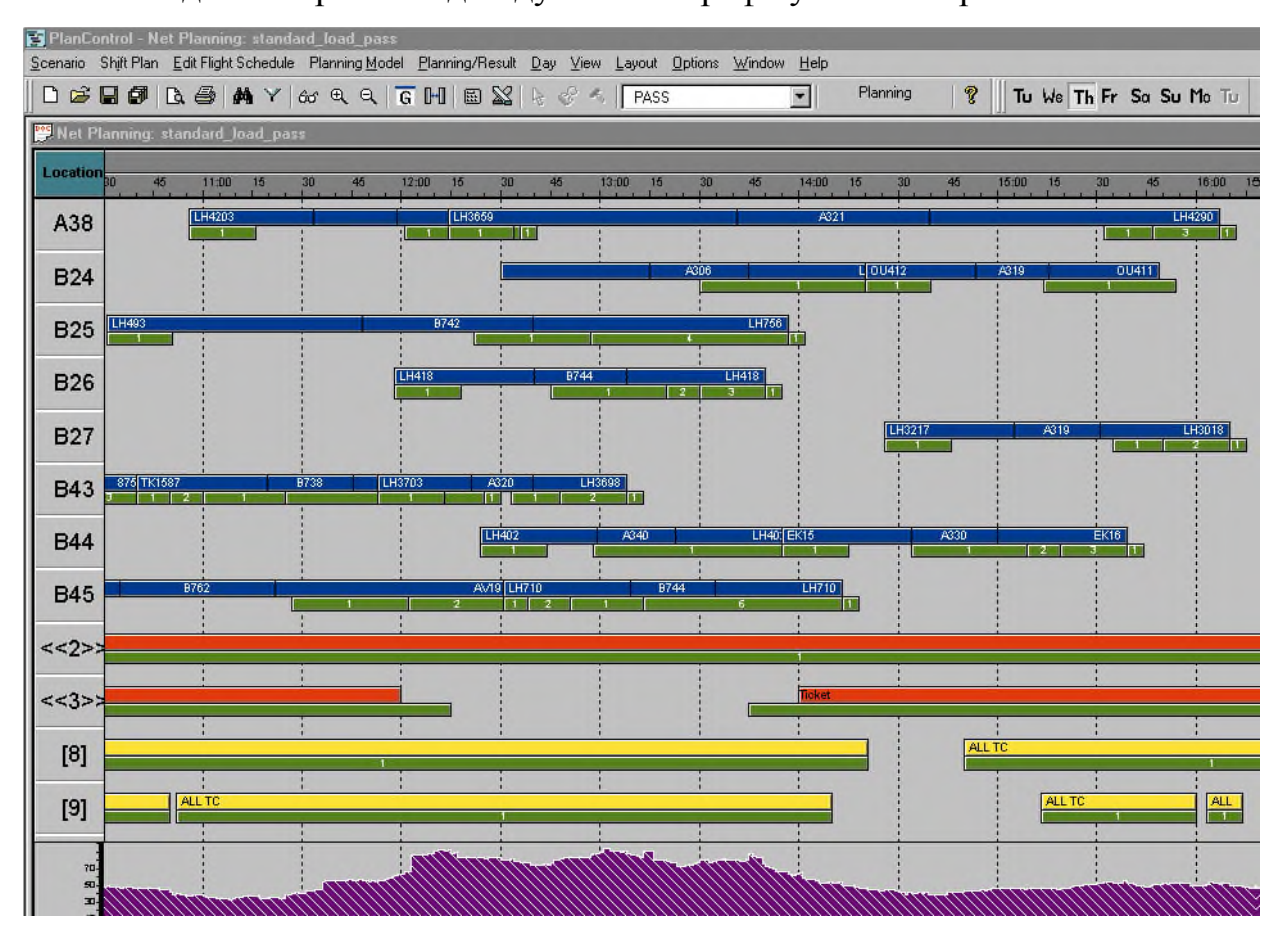

#### Рис. 1.1. Екрана форма програми PlanControl

"RosterControl" модуль для створення оптимізованого графіка змін співробітників і його адміністрування з урахуванням трудового кодексу, на основі системи змін або у вигляді гнучкого розкладу, складеного з урахуванням побажань співробітників, відпусток і іншої запланованої відсутності, наприклад курси по підвищенню кваліфікації. RosterControl є оптимізованим планом використання персоналу (рис.1.2), який враховує кваліфікації, ступенем важливості завдання, протяжності маршруту і завантаженість співробітників. Графіки змін, що вийшли, використовуються надалі в RealTimeControl або передаються назад в PlanControl для перевірки вірності планування.

| $-17 \times$<br><b>B</b> SP-EXPERT                                                                |                                     |                          |                |                |                |        |                          |                          |                |                |                |                |                          |                          |              |              |                     |        |
|---------------------------------------------------------------------------------------------------|-------------------------------------|--------------------------|----------------|----------------|----------------|--------|--------------------------|--------------------------|----------------|----------------|----------------|----------------|--------------------------|--------------------------|--------------|--------------|---------------------|--------|
| File Edit Data View Accounting Macros Preferences Window Help                                     |                                     |                          |                |                |                |        |                          |                          |                |                |                |                |                          |                          |              |              |                     |        |
| HHRAASO<br>屬<br>6þ<br>$\Theta   \cdot   H   \cdot   \cdot  $<br>図<br>정日<br>44 49<br>国服<br>圈<br>国国 |                                     |                          |                |                |                |        |                          |                          |                |                |                |                |                          |                          |              |              |                     |        |
| HOX<br>$ \Box$ $\times$<br>Passage 12/1/99-12/31/99 [Passage/ACE]<br>Shifts                       |                                     |                          |                |                |                |        |                          |                          |                |                |                |                |                          |                          |              |              |                     |        |
| ABA Conges maladie -<br>Conges annuel<br>CA                                                       | December 1999                       | 1                        | $\overline{2}$ | $\overline{3}$ | 4              | 5      | 6                        | 7                        | 8              | 9              | 10             | 11             | 12                       | 13                       | 14           | 15           |                     | Credit |
| FOR Formation<br>OFF Jour de recupe                                                               | December 1999                       | Wed                      | Thu            | Fri            | Sat            | Sun    | Mon                      | Tue                      | Wed            | Thu            | Fri            | Sat            | Sun                      | Mon                      | Tue          | Wed          |                     | $+/-$  |
| 1400-2300<br>Al<br>1400-2230<br>A2                                                                | ADNE, DINE                          | $\overline{\phantom{0}}$ | M1             | M1             | A1             | A1     | $\frac{1}{2}$            | $\overline{\phantom{0}}$ | M1             | M1             | A1             | A1             | $\frac{1}{2}$            | $\rightarrow$            | M1           | M1           | Ê                   | 0:00   |
| 0600-1800<br>Jl<br>0800-1700<br>J2                                                                | ARSANE, NAIMA                       | M1                       | M1             | M1             | A <sub>2</sub> | A2     | $\overline{\phantom{0}}$ | $\equiv$                 | M1             | M1             | A2             | A2             | $\equiv$                 | ÷                        | M1           | M1           |                     | 4:00   |
| 0700-1900<br>J3<br>0600-1500<br>M1                                                                | ASMISM, AZIZA                       | M1                       | M1             | M1             | A2             | A2     | ۳                        | $\overline{\phantom{0}}$ | M1             | M1             | A2             | A2             | $\overline{\phantom{0}}$ | $\overline{\phantom{0}}$ | M1           | M1           |                     | 4:00   |
| 0600-1300<br>M2                                                                                   | ASMINA, NAIMA                       | M1                       | M1             | M1             | A2             | A2     | $\overline{a}$           | L                        | M1             | M1             | A <sub>2</sub> | A2             | $\overline{\phantom{0}}$ | ÷,                       | M1           | M1           |                     | 4:00   |
| 0500-1300<br>MЗ<br>1800-0600<br>N1                                                                | ASSA, HADIYA                        | M1                       | M1             | M1             | A2             | A2     | $\overline{a}$           | $\overline{a}$           | M1             | M1             | A2             | A <sub>2</sub> | $\overline{\phantom{0}}$ | $\overline{\phantom{0}}$ | M1           | M1           | Î.                  | 4:00   |
| 1900-0700<br>N2<br>2200-0600<br>S1                                                                | AUHK, SAMAHE                        | M1                       | M1             | M1             | A1             | A1     | -                        | ⋍                        | M1             | M1             | A1             | A1             | $\overline{\phantom{0}}$ | $\overline{a}$           | M1           | M1           | ź                   | 9:00   |
|                                                                                                   | BABAHCEN, MOH                       | M1                       | M1             | M1             | A1             | A1     | ۳                        | -                        | M1             | M1             | A1             | A1             | $\overline{\phantom{a}}$ | $\equiv$                 | M1           | M1           |                     | 9:00   |
|                                                                                                   | BAGHBABA, SOAD                      | M1                       | M1             | M1             | A2             | A2     | $\overline{a}$           | $\overline{a}$           | M1             | M1             | A2             | A2             | $\overline{a}$           | $\overline{a}$           | M1           | M1           |                     | 4:00   |
|                                                                                                   | BAHHA, NADIA                        | M1                       | M1             | M1             | A <sub>2</sub> | A2     | ۳                        | ÷                        | M1             | M1             | A2             | A <sub>2</sub> | $\overline{\phantom{0}}$ | $\overline{a}$           | M1           | M1           |                     | 4:00   |
|                                                                                                   | BAOURI, KHADI                       | M1                       | M1             | M1             | A <sub>2</sub> | A2     | $\overline{a}$           | $\overline{a}$           | M1             | M1             | A2             | A <sub>2</sub> | $\overline{a}$           | $\overline{a}$           | M1           | M1           |                     | 4:00   |
|                                                                                                   | BASSE, EL HAS                       | M1                       | M1             | M1             | A1             | A1     | $\overline{\phantom{0}}$ | $\overline{\phantom{0}}$ | M1             | M1             | A1             | A1             | $\overline{\phantom{0}}$ | $\frac{1}{2}$            | M1           | M1           | í                   | 9:00   |
|                                                                                                   | BATARI, MOHAMED                     | M1                       | M1             | M1             | A1             | A1     | $\overline{\phantom{0}}$ | $\overline{\phantom{a}}$ | M1             | M1             | A1             | A1             | $\overline{\phantom{0}}$ | ÷,                       | M1           | M1           | ĵ                   | 9:00   |
| $\blacktriangleright$<br>$\blacktriangleleft$                                                     | вркка картм<br>$\blacktriangleleft$ | $\frac{M_1^4}{4}$        | M1             | M1             | 81             | 31     | $\overline{a}$           | $\overline{\phantom{a}}$ | M1             | M1             | 81             | 81             | H.                       | $\overline{a}$           | M1           | M1           | . v                 | 9.00   |
|                                                                                                   | J3<br>Min                           | 0                        | 0              | $\overline{2}$ | 0              | 0      | 0                        | 0                        | 0              | 0              | 0              | 0              | 0                        | 0                        | 0            | 0            |                     | 192:30 |
|                                                                                                   | J3<br>Actual                        | 0                        | 3              | O              | 0              | 3      | 0                        | 0                        | $\overline{3}$ | 0              | 0              | 3              | 0                        | $\Omega$                 | 3            | 0            |                     |        |
|                                                                                                   | A1<br>Min                           | 0                        | 0              | ū              | $\Box$         | $\Box$ | $\mathbf{1}$             | $\overline{3}$           | $\overline{O}$ | $\Box$         | $\Box$         | $\Omega$       | $\Omega$                 | $\Box$                   | $\Box$       | 0            |                     |        |
|                                                                                                   | A1<br>Actual                        | $\mathbf{1}$             | $\mathbf{1}$   | 3              | 95             | 94     | $\overline{2}$           | 1                        | $\mathbf{1}$   | 3              | 95             | 94             | $\overline{2}$           | $\mathbf{1}$             | $\mathbf{1}$ | 3            |                     |        |
|                                                                                                   | A2<br>Min                           | 6                        | 10             | $\overline{c}$ | 5              | 7      | $\overline{2}$           | 0                        | Ū              | 0              | 0              | 0              | 0                        | 0                        | 0            | 0            |                     |        |
|                                                                                                   | A2<br>Actual                        | 3                        | 4              | 2              | 98             | 99     | $\overline{2}$           | 3                        | $\overline{4}$ | $\overline{2}$ | 98             | 99             | $\overline{2}$           | 3                        | 4            | $\mathbf{z}$ | $\vert \cdot \vert$ |        |
| 12/6/99<br>ADDINE, DINE                                                                           |                                     |                          |                |                |                |        | HHD                      |                          |                |                |                |                |                          |                          |              |              |                     |        |

Рис. 1.2. Екрана форма програми RosterControl

"RealTimeControl" модуль розроблений для розподілу кадрових ресурсів і устаткування в режимі реального часу (рис.1.3), що особливо важливе під час критичної ситуації в аеропорту. Система має той, що настроюється on-line інтерфейс до існуючих систем інформування пасажирів і персоналу (FIS). Система оптимізує

роботу наземних служб, враховуючи: кваліфікації необхідного персоналу, місце виконання завдання, мережу маршрутів, робоче навантаження, існуючі обмеження, а також рівень послуг, що надаються.

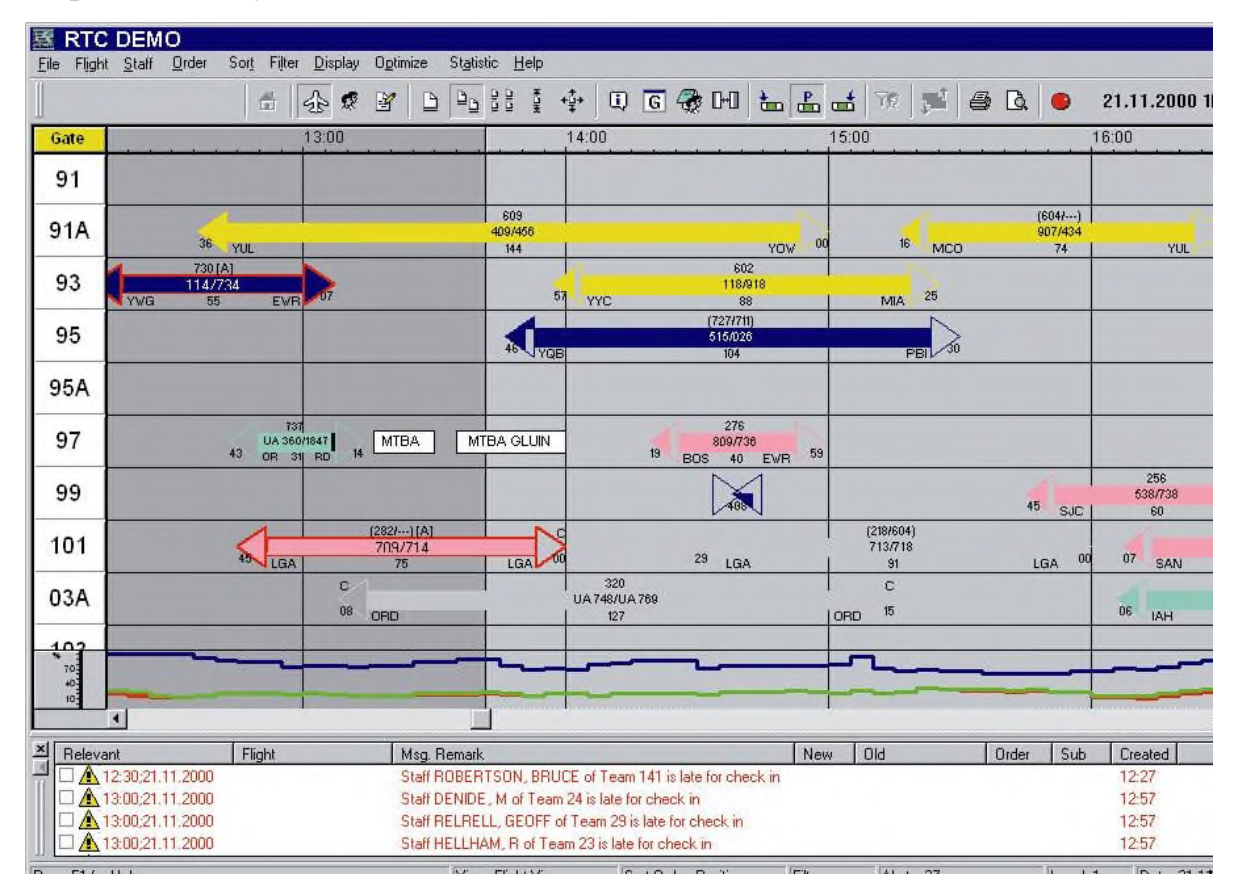

Рис. 1.3. Екрана форма програми RealTimeControl

Основний редактор даних.

СПК надає можливість користувачам створювати та змінювати основні набори даних, які включають інформацію про станції або зміни, пов'язані з окремими станціями. Це досягається через основний редактор даних, який підтримує різноманітні основні типи даних:

1. по аеропортам;

2. по типам ПС;

3. по авіакомпаніям;

4. по часовим поясам.

Редактор розкладу польотів

Редактор розкладу польотів дозволяє вносити зміни у розклад польотів. Ці зміни можуть включати:

1. Завантаження історичних даних про пасажирів.

2. Додавання, вилучення та змінення інформації про окремі рейси.

3. Корегування будь-яких полів.

Всі зміни зберігаються в локальних сценаріях. Це спрощує створення різних сценаріїв та дослідження роботи без впливу на основні бази даних.

Конфігурація сценарію.

За допомогою модуля конфігурації сценарію користувач може створити свій власний плановий сценарій в СПК, виконавши такі дії:

1. Вибирає певну основну базу даних.

2. Створює власний сценарій або змінює існуючі стандарти.

3. Використовує типовий розклад польотів.

При створенні програми розробник передбачає формування правил для кожної області розкладу польотів замовника, з урахуванням рівнів обслуговування замовника. Основа правил може бути налаштована індивідуально користувачем для кожного типу ресурсу. Система планування та контролю може обробляти набори кваліфікацій персоналу та обладнання. За необхідності, стандарти можуть бути переміщені до загального фонду, щоб уникнути повторного введення даних та забезпечити підтримку стандартів компанії.

Процес планування.

СПК базується на вхідних даних сценарію та обчислює мінімальні вимоги для певного типу ресурсу. Користувач може впливати на процес планування, визначаючи:

1. Інтервал часу, протягом якого планування повинно бути здійснене.

2. Тип ресурсу, його кваліфікацію або термінал, або область виходу на посадку, які мають бути заплановані.

3. Вибір параметрів оптимізації.

Планувальний модуль обчислює мінімальні вимоги для ефективного виконання завдань. Незалежні дії розглядаються в процесі планування як статус. СПК планує задачі з фіксованим початком та кінцем. Графічний перегляд Ganttдіаграми відображає обраний розклад польотів з вимогами ресурсу в конкретний часовий інтервал та як криву вимог ресурсу. Всі результати можуть бути експортовані в MS Excel для окремої оцінки.

Модуль зміни зони дії.

Для модуля зміни зони дії необхідно ввести наступну інформацію:

1. Вимоги, що розраховані плановим модулем.

- 2. Модель зміни в термінах фіксованих змін.
- 3. Фінансова модель, що визначає витрати змін.
- 4. Обмеження, які потрібно враховувати.

СПК автоматично враховує ці вимоги, використовуючи визначений набір змін або створюючи нові типи змін згідно параметрів користувача. За допомогою генерованого дозволу досягається оптимальне покриття цих вимог з найнижчими можливими витратами. Якщо кількість доступного персоналу на зміну вже була визначена користувачем, тоді ці обмеження задовольняються. У випадках, коли кількість персоналу на зміну ще не визначена, модуль покриття зміни обчислюється автоматично, знаходячи оптимальну кількість персоналу на плановий період. Результати автоматичного процесу відображаються в вікні, і графічні та статистичні дані можуть бути вручну відредаговані користувачем.

Технічний стислий огляд:

- 1. Client-Server-Architecture.
- 2. Novell/Windows NT Server.
- 3. Windows NT 4.0 Clients.
- 4. Gantt-Chart Graphical User Interface.
- 5. C++ (Visual Studio).
- 6. MS Access 2000.
- 7. MS Excel 2000.

Виконане: "Corporate HQ" (Германія).

Вимоги апаратних засобів: ПК, локальна обчислювальна мережа.

Операційна система: OS/2, Windows, UNIX (Сертифікований (чи SITA CUTE OS)).

Після ретельного аналізу інформації, прийшли до висновку, що використання даної системи для аеропорту Бориспіль є неефективним. Це зумовлено вимогами системи до наявності ресурсів, яких аеропорт не має, а також значними витратами на її впровадження. Враховуючи це, здається більш доцільним розробити власну систему контролю за наземними операціями поблизу повітряних суден на землі, що повністю відповідатиме потребам аеропорту.

#### **1.4. Перспективи використання сучасних інформаційних технологій**

Історія розвитку комп'ютерної техніки та інформаційних технологій привела до появи електронних документів - цінного знаряддя для зберігання та обміну інформацією.

Розвиток інформаційних технологій призвів до виникнення нових понять, таких як "електронна пошта", "телефакс", "модем" та інші. Усі ці терміни об'єднує єдиний термін - "електронний документ", оскільки вони є засобами передачі, зберігання або отримання інформації через мережу.

Основні характеристики електронного документа:

1. Цифровий формат.

2. Мобільність та доступність.

3. Можливості обробки.

4. Безпека та конфіденційність.

5. Можливості пошуку і індексації.

6. Архівування та зберігання.

Використання електронних документів стає все більш поширеним, оскільки дозволяє зберігати час, зусилля та ресурси, спрощує обробку і передачу інформації та сприяє створенню ефективних та екологічно чистих робочих процесів.

На сьогоднішньому етапі розвитку комп'ютерної техніки та інформаційних технологій операційна система Windows від компанії Microsoft Co користується високою популярністю. Вона має багатозадачність та привабливий графічний інтерфейс, що дозволяє швидко та зручно працювати з Windows-додатками.

Окрім того, Windows має вбудовані елементи підтримки мережі, що дозволяє легко налаштовувати мережеве з'єднання. Вона може працювати в різних ролях,

забезпечуючи підтримку різних типів мереж, включаючи мережі типу клієнт-сервер та самостійні мережі.

На сьогоднішньому етапі розвитку науки та техніки, існує велика кількість засобів для обробки, зберігання та урахування різноманітних даних і документів. Серед популярних програм-додатків є пакет Microsoft Office, що містить Word, Excel та Access. Хоча ці програми універсальні та великофункціональні, вони також мають свої недоліки, такі як надлишкові та маловикористовувані функції, необхідність спеціалізованого навчання для роботи з Access і важкість передбачення всіх специфічних операцій та функцій, необхідних для різних організацій зі своєю унікальною діяльністю. Особливо ці труднощі відчуваються при роботі зі спеціалізованими додатками, де документи можуть мати свої особливості та нюанси.

У таких ситуаціях варто звернутися до послуг програмістів, які застосовують різноманітні інструменти для створення прикладних програм, або просто додатків, щоб розробити програмний продукт для обробки документів відповідно до потреб і вимог вашого підприємства.

Серед інструментів розробки додатків для користувача знаходяться різноманітні програмні рішення, які дозволяють швидко, якісно та ефективно створити додатки з урахуванням усіх особливостей і нюансів: мову програмування, фреймворки, інтерфейси, бази даних та інші необхідні компоненти.

Деякі з популярних програм для розробки додатків:

1. Android Studio: Популярна інтегрована середовище розробки (IDE) для створення додатків для платформи Android.

2. Xcode: Офіційне IDE від Apple для розробки додатків для платформи iOS, macOS і watchOS.

3. Visual Studio: Інтегроване середовище розробки Microsoft, яке підтримує розробку додатків для різних платформ, таких як Windows, Android, iOS та вебдодатків.

4. React Native: Фреймворк для розробки переносних додатків, який дозволяє використовувати JavaScript для побудови додатків для Android та iOS.

5. Flutter: Кросплатформений фреймворк, розвиваний Google, що дозволяє розробляти додатки для Android, iOS, вебу та інших платформ за допомогою одного коду, написаного на мові Dart.

6. Visual Studio Code: Легкий і потужний текстовий редактор з великою кількістю плагінів, підходить для розробки на різних мовах програмування та платформах.

Такі інструменти допомагають програмістам ефективно впроваджувати ідеї та розробляти додатки, що задовольняють потребам користувачів.

#### **1.5. Основні функціональні вимоги системи**

Система має забезпечувати належний функціонал для введення, зберігання та обробки даних, а також облік основних технологічних операцій, пов'язаних з діяльністю аеропорту.

Для досягнення цих цілей, програма повинна бути розроблена з використанням сучасних візуальних засобів, що сприяють створенню додатків для операційної системи Windows, а також можливості роботи в мережевому середовищі. Обробка даних буде здійснюватись на сервері баз даних Oracle Server, що забезпечить доступність цих даних різним підрозділам аеропорту. Планується реалізація мережевого варіанту програми, щоб забезпечити її ефективну роботу в мережі.

Важливо також забезпечити відповідність додатка стандартам Windows, щоб забезпечити оптимальну взаємодію з операційною системою.

Основний функціонал системи буде включати:

1. Моніторинг та контроль ресурсів: Система повинна надавати диспетчеру засоби для моніторингу руху транспортних засобів, стану обладнання, місцезнаходження співробітників тощо.

2. Розподіл та координацію ресурсів: Система має забезпечувати можливість розподілу ресурсів, таких як транспортні засоби, персонал, обладнання тощо, з урахуванням потреб, пріоритетів та оптимальних маршрутів.

3. Комунікацію та співпрацю: Забезпечення засобів для швидкої та ефективної комунікації між диспетчерами та співробітниками, можливість відправки повідомлень, попереджень про надзвичайні ситуації або зміни планів.

4. Систему нотифікації: Автоматичні повідомлення та сповіщення про надзвичайні ситуації, затримки, важливі події або зміни у розкладі роботи.

5. Звітність та аналітику: Можливість генерації звітів, по затриманим і вчасно виконаним рейсам з датою виконання всіх операції, та інші показники роботи.

6. Безпеку і автоматичність: Забезпечення заходів для збереження безпеки даних, автоматичного резервного копіювання і захисту інформації.

7. Доступ до довідкової інформації: Можливість перегляду нормативної бази, довідкової інформації, підказок та інструкцій для спрощення роботи.

8. Інтеграцію з іншими системами: Забезпечення можливості інтеграції з іншими внутрішніми і зовнішніми системами, такими як бази даних, електронні звіти.

Для реалізації проекту необхідно провести такі етапи робіт:

1) Розробити технологію створення інформаційного та програмного забезпечення системи.

2) Проаналізувати та вибрати інструментальні засоби для розробки системи.

3) Розробити структуру баз даних системи, що буде використовуватись для зберігання даних.

4) Розробити схему кодування нормативно-справочної інформації, яка буде використовуватись у системі.

5) Розробити структуру вхідних і вихідних документів системи, що допоможе забезпечити зручний обмін інформацією з користувачами.

6) Розробити екранні форми для зручного введення даних.

7) Розробити структуру проєкту, включаючи набір модулів і форм, які будуть використовуватись у додатку.

8) Виконати програмування форм і процесів введення та обробки даних для забезпечення плавної роботи системи.

9) Провести роботи по тестуванню та налаштуванню програмного забезпечення, щоб впевнитись у його надійності та ефективності.

10) Розробити експлуатаційну документацію для зручного використання створеного додатка.

#### **РОЗДІЛ 2 ПРОБЛЕМИ ТА ПОСТАНОВКА ВИМОГ НА РОЗРОБКУ АВТОМАТИЗОВАНОГО РОБОЧОГО МІСЦЯ ДИСПЕТЧЕРА-КООРДИНАТОРА**

#### **2.1. Огляд існуючої системи**

#### **2.1.1. Структура файлів та функції системи**

Програмне забезпечення для автоматизованого робочого місця диспетчеракоординатора включає в себе ряд файлів, які постачаються на фізичному носії:

P\_coord.EXE - виконавчий файл програми;

Help.hlp - файл з інформацією для допомоги;

Prodll.dll - динамічна бібліотека, яка містить наступні елементи:

- 1. Довідник авіакомпаній.
- 2. Довідник типів повітряних суден.
- 3. Довідник аеропортів.
- 4. Довідник часових поясів.

Під час першого запуску система автоматично створює всі необхідні файли бази даних. Крім того, під час роботи можуть бути створені додаткові службові файли на диску, такі як довідники, індексні файли тощо.

Основні дані, які вводяться в систему, включають:

- 1. Тип повітряного судна.
- 2. Код авіакомпанії.
- 3. Номер рейсу.
- 4. Плановий час прибуття.
- 5. Розрахунковий час прибуття.
- 6. Фактичний час прибуття.
- 7. Плановий час відправлення.
- 8. Розрахунковий час відправлення.
- 9. Фактичний час відправлення.

Ця інформація дозволяє системі ефективно координувати та моніторити рух повітряних суден, їх прибуття та відправлення, що є критично важливим для планування та виконання робіт на землі та в повітрі.

Крім цього, система використовує набір стандартних технологічних графіків для наземного обслуговування різних типів повітряних суден: А-310, А-319, A-320, A-321, АН-24, ATR-42, B737, B757, B767, ЯК-40, ТУ-154, ТУ-134.

Стандартний технологічний графік для наземного обслуговування можуть входити наступні компоненти:

1. Перевірка та підготовка кабіни повітряного судна до посадки пасажирів.

- 2. Завантаження та розміщення вантажу.
- 3. Приготування палива та заправка повітряного судна.
- 4. Перевірка систем безпеки та авіоніки.
- 5. Прогрівання двигунів та виконання пуску.
- 6. Технічне обслуговування шасі та системи стоянки.
- 7. Перевірка функцій системи керування повітряним судном.
- 8. Здійснення обслуговування кабіни пасажирів перед зльотом.

9. Координація між різними службами аеропорту під час обслуговування.

10. Технічне обслуговування системи кондиціювання та вентиляції.

Важливо відзначити, що конкретний набір графіків може різнитися залежно від типу повітряних суден.

### **2.1.2. Головний інтерфейс системи**

При введенні системи в роботу, користувача вітає форма, де потрібно ввести ім'я користувача та пароль. Після успішної аутентифікації користувач переходить на головний інтерфейс системи (рис. 2.1).

Цей інтерфейс включає ліворуч реєстр регулярних транзитних рейсів. Це добовий план транзитних рейсів до аеропорту, де відображаються такі дані:

- AL код (ідентифікатор) авіакомпанії.
- FLT номер рейсу при прибутті та відправленні.
- AC тип повітряного судна (ПС).
- ETA розрахунковий час прибуття ПС.
- ETD розрахунковий час відправлення ПС.
- $-$  T категорія рейсу (Т транзитний).

Праворуч на інтерфейсі знаходиться інтерактивний блокнот з двома сторінками.

На першій сторінці, "All Ground Operations of Aircraft", формуються технологічні графіки для наземного обслуговування конкретного рейсу. Ця сторінка містить інформацію про повітряне судно, список наземних операцій для нього та проміжок часу виконання кожної операції.

| <b>W Ground Handling Control</b>                                                        | $\Box$ e $\times$                                                                       |
|-----------------------------------------------------------------------------------------|-----------------------------------------------------------------------------------------|
| Options Help<br>Eile                                                                    |                                                                                         |
| $\mathbf C$<br>-©<br>$\mathbf{A}$<br>Standart TO Zoomout UndoZom<br>Repaint for List TO | ₿€<br>п,<br>囩<br>् ⊗<br>Report.<br>√Exit<br>Now ?: 2                                    |
| $ETD$ $T2$<br>AL FLT<br><b>AC</b><br><b>ETA</b>                                         | [4] All Ground Operations of Aircraft   <a>[87]</a> Planning Ground Handling Operations |
| 7D 8555/8556 AN24 04:55<br>$17:05$ T                                                    |                                                                                         |
| UN 201/202<br>B73A 07:45<br>$08:24$ T                                                   | UN - 211/212 - B73A - 73000                                                             |
| LH 3372/3283 A320 11:04<br>$12:16$ T                                                    | 16:45 16:50 16:55 17:00 17:05 17:10 17:15 17:20 17:25 17:30 17:35 17:40 17:45           |
| LO 751/752<br>B73B 11:18<br>$12:25$ T<br>OS 615/616<br>A320 11:42 13:14 T               | <b>SLOT</b>                                                                             |
| KL 1385/1386 B73B 12:03<br>$13:19$ T                                                    | <b>Check in</b>                                                                         |
| SR 470/471<br>A320 12:13<br>$13:15$ T                                                   | <b>Chock</b>                                                                            |
| AF 2652/2653 B73B 12:21<br>$13:05$ T                                                    |                                                                                         |
| OK 916/917<br>B73B 12:39<br>$13:18$ T                                                   | <b>Door forward</b>                                                                     |
| BA 2884/2885 B73B 13:34 14:36 T                                                         | <b>Stairs/Bridge</b>                                                                    |
| <b>SU</b> 187/188<br>T134 14:41 15:25 T                                                 |                                                                                         |
| <b>DUN 211/212</b><br>B73A 16:55 17:45 T                                                | <b>Door rear</b>                                                                        |
| $ Z6 $ 301/302<br>YK40 17:05<br>$18:05$ T                                               | <b>Disembarking</b>                                                                     |
| SU 169/170<br>$\vert$ 05:00 T $\vert$<br>T134 19:45                                     |                                                                                         |
| LY 651/652<br>B757 21:55<br>23:25 T                                                     | <b>Loading baggage</b>                                                                  |
|                                                                                         | <b>Fueltruck</b>                                                                        |
|                                                                                         | <b>Refuelling</b>                                                                       |
|                                                                                         |                                                                                         |
|                                                                                         | <b>Cleaning</b>                                                                         |
|                                                                                         | <b>Catering Truck</b>                                                                   |
|                                                                                         | Cargo, Mail                                                                             |
|                                                                                         | <b>Loading Catering</b>                                                                 |
|                                                                                         |                                                                                         |
|                                                                                         | <b>Boarding</b>                                                                         |
| $\overline{\phantom{a}}$<br>同                                                           | −                                                                                       |
| <b>ETS</b><br><b>ETE</b><br><b>ATS</b><br><b>ATE</b>                                    |                                                                                         |
| $\sim$<br>$\sim$<br>$\sim$                                                              |                                                                                         |

Рис. 2.1. Реєстр регулярних транзитних рейсів та графік наземного обслуговування UN211/212

На другій сторінці з планування операцій наземного обслуговування "Planning Ground Handling Operations", ліворуч наведений список всіх технологічних операцій, а праворуч представлений графік виконання кожної із цих операцій впродовж доби для конкретних повітряних суден, включаючи проміжок часу, в якому вони виконуються (рис. 2.2).

Додатково, у нижній частині цієї форми представлені такі часові позначки:

- ETS розрахунковий час початку операції,
- ETE розрахунковий час завершення операції,

ATS – фактичний час початку операції,

ATE – фактичний час завершення операції.

Ця інформація надає змогу точно контролювати та аналізувати часовий хід операцій наземного обслуговування.

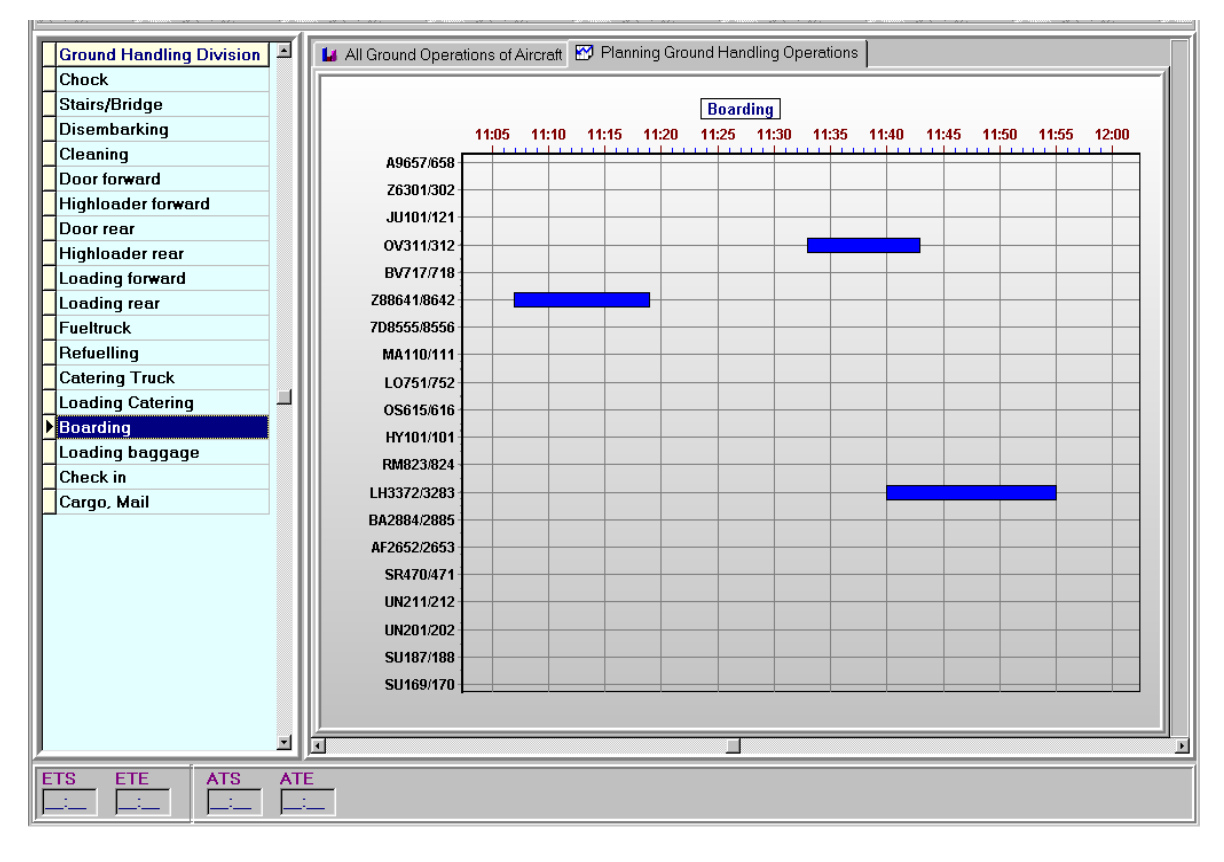

Рис. 2.2. Процес виконання технологічної операції "Boarding".

## **2.1.3. Форма обліку виконання технологічних операцій**

Складається з правої частини головної екранної форми та форми, що відкривається за допомогою правої кнопки миші і викликає невелике меню, в якому слід вибрати пункт "Info of slot" (Інформація про слот). Ця форма (рис. 2.3) дозволяє вести облік виконання обраної технологічної операції. Після отримання фактичних даних щодо початку або завершення виконання певної операції, диспетчеркоординатор вносить відповідну інформацію у цю форму:

- ETS розрахунковий час початку операції,
- FTS фактичний час початку операції,
- ETE розрахунковий час завершення операції,
- FTE фактичний час завершення операції.

Під кожним з цих часів вказується дата, яка вказує на день внесення інформації про час.

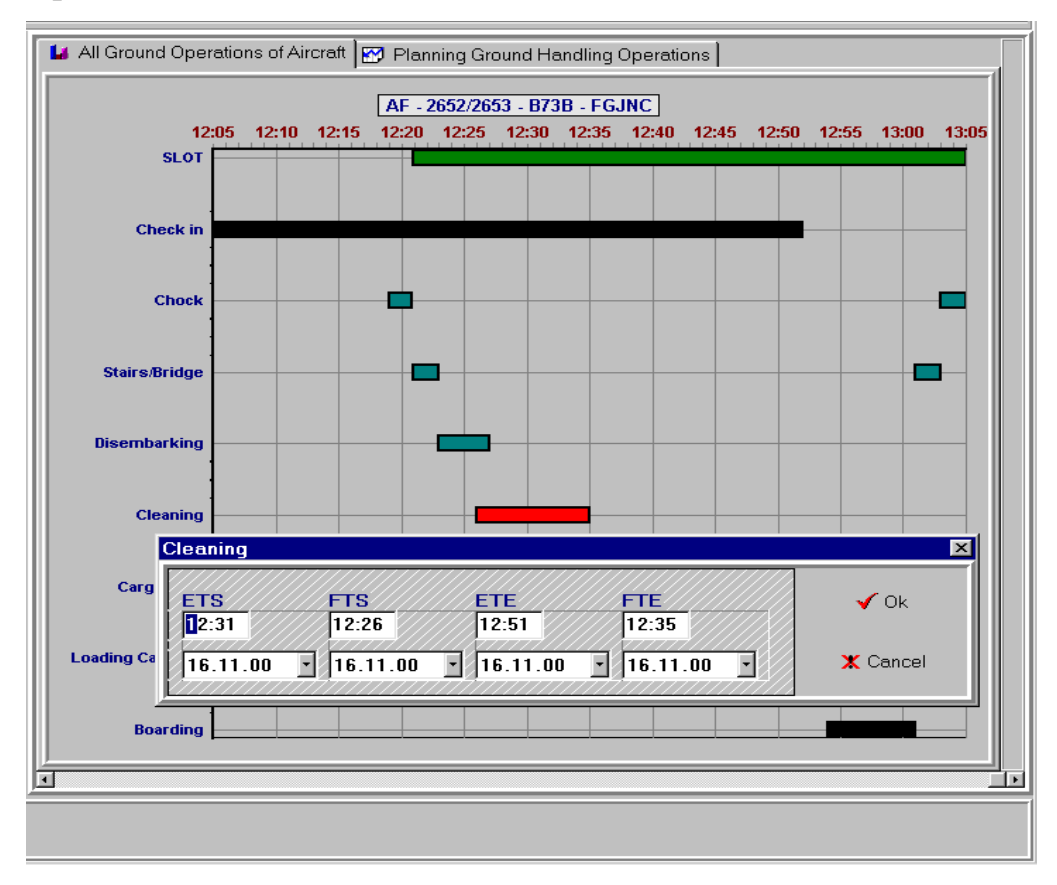

Рис. 2.3. Облік виконання технологічної операції «Cleaning»

## **2.1.4. Режим контролю операцій у реальному часі**

Ліва частина цієї форми містить реєстр регулярних транзитних авіарейсів, тобто добовий план політів транзитних рейсів в аеропорт.

У цьому реєстрі містяться такі дані:

- AL ідентифікатор авіакомпанії,
- FLT номер рейсу прибуття та відправлення,
- AC тип повітряного судна,
- ETA розрахунковий час прибуття повітряного судна,
- ETD розрахунковий час відправлення повітряного судна,
- T категорія рейсу (Т транзитний).

У правій частині форми розташований інтерактивний блокнот, який включає дві сторінки. Перша сторінка "All Ground Operations of Aircraft" містить графік технологічних операцій, пов'язаних з наземним обслуговуванням повітряних суден.

Друга сторінка "Planning Ground Handling Operations" містить графік виконання кожної технологічної операції протягом доби.

Загалом, ця форма надає інформацію про виконання окремих операцій. Щоб отримати деталі операції, потрібно подвійно натиснути на графічне зображення відповідної операції. Наприклад, для операції реєстрації пасажирів (рис. 2.4) вказано, що її початок був затриманий на 12 хвилин. Також нижня частина форми містить інформацію про розрахунковий час початку та закінчення операції, а також фактичний час початку та закінчення операції.

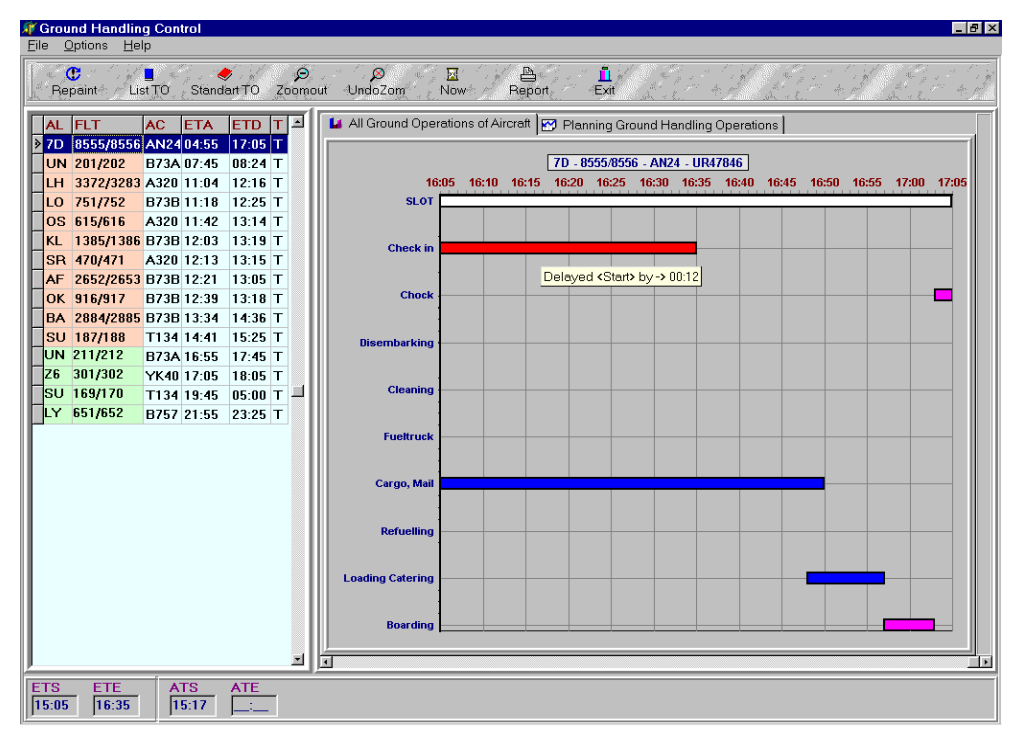

Рис.2.4. Контроль виконання операції «Check in» у масштабі реального часу

Під час моніторингу операцій можливі наступні події, які будуть відображатися на екрані різними кольорами:

 Коричневий - операція розпочалась вчасно або раніше за розкладом. Це вказує на те, що фактичний час початку виконання операції раніше або дорівнює розрахунковому часу початку операції.

 Білий - затримка початку операції. Цей колір вказує на те, що фактичний час початку виконання операції більший, ніж плановий час початку.

 Зелений - операція успішно завершена вчасно або раніше. Фактичний час завершення операції раніше або дорівнює розрахунковому часу завершення.

 Чорний - запізнення у завершенні операції. Це вказує на те, що фактичний час завершення операції виявився більшим, ніж розрахунковий час завершення.

Ці різнокольорові індикатори допомагають операторам оперативно визначати стан кожної операції та вчасно реагувати на будь-які зміни у графіку.

#### **2.1.5. Формування звітів у системі**

Після натискання кнопки "Report" (Звіт) у верхньому меню на головному екрані з'являється спеціальна форма для створення звітів (рис. 2.5).

На цій формі зліва розташований список рейсів на певну визначену дату.

У правій частині форми розміщені наступні елементи:

Поле "Date" - вибір дати, за яку необхідно створити звіт.

- Перемикач "Delayed" - відповідає за вибір типу звіту: якщо  $\Box$  включений, звіт буде містити лише затримані рейси, якщо **П** виключений, звіт охопить всі виконані рейси.

 Перемикачі "English" та "Ukrainian" - вибір мови, на якій буде згенерований звіт.

Кнопка "Preview of select flight" - формування звіту для вибраних рейсів.

Кнопка "Preview all flight" - створення звіту для всіх рейсів.

Після натискання однієї з кнопок "Preview", на екрані буде показано звіт для вказаної дати з урахуванням обраної мови. Також враховується вибір затриманих або всіх рейсів відповідно до налаштувань перемикача.

Ця форма надає можливість згенерувати докладний звіт для конкретної дати з можливістю вибору мови та типу рейсів. Також ви можете обрати, чи хочете включити до звіту окремі рейси чи всі доступні.
| <b>J</b> Ground Handling Control<br>Options Help<br>File                                                                                           | $-15$ $\times$                                                                                                    |
|----------------------------------------------------------------------------------------------------|----------------------------------------------------------------------------------------------------|
| $\mathbf C$<br>M.<br>$10^{11}$ $\frac{1}{2}$ $\frac{1}{2}$<br>$\bullet$<br>Standart TO<br>Repaint<br>List TO                                       | $\varphi$<br>a.<br>$\mathbf{E}$<br>ū.<br>ల<br>Exit<br>Zoomout<br>-UndoZom<br>Now-<br>Report                                                                                                    |
| ETA<br>AL FLT<br><b>AC</b><br>7D 8555/8556 AN24 04:55 17:05 T                                                                                      | $ETD$ $T$ $\triangleq$<br>La All Ground Operations of Aircraft   <a> <a> <a> <a> <a> <a> Planning Ground Handling Operations</a></a></a></a></a></a>                                                                            |
| UN 201/202<br>B73A 07:45 08:24 T<br>LH 3372/3283 A320 11:04 12:16 T                                                                                | 7D - 8555/8556 - AN24 - UR47846<br>16:05 16:10 16:15 16:20 16:25 16:30 16:35 16:40 16:45 16:50 16:55 17:00 17:05                                                                                                    |
| LO 751/752<br>B73B 11:18 12 Create reports.<br>OS 615/616<br>A320 11:42 13<br>KL 1385/1386 B73B 12:03 13<br>SR 470/471<br>A320 12:13 13            | 区<br>n<br>Exit                                                                                                    |
| AF 2652/2653 B73B 12:21<br>13<br>OK 916/917<br>B73B 12:39<br>13<br>BA 2884/2885 B73B 13:34<br>14                                                   | $\Delta$<br><b>AC</b><br><b>Fit</b><br>ETA<br><b>ETD</b><br>AL<br>$\vert \mathbf{v} \vert$<br>$\sqrt{0k}$<br>10.11.00<br>Date<br>B73B 10:20<br>BV 717/718<br>11:15 T<br>LH 3372/3283<br>A320 11:05<br>12:18<br>$\nabla$ Delayed |
| SU 187/188<br>T134 14:41<br>15<br>UN 211/212<br>B73A 16:55<br><b>17</b><br>Z6 301/302<br>YK40 17:05<br><b>18</b><br>SU 169/170<br>T134 19:45<br>05 | SU 187/188<br>T154 15:24<br>16:24 T<br><b>G</b> English<br><b>C</b> Ukrainian<br>A9 657/658<br>B73A 16:28<br>$17:11$ T<br>UN 211/212<br>B73A 21:05<br>$21:42$ T<br><b>B</b> Preview of Select Flight                            |
| LY 651/652<br>B757 21:55 23                                                                                                    | <b>In Preview All Flight</b>                                                                                                    |
|                                                                                                    |                                                                                                    |
|                                                                                                    | 园                                                                                                    |
|                                                                                                    | <b>Loading Catering</b><br><b>Boarding</b>                                                                                                    |
| <b>ETS</b><br>ETE<br><b>ATS</b><br><b>ATE</b><br>16:35<br>15:05<br>15:17                                                                           | $\overline{\phantom{a}}$<br>$\frac{1}{3}$<br>$\rightarrow$                                                                                                    |

Рис. 2.5. Вікно формування звітів

# **2.1.6. Документи, що генеруються системою**

Ця система надає можливість отримувати відомості та початкові документи з інформацією, збереженою у базах даних. При цьому створюються та виводяться на друк дві різні категорії документів. Нижче наведені приклади: акт про затримку рейсу (табл. 2.1) та інформація про наземні операції з повітряними суднами (табл. 2.2).

Цільова система дозволяє отримати інформаційні висновки та початкові форми, які взято зі збережених у базі даних.

*Таблиця 2.1*

# **Інформація про затримку рейсу**

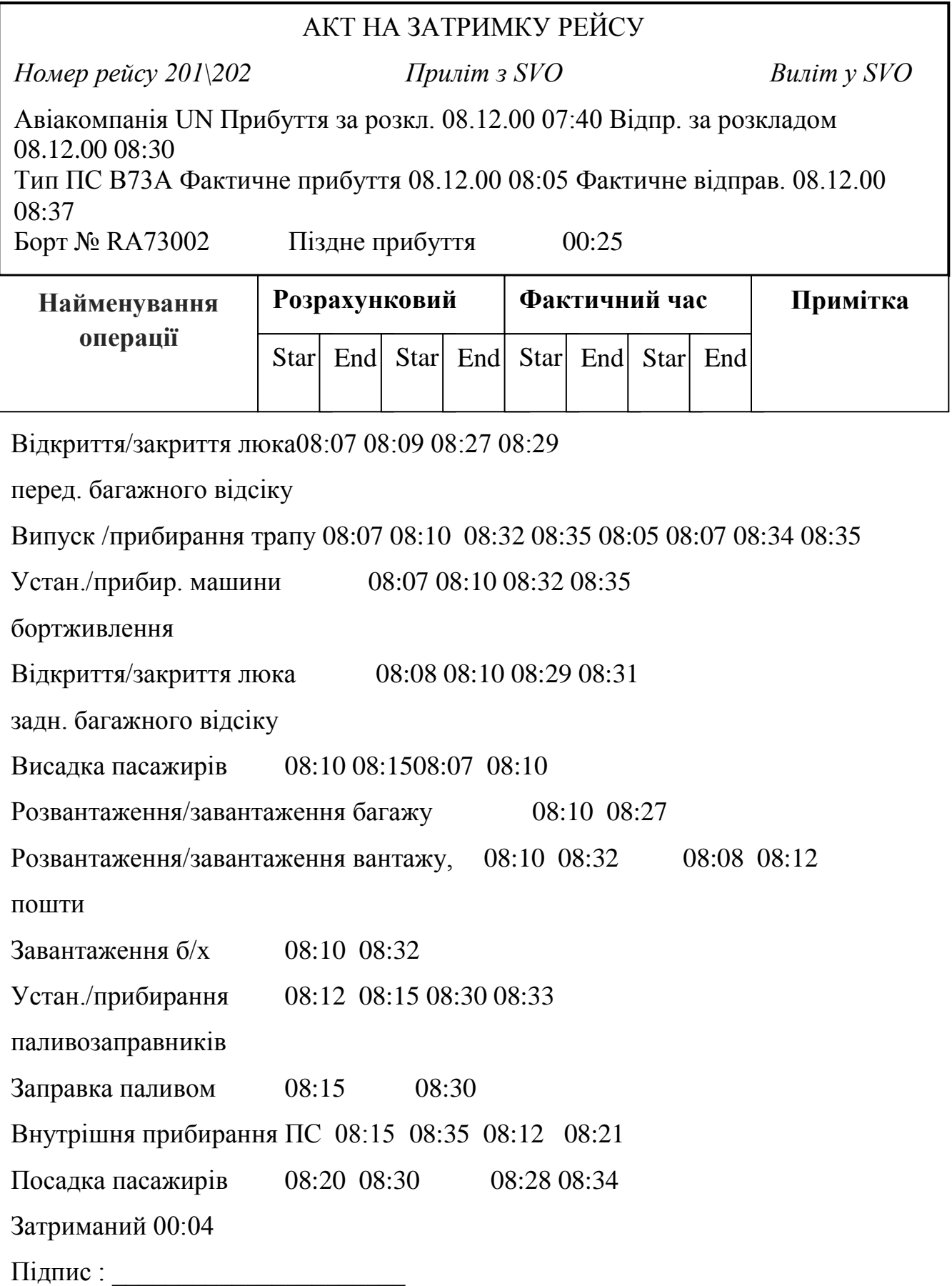

# **Інформація про наземне обслуговування ПС**

# ІНФОРМАЦІЯ ПРО НАЗЕМНЕ ОБСЛУГОВУВАННЯ ПС

Номер рейсу 101\101 Приліт з TAS Виліт у JFK

Тип ПС В767 Прибуття за розкладом. 08.12.00 08:10 Відпр. за розкладом 08.12.00 09:40

Борт № VPBUZ Фактичне прибуття 08.12.00 07:52 Фактичне відправ. 08.12.00 08:37

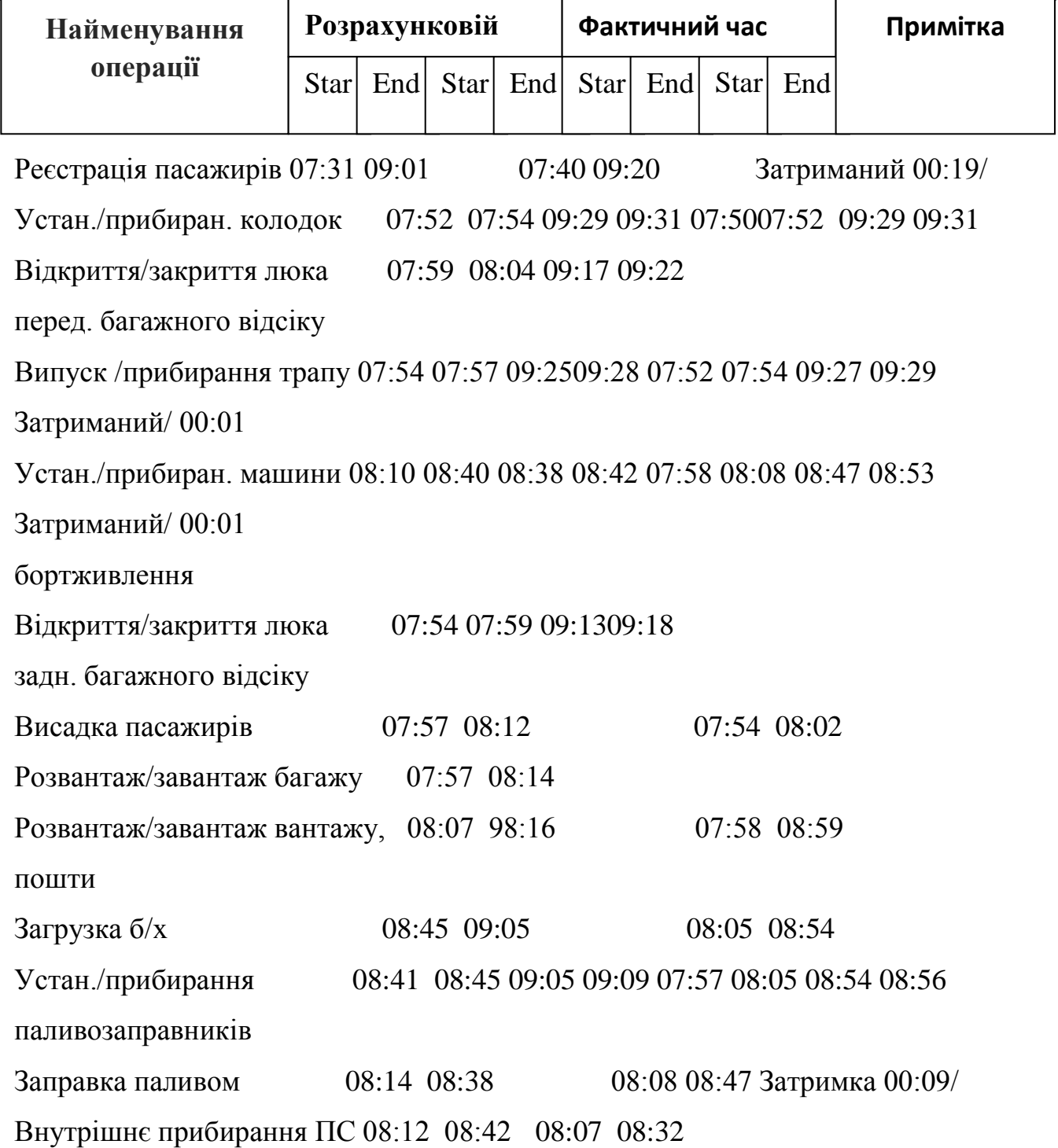

Посадка пасажирів 09:05 09:25 09:10 09:27 Затримка 00:02/ Підпис :

Ці два документи надають ретельний огляд проведених операцій над повітряним судном у випадку затримки.

Із першого документа, що розповідає про затримку повітряного судна, отримуємо докладну інформацію про проведені наземні операції над літаком, часовий інтервал кожної операції, в який відбулась кожна з цих операцій, загальну тривалість затримки літака в аеропорту та причину цієї затримки.

З другого документа, що стосується наземних операцій над повітряним судном, ми також отримуємо аналогічну інформацію, але в цьому випадку ми маємо затримку для кожної окремої операції.

### **2.2. Мета розробки**

Основною метою даної розробки є створення автоматизованого робочого місця (АРМ) для диспетчера-координатора в міжнародному аеропорту "Бориспіль". Завдяки впровадженню програмного забезпечення в АРМ буде сприяти ефективному вирішенню проблеми, пов'язані зі збільшенням обсягу інформації та оптимізує процес роботи диспетчера-координатора.

Розроблений програмний продукт, АРМ диспетчера-координатора, призначений для автоматизованого контролю над виконанням технологічних наземних операцій у сфері наземного обслуговування повітряних суден. Цей програмний продукт призначений для використання у комп'ютерній мережі міжнародного аеропорту "Бориспіль", з метою автоматизованого контролю над наземними операціями, пов'язаними з повітряним судном.

Розроблений АРМ спрямований на досягнення кількох пріоритетних цілей: оптимізацію роботи диспетчера-координатора, підвищення швидкості обробки даних, надання додаткових переваг при плануванні та забезпечення зв'язку з іншими робочими місцями.

Основні завдання, які передбачає вирішення ця система:

1. Автоматизоване створення графіків мережевого розкладу для наземного обслуговування ПС на основі поточного денного плану польотів.

2. Облік та контроль над виконанням технологічних процесів обслуговування ПС в реальному часі.

3. Формування звітів, що відображають фактично виконані технологічні операції.

За допомогою цієї системи забезпечується автоматизований моніторинг і управління технологічними процесами наземного обслуговування повітряних суден, що сприяє ефективному функціонуванню аеропорту.

### **2.3. Вимоги до функціональних можливостей**

При розробці системи було визначено основні вимоги, які вона повинна задовольнити:

1. Забезпечення надійності функціонування.

2. Забезпечення стійкості до можливих збоїв та помилок користувача.

3. Забезпечення легкості використання.

4. Здатність опрацьовувати великі обсяги інформації з високою швидкістю.

5. Здатність до масштабування та оновлення.

6. Забезпечення можливості використання системи у мережевому середовищі та втілення архітектури клієнт/сервер.

Розроблена програма повинна забезпечувати можливість введення нових даних та обробку інформації, яка міститься в базі даних диспетчера-координатора (редагування, видалення записів), підтримувати довідники (про авіакомпанії, типи повітряних суден), забезпечувати навігацію по базі даних та відображення її змісту. Програма повинна бути розроблена для використання в середовищі Windows.

Ця система відповідає високим вимогам щодо надійності та ефективності, забезпечуючи операторам можливість легко управляти та оновлювати інформацію, а також оперативно працювати з великим обсягом даних у мережевому середовищі.

Розроблюваний програмний продукт призначений для доступу та обробки даних з об'єднаної операційної бази даних аеропорту (AODB) на сервері Oracle. Він працювати в режимі реального часу для кількох користувачів одночасно через комп'ютерну мережу аеропорту, а також відповідати стандартам Windows.

Цей додаток буде мати наступні основні функції:

1. Використання даних з AODB.

2. Робота з даними в реальному часі.

3. Зберігання введених даних у базі даних Oracle Server.

4. Перегляд та редагування введених даних.

Крім того, програма буде мати різноманітні можливості:

Вибірка даних за різними параметрами.

Сортування інформації.

- Налаштування користувацького інтерфейсу.
- Генерація динамічних вихідних документів.

Попередній перегляд та друк вихідних документів.

# **2.4. Вимоги до надійності функціонування**

Забезпечення надійності функціонування системи має бути забезпечене шляхом використання високонадійних серверів баз даних, що надають можливості:

1. Реалізації створення резервних копій і швидкого відновлення системи в разі виникнення неполадок. Це забезпечить захист інформації та плавне відновлення роботи в разі виникнення відмов.

2. Впровадження ідентифікації користувача для запобігання несанкціонованому доступу та забезпечення можливості диференційованого розділення повноважень між користувачами. Ця функція дозволить забезпечити конфіденційність та безпеку доступу до інформації, а також дозволить ефективно використовувати систему залежно від ролі користувача.

### **2.5. Вимоги до кваліфікації персоналу**

Ефективна експлуатація комплексу не передбачає вимог до спеціалістів, які перевищують обсяг знань і навичок, необхідних відповідно до установлених посадових інструкцій.

Щодо кваліфікаційних вимог:

1. Мати вищу освіту зі спеціалізацією в галузі авіації або суміжних технічних дисциплінах.

2. Досвід роботи в сфері диспетчеризації виробничих процесів аеропорту. А саме з організацією руху повітряних суден, координацією їх руху, та взаємодією з пілотами та іншими аеронавігаційними службами.

3. Володіння англійською мовою на рівні, що дозволяє виконувати службові обов'язки.

4. Вміння ефективно користуватися персональним комп'ютером (ПК) і мати необхідні навички роботи з комп'ютерними програмами.

Враховуючи ці вимоги, комплекс може бути легко використовуваний фахівцями з вищою освітою, практичним досвідом у сфері аеропортової діяльності, а також англійською мовою та комп'ютерними навичками. Це підвищує зручність та продуктивність в роботі з системою.

## **2.6. Вимоги до апаратного забезпечення**

Технічні вимоги та використовувані засоби.

Для безперебійної роботи системи необхідна наступна мінімальна конфігурація ПК:

1. Центральний процесор Pentium ІІІ з тактовою частотою 333 МГц.

2. Обсяг оперативної пам'яті (RAM) мінімум 32 МБ.

3. Для системи самої по собі - 2 МБ вільного дискового простору, а також приблизно 18 МБ для програмних засобів, які використовуються.

4. Монітор з діагоналлю 17 дюймів.

5. ПК повинен бути підключений до мережевого обладнання та бути здатним спілкуватися з сервером баз даних.

У системі використовуються такі програмні засоби:

- 1. Операційна система Windows 98 або більш пізня версія.
- 2. Клієнтська частина ORACLE (приблизно 13 МБ на диску).
- 3. Borland DataBase Engine (BDE) (приблизно 4 МБ на диску).

Розроблена автоматизована система збудована на основі архітектури клієнт/сервер та розроблена за допомогою інструментального середовища візуального програмування Delphi Client/Server Suite 4.0. Такий комплекс програмних засобів забезпечує належну підтримку функціонування системи.

### **РОЗДІЛ 3 РОЗРОБКА БАЗИ ДАНИХ ДИСПЕТЧЕРА-КООРДИНАТОРА**

### **3.1. Проектування структури бази даних**

Процес проектування додатка баз даних можна розкласти на декілька послідовних етапів:

1. Визначення призначення та завдань, які повинен вирішувати додаток. Цей перший крок включає в себе чітке формулювання цілей та специфікації завдань, які додаток повинен виконувати.

2. Проектування структури бази даних та прикладних процесів, які потрібні для досягнення визначених цілей. На цьому етапі вирішується, які дані будуть зберігатися у базі даних, як вони будуть організовані і як взаємодіятимуть між собою.

3. Втілення проекту в додаток шляхом створення необхідних об'єктів баз даних та програмних компонентів. Цей етап включає розробку та реалізацію самого додатка з використанням визначених структур даних та процесів.

4. Тестування додатка на відповідність встановленим цілям та правильність роботи. Під час цього етапу проводяться різноманітні тести, щоб переконатися, що додаток працює правильно та відповідає вимогам.

5. Інсталяція додатка для експлуатації користувачами. Після успішного завершення тестування додаток готовий до розгортання, і його можна встановити на систему, де він буде використовуватися користувачами.

Важливим етапом у проектуванні будь-якого додатка є чітке визначення цілей та завдань, які він повинен виконувати. Подальший крок полягає у розбитті цих завдань на конкретні операційні процеси.

Процес проектування додатка має глибокий зв'язок з розробкою бази даних. При створенні бази даних необхідно враховувати визначені операційні процеси та визначити які конкретні таблиці є необхідними для підтримки цих процесів і яку інформацію вони повинні містити. Цей етап називається моделюванням даних. Існують кілька підходів до цього процесу. Розглянемо два з них: моделювання централізованого додатка та видове моделювання.

Моделювання централізованого додатка передбачає задоволення потреб додатка в інформації за допомогою однієї бази даних. Кожний додаток має свою власну базу даних або свій набір таблиць для забезпечення власних потреб.

Видове моделювання організовує таблиці в базах даних згідно з типами даних, які вони представляють. Наприклад, таблиця, що містить список продукції, виробленої компанією, може розташовуватися в базі даних, пов'язаній з торгівельною діяльністю. У той же час, дані про комплектуючі для виробництва продукції можуть знаходитися в промисловій базі даних. Звіт, який аналізує сумарний прибуток за кожною одиницею продукції, може бути побудований на основі даних з обох таблиць.

Важливим складовим елементом у структурі баз даних є таблиця. Кожну таблицю можна уявити як площину, розділену на рядки та стовпці. Рядки представляють собою записи в таблиці, а стовпці - поля.

Запис – є основним вмістом таблиці, і він пов'язаний з реальним об'єктом даних. Це може бути, наприклад, номер студентського квитка чи прізвище студента.

Поле – є складовою частиною запису і відображає характеристику об'єкта, який представлений у записі. Значення даного поля в межах конкретного запису називається атрибутом.

Поле або набір полів, які відрізняють один запис у таблиці від інших, є ідентифікатором елемента. Це унікальний спосіб ідентифікації кожного запису в таблиці.

Первинний ключ – визначається як поле чи поля таблиці, що використовуються як ідентифікатор для елементів. Як і ідентифікатор, значення первинного ключа унікально для кожного запису. Поля, що складають первинний ключ, використовуються для створення індексу, який допомагає швидко отримувати доступ до рядків таблиці.

Зовнішній ключ – це поле чи поля таблиці, які, хоча і не є ідентифікатором, часто використовуються при з'єднанні з іншими таблицями.

З'єднання – це логічне відношення однієї таблиці до іншої на основі загального ключа. З'єднання призводить до отримання результуючого набору даних, який включає елементи з обох таблиць.

На сьогоднішній день в аеропорті Бориспіль комплексна (корпоративна) інформаційна система збору, передачі, зберігання, обробки й подання інформації для цілей оптимізації діяльності аеропорту впроваджена в масштабі всього підприємства.

Згідно з основними вимогами до забезпечення виробничої діяльності, організація та контроль наземних операцій ПС є однією з найважливіших складових частин технології роботи аеропорту після формування сезонного розкладу та добового плану польотів, і передбачає одночасне використання значної кількості різноманітних довідкових даних та інформації про фактичний рух ПС.

Прикладні програмні модулі АРМ керування технологічними процесами розроблені в Delphi Client/Server, функціонує під керуванням сервер баз даних Oracle.

# **3.2. Компоненти бази даних та їх функціональне призначення таблиць**

У складі бази даних диспетчера-координатора розташовані різні таблиці з наступною інформацією:

1. Таблиця **Coordinator.spr\_ovrserv** вміщує дані про найменування технологічних операцій. Ця таблиця служить для збереження ідентифікаційних найменувань технологічних процесів.

2. Таблиця **Coordinator.spr\_ovrserv\_ac** зберігає стандарти технологічних графіків обслуговування ПС. Вона містить інформацію, яка допомагає визначити норми обслуговування ПС.

3. Таблиця **Coordinator.to\_ac** містить інформацію про плани виконання технологічних операцій на протязі доби. Вона відображає деталі щодо виконання різних технологічних процесів.

4. Таблиця **Coordinator.to\_users** включає дані про користувачів, яким надано офіційний доступ для проведення технологічних операцій. Ця таблиця має інформацію про авторизовані облікові записи.

Також, база даних включає декілька таблиць з нормативно-довідковою інформацією:

1. Таблиця **Aircraft** містить дані про різні типи повітряних суден. Ця інформація дозволяє визначити особливості різних видів повітряних суден.

2. Таблиця **Airline** є довідником по авіакомпаніям. Вона містить дані про різні авіакомпанії, які використовують повітряні судна.

3. Таблиця **Spp** містить дані про добовий план польотів. Вона відображає плани польотів на протязі доби.

4. Таблиця **Spp\_keys** містить загальну інформацію про добовий план польотів. Кожному бортовому номеру відповідає один запис у таблиці, що визначає планові дії для кожного повітряного судна протягом певного періоду.

### **3.3. Встановлення структури бази даних**

При проектуванні таблиць бази даних, призначених для підтримки необхідних операційних процесів, важливо визначити, які елементи повинні бути збережені в цих таблицях. За допомогою списку таблиць, що були визначені раніше, необхідно створити перелік усіх інформаційних елементів (полів), які будуть використовуватися додатком. Для кожного поля важливо визначити оптимальний тип даних та розмір, уникаючи дублювання полів.

Необхідно розподілити ці поля в структурах таблиць, які були попередньо сплановані. Важливо виділити два типи таблиць: базові та таблиці транзакцій (змінень).

Базові таблиці містять елементи, що є унікальними за визначенням. Вони часто використовуються для перекладу кодів, номерів чи абревіатур у більш значущу інформацію.

Таблиці транзакцій отримують дані від апаратних засобів або вводяться користувачем. Зміст цих таблиць зазвичай піддається змінам, оскільки вони використовуються для реєстрації та збереження надходження нових даних.

Під час розробки бази даних, було проведено розділення таблиць на основні та допоміжні для забезпечення більш ефективної структури та оптимізації роботи додатка.

Для створення бази даних було використано систему управління базами даних (СУБД) Oracle. Додатково, для розробки програмного забезпечення на платформі Delphi використовувалась утіліта BDE (Borland Database Engine), яка надавала доступ до бази даних Oracle з використанням Delphi. Взаємодія з даними відбувалася за допомогою мов запитів SQL і розширеної мови програмування PL/SQL, що дозволило створювати та виконувати процедури, функції та тригери в контексті бази даних Oracle.

Приведемо перелік використаних таблиць:

Основна таблиця - Сoordinator.to\_ac.

Підлеглі таблиці:

- 1) Coordinator.spr\_ovrserv;
- 2) Coordinator.spr\_ovrserv\_ac;
- 3) Coordinator.to\_users

Таблиці-довідники :

- 1) Aircraft;
- 2) Airline;
- 3) Spp;
- 4) Spp\_keys.

Використовуємо в системі таблиці організовані наступним чином:

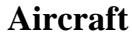

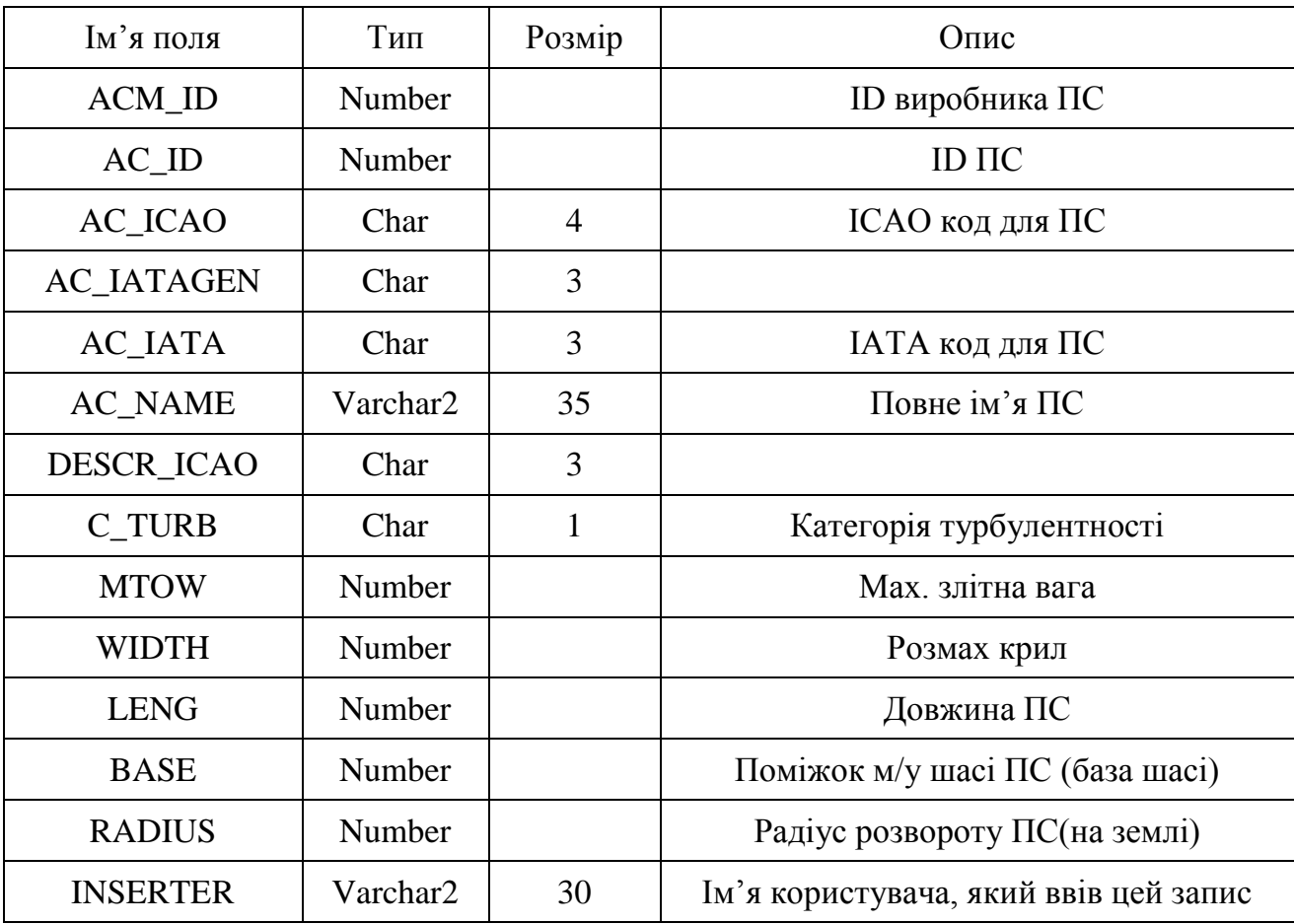

*Таблиця 3.2*

# **Airline**

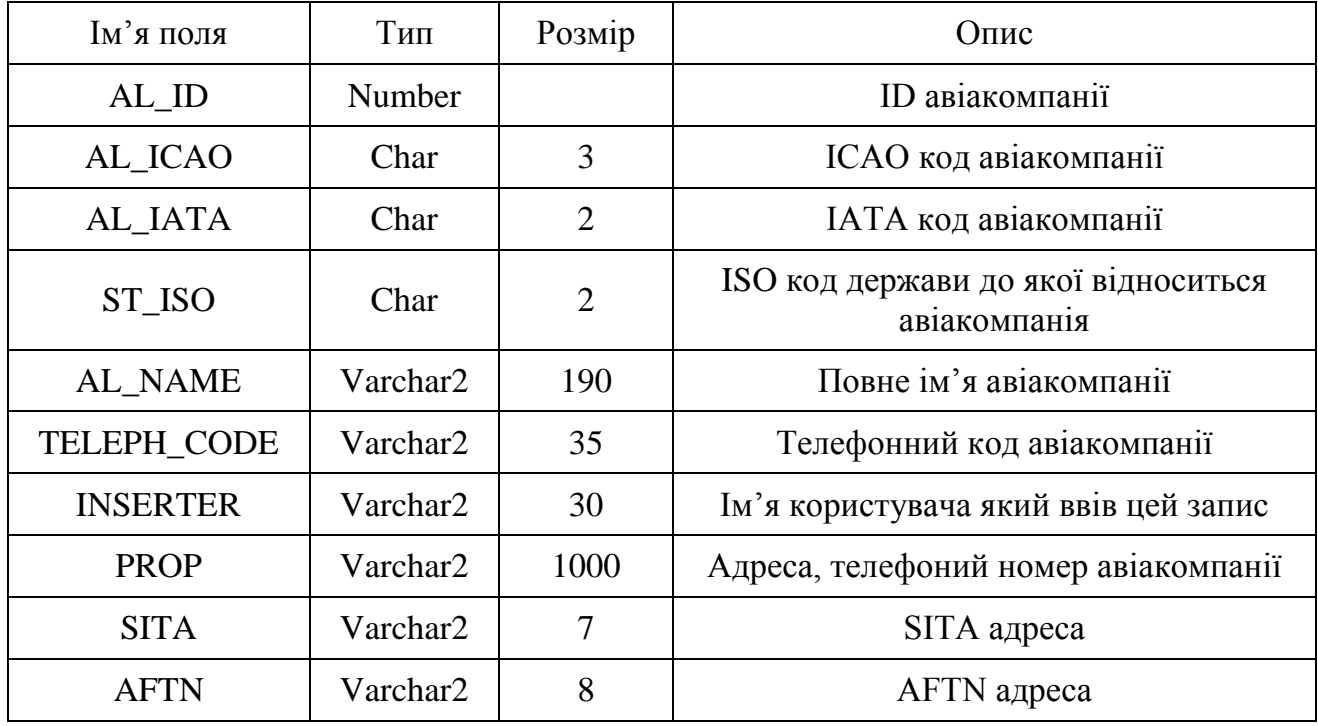

# **Spp**

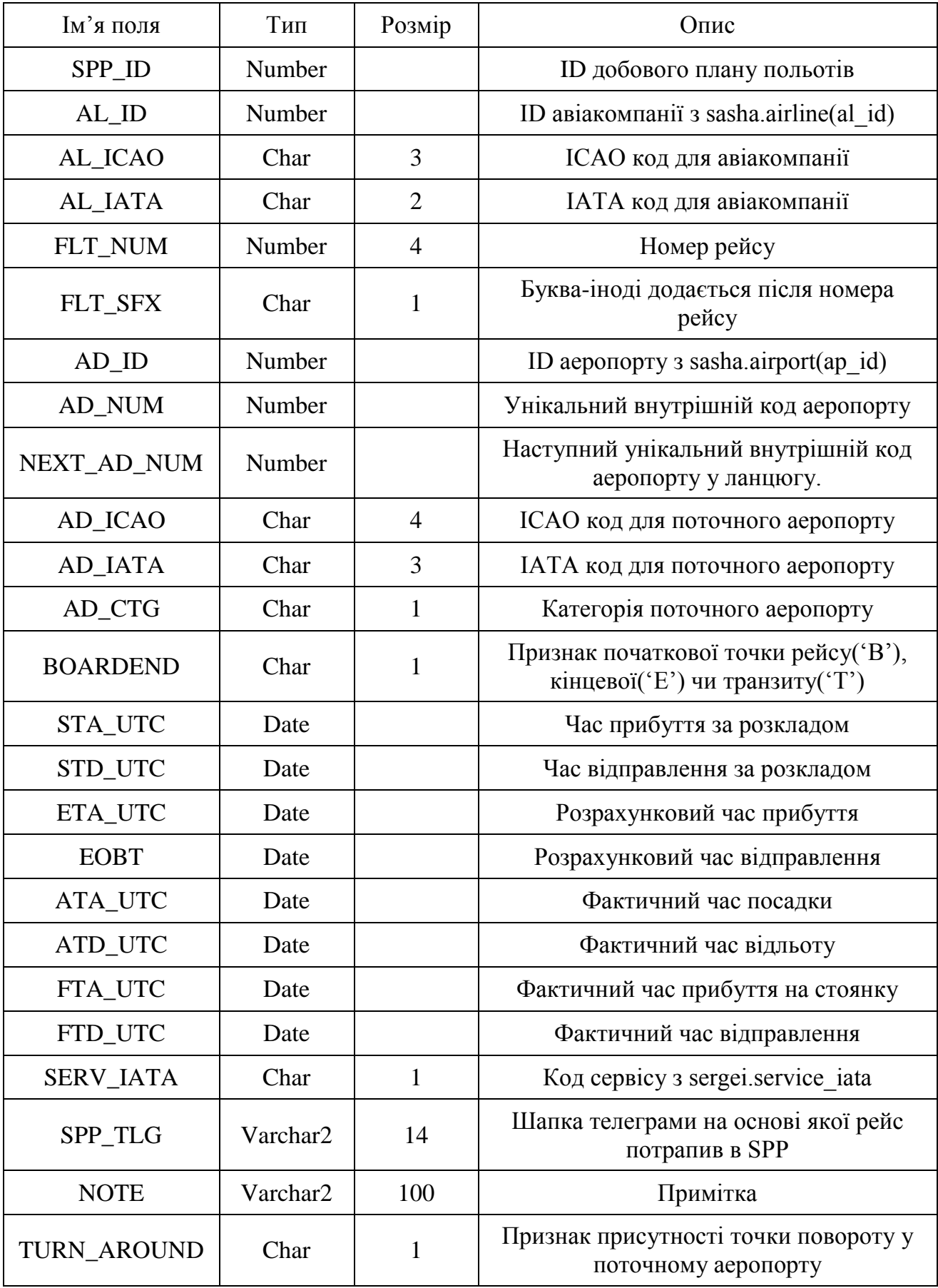

# *Продовження таблиці 3.3*

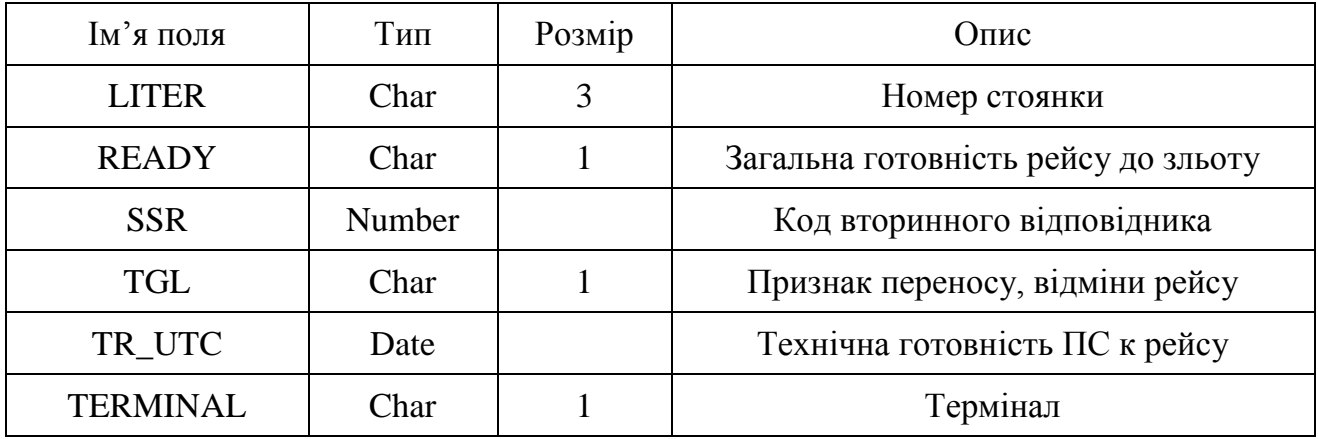

*Таблиця 3.4*

# **Spp\_keys**

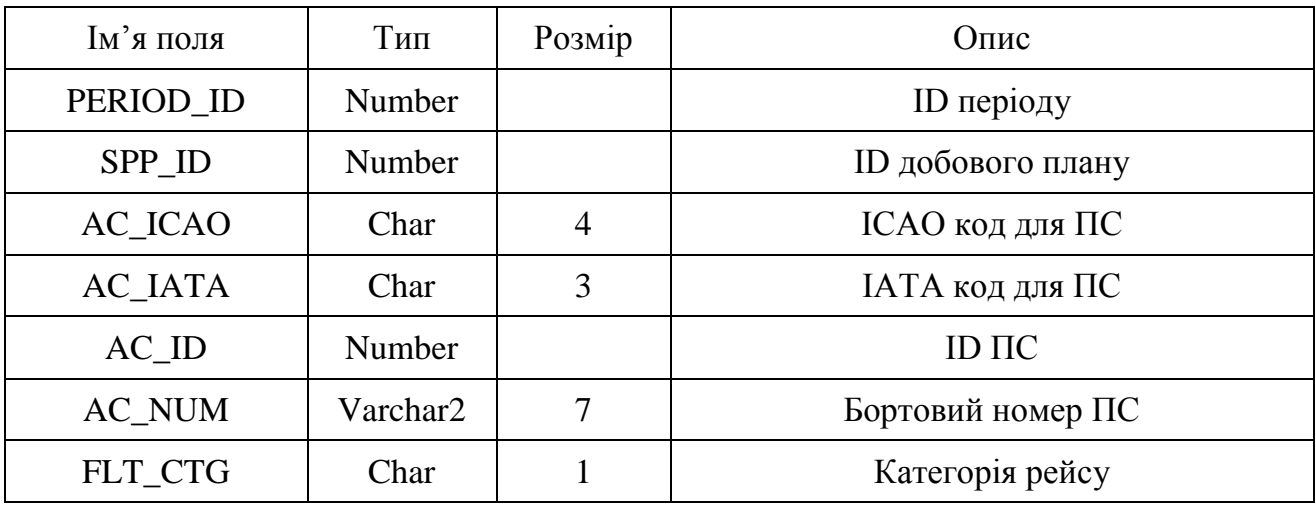

*Таблиця 3.5*

# **Coordinator.spr\_ovrserv**

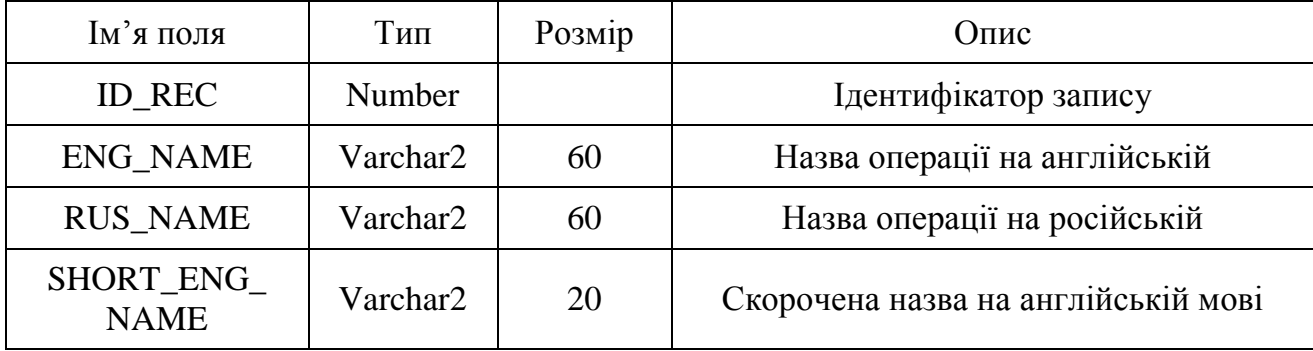

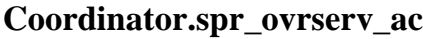

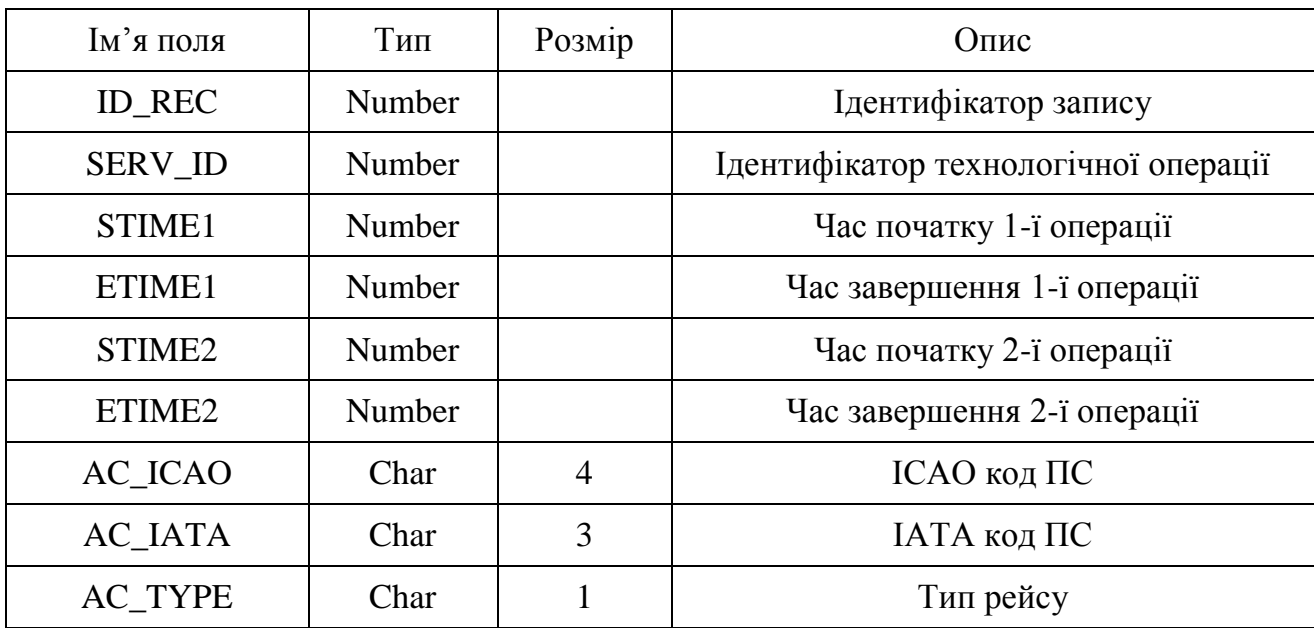

*Таблиця 3.7*

# **Coordinator.to\_ac**

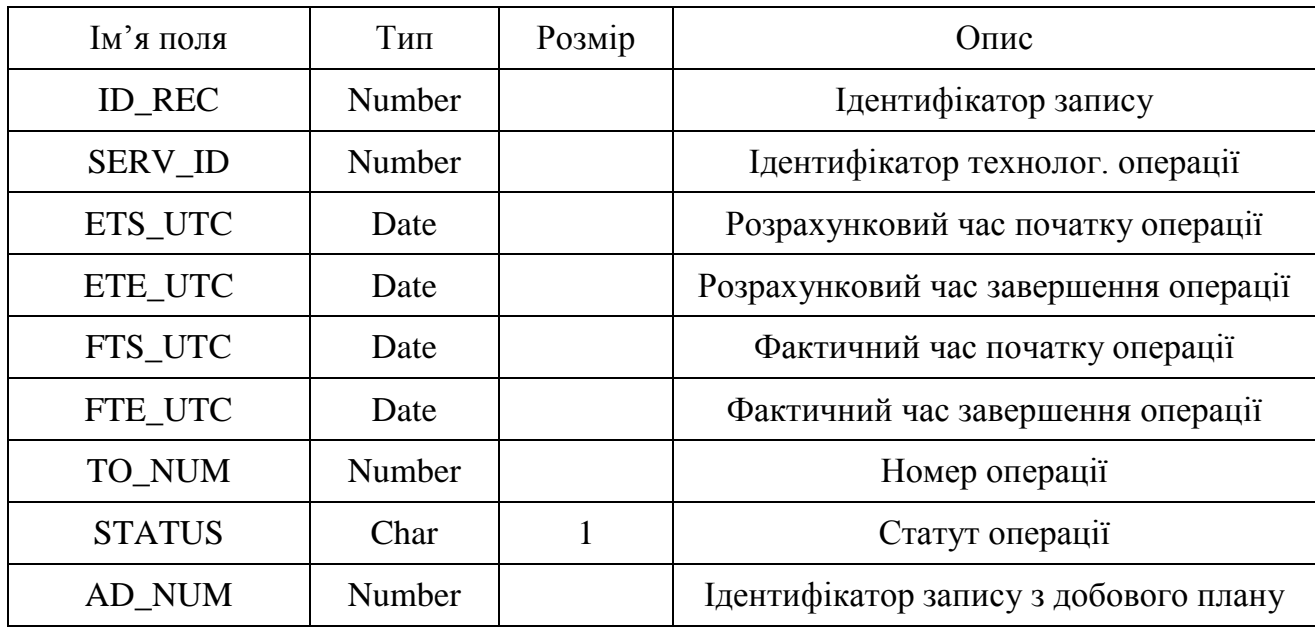

*Таблиця 3.8*

# **Coordinator.to\_users**

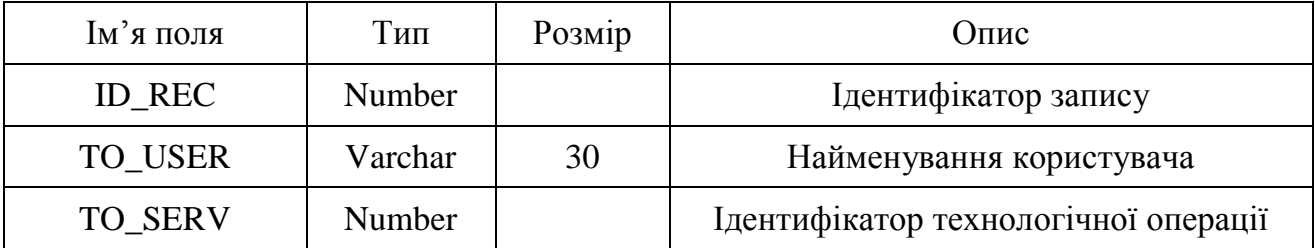

## **3.4. Визначення взаємозв'язків між таблицями**

Реляційні бази даних запобігають дублюванню даних в межах однієї таблиці. Це означає, що дублювання даних здійснюється на рівні взаємодії між різними таблицями. Це необхідно, оскільки перший ключ однієї таблиці використовується як первинний або зовнішній ключ іншої таблиці, щоб встановити зв'язок між ними. Ці зв'язки можуть бути виражені у двох формах: один-до-одного та один-до-багатьох. Взаємозв'язки один-до-багатьох є основою для багатьох баз даних, що використовуються в різних додатках.

Таблиці, які побудовані на основі взаємозв'язків один-до-багатьох, часто називаються "головними" та "підлеглими". Головна таблиця має важливі дані, від яких залежать дані підлеглих таблиць. В цьому контексті підлеглі таблиці є тими, що містять додаткову інформацію, яка стає значущою завдяки взаємозв'язку з головною таблицею.

Таблиці в базі даних взаємодіють за наступними принципами: Таблиці Coordinator.to ac та Coordinator.spr\_ovrserv\_ac мають зв'язок типу "один до одного", тоді як таблиця Spp і Coordinator.to\_ac мають зв'язок "один до багатьох" (рис. 3.1). Тут важливо відзначити, що таблиця Coordinator.to\_ac є головною, таблиця Coordinator.spr\_ovrserv\_ac є підлеглою, а Spp виступає як таблиця-довідник. Для збереження цілісності даних у всіх таблицях поля зв'язку є унікальними.

Для забезпечення ефективного доступу до даних, таблиці мають індекси на ключових полях:

1. Таблиця Coordinator.to\_ac і таблиця Coordinator.spr\_ovrserv\_ac мають індекс за полем serv\_id, яке є унікальним ідентифікатором технологічної операції.

2. Таблиця Coordinator.to ac і таблиця Spp мають індекс за полем ad num, яке представляє унікальний внутрішній код аеропорта.

Ці індекси допомагають прискорити пошук та отримання даних з цих таблиць, що є особливо важливим у великих обсягах даних та при взаємодії між таблицями.

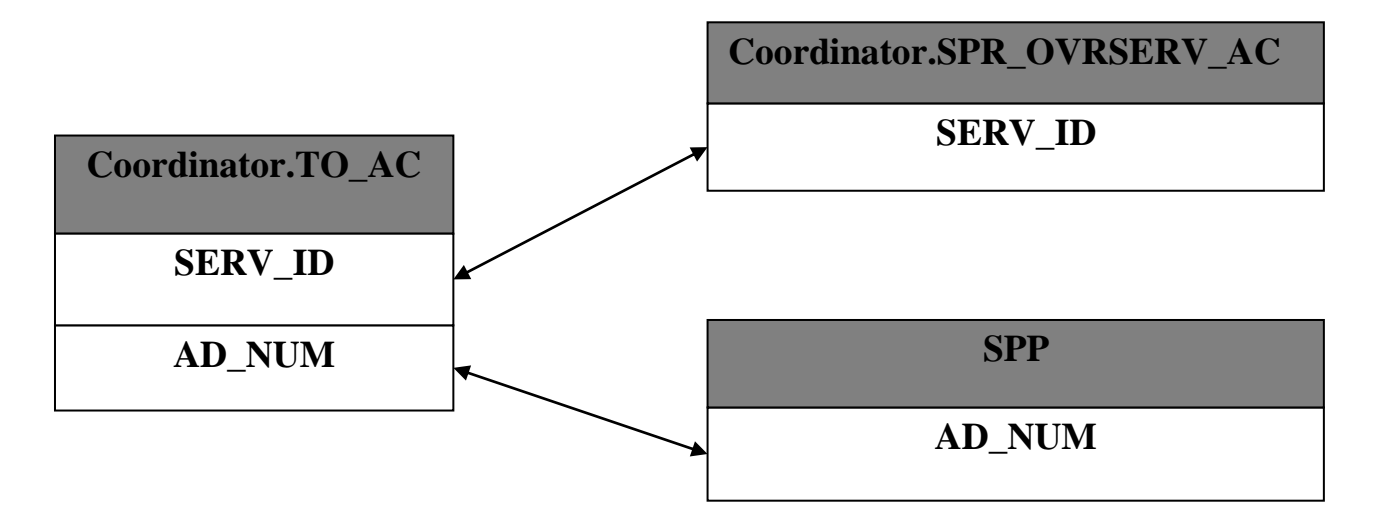

Рис. 3.1. Взаємозв'язки таблиці Coordinator.to\_ac

Цей зв'язок між підлеглими таблицями дозволяє вибрати окрему технологічну операцію (рис. 3.2).

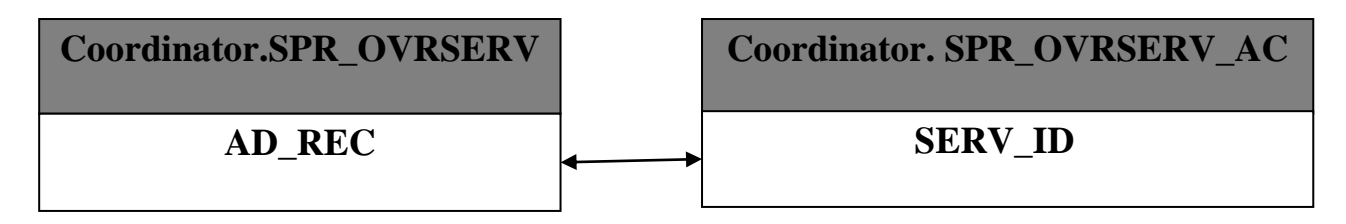

Рис. 3.2. Взаємозв'язки таблиці Coordinator.spr\_ovrserv

Таблиці Spp та Spp\_keys мають індекси за ключовим полем spp\_id, яке виступає як ідентифікатор добового плану польотів. Також таблиці Spp та Airline мають індекси за ключовим полем AL ID, яке є унікальним ідентифікатором авіакомпанії. Схема взаємозв'язків представлена на (рис. 3.3).

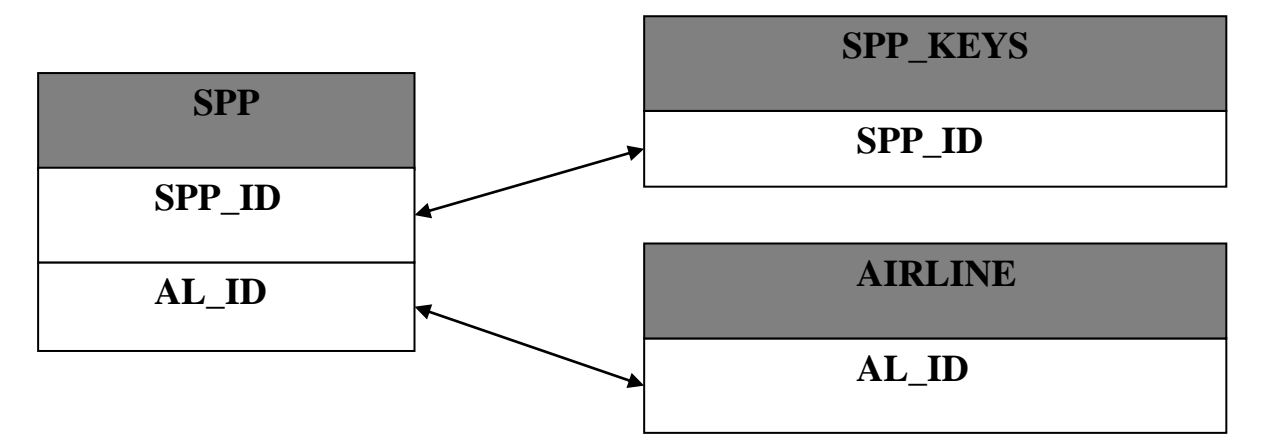

Рис. 3.3. Взаємозв'язки таблиці Spp

Таблиці Spp\_keys та Spp мають індекси за ключовим полем spp\_id, яке служить ідентифікатором добового плану польотів. Також таблиці Spp\_keys та Aircraft мають індекси за ключовим полем ac\_id, яке виступає як ідентифікатор повітряного судна. Відображення взаємозв'язків представлено на (рис. 3.4).

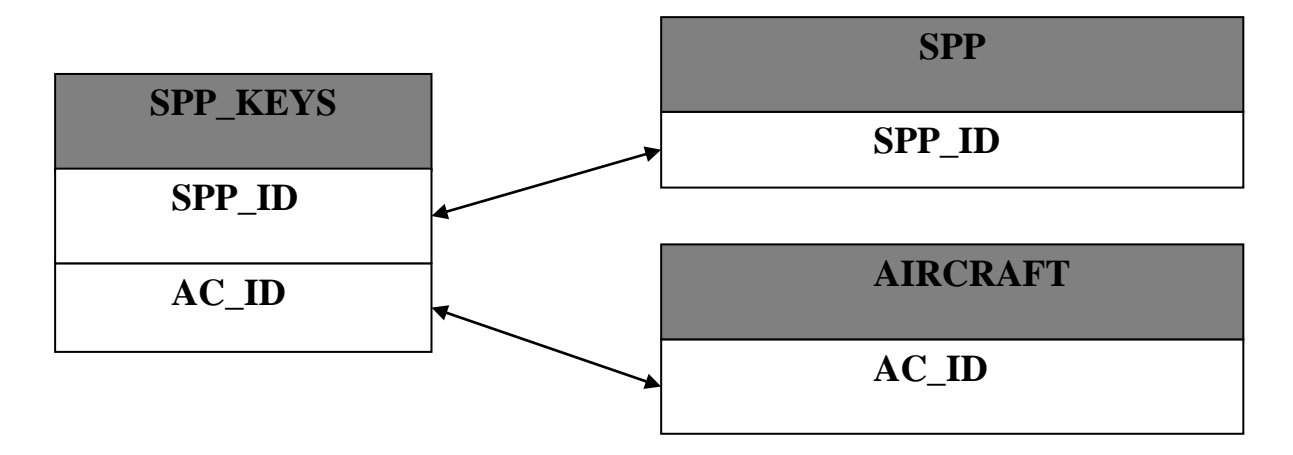

Рис. 3.4. Взаємозв'язки таблиці Spp\_keys

#### **РОЗДІЛ 4 РОЗРОБКА МОДУЛІВ ПРОГРАМНОГО ЗАБЕЗПЕЧЕННЯ ДЛЯ СИСТЕМИ УПРАВЛІННЯ БАЗОЮ ДАНИХ ДИСПЕТЧЕРА-КООРДИНАТОРА**

Після завершення проектування бази даних виникає питання щодо впливу диспетчера-координатора на цю базу даних.

У створюваній системі взаємодія з базою даних Oracle має розподілений характер. Серверна частина приймає й обробляє SQL і розширену мову програмування PL/SQL (що дозволило створювати та виконувати процедури, функції та тригери) запити, забезпечує цілісність бази даних та керує санкціонованим доступом до її об'єктів.

Сервер взаємодіє з метою виконання наступних основних завдань:

проведення комплексного пошуку необхідної інформації;

 забезпечення зручного користувацького інтерфейсу для доступу до збережених даних;

здійснення авторизованого доступу до збережених даних;

забезпечення надійності й ефективності функціонування системи;

забезпечення надійного захисту даних.

Модульний принцип побудови АРМ з оперативно-незалежних блоків дає можливість адекватного моделювання всіх інформаційних потоків, а також реалізації планомірного розширення контурів автоматизації для одержання замкненої, саморегулюючої системи, здатної гнучко й оперативно перебудовувати принципи свого функціонування.

Виходячи з основних завдань, які повинен вирішувати модуль АРМ диспетчер-координатор по організації та контролю НО ПС, структури бази даних, алгоритму та схеми роботи диспетчера, розробляється програмний код (Додаток), що базується на сукупності 9-ти екранних форм та динамічної бібліотеки.

Прикладні програмні модулі АРМ керування технологічними процесами аеропорту розроблялися в інструментальному середовищі об'єктно-орієнтовного програмування Delphi Client/Server, сервер баз даних функціонує під керуванням промислової реляційної СУБД Oracle.

## **4.1. Модуль M\_log**

Модуль включає в себе модальну форму для введення ім'я користувача і пароля. Форма F  $log \epsilon$  об'єктом класу TForm і містить наступні елементи:

1. Edit1 - об'єкт класу TEdit, який представляє рядок для введення імені користувача.

2. Password - об'єкт класу TEdit, призначений для введення паролю.

3. Label1 - об'єкт класу TLabel, який пояснює призначення поля Password і має властивість Caption зі значенням "Пароль" ("Password").

4. Label2 - об'єкт класу TLabel, який містить назву поля введення Edit1 і має властивість Caption зі значенням "Ім'я користувача" ("User Name").

5. OkBtn - об'єкт класу TButton, це кнопка для підтвердження введення імені користувача і пароля.

6. CancelBtn - об'єкт класу TButton, ця кнопка дозволяє відмінити введені параметри.

Обробники подій для кнопок OkBtn і CancelBtn розміщені у модулі даних.

#### **4.2. Модуль mdat\_mod**

Модуль даних призначений для налагодження зв'язку між клієнтським додатком та сервером баз даних, який використовується у системі диспетчеракоординатора. У цьому модулі містяться не візуальні об'єкти, що забезпечують доступ до таблиць бази даних АРМ диспетчера-координатора, які використовуються у системі:

1. Об'єкт DB\_ovrserv класу TDatabase встановлює з'єднання з базою даних і визначає права користувача.

2. Об'єкт T\_ch класу Ttable встановлює зв'язок з таблицею Spp, яка розташована на сервері баз даних.

3. Об'єкт T to ac класу Ttable встановлює зв'язок з таблицею Coordinator. To ac, яка також розташована на сервері баз даних.

4. Об'єкт T spr ovrserv класу Ttable встановлює зв'язок з таблицею Coordinator.Spr\_ovrserv, яка також розташована на сервері баз даних.

5. Об'єкт T st ac класу Ttable встановлює зв'язок з таблицею Coordinator.Spr\_ovrserv\_ac, яка також розташована на сервері баз даних.

6. Об'єкт T\_spr\_ovrserv класу Ttable встановлює зв'язок з таблицею Coordinator.Spr\_ovrserv на сервері баз даних.

7. Об'єкт T\_st\_ac класу Ttable встановлює зв'язок з таблицею Coordinator.Spr\_ovrserv\_ac на сервері баз даних.

8. Об'єкт Ds ch класу TDataSource є джерелом даних, яке забезпечує зв'язок таблиці T\_ch з елементами управління програми.

9. Об'єкт Ds to ac класу TDataSource є джерелом даних, яке встановлює зв'язок таблиці To\_ac з елементами управління програми.

10. Об'єкт Ds ovrserv1 класу TDataSource є джерелом даних, яке забезпечує зв'язок таблиці T\_spr\_ovrserv з елементами управління програми.

11. Об'єкт Ds st ac класу TDataSource є джерелом даних, яке встановлює зв'язок таблиці T\_st\_ac з елементами управління програми.

12. Об'єкти Qr\_gant1\_add і Qr\_gant2\_add класу TQuery містять SQL-запити для створення добового плану виконання операцій наземного обслуговування повітряних судів.

13. Об'єкт Qr\_gant1\_1 класу TQuery містить SQL-запит для відображення технологічного графіка наземного обслуговування конкретного повітряного судна з добового плану польотів.

14. Об'єкт Qr\_name\_to класу TQuery містить SQL-запит для створення реєстру найменувань технологічних операцій.

15. Об'єкт Ds name to класу TDataSource є джерелом даних, яке забезпечує зв'язок об'єкту Qr\_name\_to з елементами управління програмою.

## **4.3. Модуль Mcoord**

Модуль Mcoord є основним модулем програми і використовується для відображення головного вікна Form1. На формі Form1 класу TForm розташовані наступні елементи:

1. Об'єкт з назвою MainMenu1 класу TMainMenu представляє головне меню програми.

2. Об'єкт з назвою ToolBar1 класу TToolBar є панеллю інструментів, на якій розташовані функціональні кнопки ToolButton1-ToolButton8 класу TToolButton.

3. ToolButton1 викликає процедуру (upd\_spp\_to) для оновлення інформації на головній екранній формі додатка.

4. ToolButton2 активізує модальну форму (Fspr\_ovrserv) для ведення реєстру технологічних операцій по наземному обслуговуванню повітряних судів.

5. ToolButton3 викликає модальну форму (Fspr\_ovrserv\_ac) для формування довідника нормативних даних по наземному обслуговуванню для кожного типу повітряних судів.

6. ToolButton4 і ToolButton5 викликають процедури (Zoompercent/Undo-Zoom) для зміни масштабу графіків обслуговування повітряних судів.

7. ToolButton6 активізує процедуру (scroll\_Now) для позиціонування графіка виконання технологічних операцій на поточний час.

8. ToolButton7 викликає модальну форму для ідентифікації вхідних параметрів для формування звітів.

9. ToolButton8 активізує процедуру (Exit) для завершення роботи додатка.

10. DBGrid1 - це сітка даних класу TDBGrid, яка відображає добовий план польотів регулярних транзитних рейсів з таблиць Spp і Spp\_keys.

11. DBGrid2 - це сітка даних класу TDBGrid, яка відображає реєстр найменувань технологічних операцій, які виконуються впродовж добового плану польотів.

12. Pagecontrol - це об'єкт класу TPageControl, який є двох-сторінковим інтерактивним блокнотом і містить об'єкти для відображення мережевих графіків.

13. DBChart1 і DBChart2 - це об'єкти класу TDBChart, які відображають графік обслуговування заданого рейсу і добовий план виконання вибраної технологічної операції, відповідно.

14. MaskEdit1, MaskEdit2, MaskEdit3, MaskEdit4 - це об'єкти класу TMaskEdit, які використовуються для відображення числових характеристик вибраної технологічної операції.

15. ScrollBar1 і ScrollBar2 - це об'єкти класу TScrollBar, які відповідають за горизонтальний і вертикальний скролінг мережевих графіків наземного обслуговування повітряних судів.

У модулі Mcoord також існують обробники подій:

1. Procedure FormCreate - ця процедура відповідає за обробку події OnCreate форми Form1 і призначена для налаштування форматів відображення даних у додатку.

2. Procedure Refr\_series1 - ця процедура служить для періодичного оновлення відображення мережевих графіків на сторінках інтерактивного блокнота.

3. Procedure Form\_spp\_to - призначена для створення графіків технологічних операцій по наземному обслуговуванню регулярних транзитних рейсів.

4. Procedure Upd\_spp\_to - автоматизовано оновлює графіки технологічних операцій по наземному обслуговуванню регулярних транзитних рейсів.

5. Procedure DBGrid1DblClick - обробник події OnDblClick сітки даних добового плану польотів, який відповідає за відображення мережевого графіка виконання технологічних операцій для вибраного рейсу.

6. Procedure DBGrid2DblClick - обробник події OnDblClick сітки даних реєстру технологічних операцій, який відповідає за відображення мережевого графіка виконання вибраної операції.

7. Procedure DBGrid1DrawColumnCell - обробник події OnDrawColumnCell сітки даних добового плану польотів, який відповідає за зображення вічок сітки відповідно до заданого сценарію.

8. Procedure Form1.Series1Click - обробник події OnClick послідовності технологічних операцій, який відповідає за ідентифікацію та обробку вибраної операції на графіку.

# **4.4. Модуль Mstr\_user**

Модуль Mstr user використовується для визначення набору технологічних операцій, які будуть доступні для даного користувача в автоматизованій системі. В цьому модулі інкапсульована модальна форма F\_struser, яка включає наступні елементи:

1. Label1 - цей об'єкт класу Tlabel призначений для відображення системних параметрів користувача додатка.

2. ChkB1 - об'єкт класу TCheckListBox, який служить для відображення списку технологічних операцій з можливістю вибору тих операцій, які будуть доступні для даного користувача.

3. SpeedButton1 і SpeedButton2 - об'єкти класу TspeedButton, які призначені для виконання наступних дій: SpeedButton1 активізує процедуру запису вибраних технологічних операцій для користувача в базу даних, а SpeedButton2 викликає метод форми Close для завершення роботи цього модуля.

Обробники подій включають:

1. procedure SpeedButton1Click - ця процедура здійснює запис вибраних операцій для користувача в базі даних.

2. procedure SpeedButton2Click - ця процедура викликає метод форми Close для завершення роботи модуля.

#### **4.5. Модуль Mс\_infsl1**

Модуль Mc\_infsl1 викликається з модулю Mcoord і виступає в ролі редактора числових параметрів технологічних операцій. На формі Fc infsl1 класу TForm розміщені наступні об'єкти:

1. MaskEdit1, MaskEdit2, MaskEdit3, MaskEdit4 - об'єкти класу TMaskEdit призначені для відображення і редагування як розрахункових, так і фактичних часів початку та завершення виконання технологічних операцій.

2. DTP1, DTP2, DTP3, DTP4 – об'єкти класу TdateTimePicker, що призначені для відображення і редагування поточних дат початку та завершення виконання технологічних операцій.

3. Label1, Label2, Label3, Label4 – об'єкти класу Tlabel, які використовуються для відображення назв характеристик технологічних операцій (ETS, ETE – розрахункові часи початку та завершення виконання операції, а FTS, FTE – відповідні фактичні дані).

4. SpeedButton1, SpeedButton2 – об'єкти класу TspeedButton, які призначені для активації процедури запису змін у часах виконання операції та виходу з модальної форми, відповідно.

Обробники подій включають:

1. procedure Fc\_infsl1.FormActivate – обробник події OnActivate для модальної форми, який призначений для відображення числових параметрів вибраної технологічної операції.

2. procedure SpeedButton1Click – обробник події OnClick для об'єкту SpeedButton1, який виконує запис зроблених змін у базу даних щодо часів початку та завершення виконання операції.

3. procedure SpeedButton2Click -- обробник події OnClick для об'єкту SpeedButton2, який викликає метод форми Close для завершення роботи модальної форми.

#### **4.6. Модуль Mspr\_ovrserv**

Модуль Mspr ovrserv використовується для створення реєстру найменувань технологічних операцій для всіх типів ПС, що підлягають наземному обслуговуванню.

Модальна форма Fspr\_ovrserv, яка викликається з модулю Mcoord, містить такі елементи:

1. DBGrid1 - об'єкт класу TDBGrid, який відображає вміст таблиці Coordinator.spr ovrserv *i* не дозволяє редагувати дані (властивість ReadOnly встановлена в True).

2. DBEdit1, DBEdit2, DBEdit3 – об'єкти класу TDBEdit, призначені для введення та редагування повних та скорочених назв операцій англійською та російською мовами.

3. SpeedButton1, SpeedButton2, SpeedButton3, SpeedButton4, SpeedButton5 – об'єкти класу TSpeedButton, призначені для виконання операцій вставки, редагування, видалення, відміни змін та перегляду даних таблиці Coordinator.spr\_ovrserv відповідно.

4. SpeedButton6 – об'єкт класу TSpeedButton, який використовується для закриття модальної форми.

Обробники подій включають:

1. procedure Fspr\_ovrserv.FormActivate – обробник події OnActivate для модальної форми, призначений для відображення даних реєстру найменувань технологічних операцій.

2. procedure SpeedButton1Click – обробник події OnClick для об'єкту SpeedButton1, який виконує вставку нового запису в таблицю Coordinator.spr\_ovrserv.

3. procedure SpeedButton2Click - обробник події OnClick для об'єкту SpeedButton2, який виконує перехід до режиму редагування набору даних.

4. procedure SpeedButton3Click - обробник події OnClick для об'єкту SpeedButton3, який видаляє запис з таблиці Coordinator.spr\_ovrserv.

5. procedure SpeedButton4Click - обробник події OnClick для об'єкту SpeedButton4, який відміняє зміни, внесені в таблицю Coordinator.spr ovrserv, і переводить набір даних у режим перегляду.

6. procedure SpeedButton5Click - обробник події OnClick для об'єкту SpeedButton5, який зберігає зміни, внесені в таблицю Coordinator.spr ovrserv, і переводить набір даних у режим перегляду.

7. procedure SpeedButton6Click - обробник події OnClick для об'єкту SpeedButton6, який закриває модальну форму Fspr\_ovrserv і повертає управління до головного модуля Mcoord.

## **4.7. Модуль Mspr\_ovrserv\_ac**

Модуль Mspr\_ovrserv\_ac використовується для створення нормативних даних щодо часу початку та завершення виконання технологічних операцій для різних типів ПС в залежності від їхнього прибуття на стоянку.

Модальна форма Fspr\_ovrserv\_ac розташована в модулі Mcoord і включає такі елементи:

1. ToolBar1 – об'єкт класу TToolBar – панель інструментів з об'єктами ToolButton1 і ToolButton2 класу TToolButton, які активують процедури оновлення інформації на екрані монітора і закриття модальної форми.

2. Cmb1, Cmb2, Cmb3, Cmb4 – об'єкти класу TComboBox, які визначають список вхідних параметрів для відображення нормативних даних графіків наземного обслуговування ПС.

3. DBGrid1 - об'єкт класу TDBGrid, який відображає вміст таблиці Coordinator.spr ovrserv ас і не дозволяє редагувати дані (властивість ReadOnly встановлена в True).

4. DBGrid2 - об'єкт класу TDBGrid, який відображає список назв операцій, які відсутні в стандартних графіках наземного обслуговування для даного типу ПС, з врахуванням IATA- та ICAO-кодів, що представлені в властивостях Text об'єктів Cmb<sub>1</sub> i Cmb<sub>2</sub>.

5. SpeedButton1, SpeedButton2, SpeedButton3 – об'єкти класу TSpeedButton, які активують виконання процедур для вставки нових операцій в графіки обслуговування ПС, видалення виділеної операції з графіка та автоматичного створення програм обслуговування для типів ПС, еквівалентних заданому.

Обробники подій в модулі Fspr\_ovrserv\_ac виконують наступні функції:

1. procedure Fspr\_ovrserv\_ac.FormActivate – обробник події OnActivate для модальної форми, призначений для ініціалізації вхідних параметрів, пов'язаних з відображенням та обробкою нормативних даних технологічних операцій.

2. procedure Cmb1Change, procedure Cmb2Change, procedure Cmb3Change, procedure Cmb4Change – обробники подій OnChange для об'єктів Cmb1, Cmb2, Cmb3, Cmb4, які відповідають за відображення стандартів наземного обслуговування ПС з заданими параметрами у властивостях Text цих об'єктів.

3. procedure Fspr\_ovrserv\_ac.DBGrid1EditButtonClick – обробник події OnEditButtonClick для об'єкта DBGrid1, який викликає редактор нормативних даних щодо початку та завершення виконання обраної операції.

4. procedure SpeedButton1Click – обробник події OnClick для об'єкту SpeedButton1, що виконує вставку технологічної операції до стандарту обслуговування обраного типу ПС.

5. procedure SpeedButton2Click – обробник події OnClick для об'єкту SpeedButton2, який відповідає за вилучення технологічної операції із стандартного графіка обслуговування обраного типу ПС.

6. procedure SpeedButton3Click – обробник події OnClick для об'єкту SpeedButton3, який викликає процедуру створення стандартних графіків обслуговування для типів ПС, що еквівалентні обраному.

7. procedure ToolButton1Click - обробник події OnClick для об'єкту ToolButton1, який відповідає за оновлення інформації на екрані монітору.

8. procedure ToolButton2Click - обробник події OnClick для об'єкту ToolButton2, який виконує закриття модальної форми Fspr ovrserv ac і повертає керування в головний модуль Mcoord.

### **4.8. Модуль Mpred\_prnt**

Модуль здійснює автоматичне створення вхідних параметрів для процедур створення звітів.

Модальна форма Fpred\_prnt, яка вибирається з модуля Mcoord, містить такі об'єкти:

1. DBGrid1 – об'єкт класу TDBGrid – відображає перелік виконавчих рейсів з добового плану польотів, на які сформовані графіки наземного обслуговування.

2. DTP1 – об'єкт класу TdateTimePicker – призначений для вибору дати формування реєстру відповідних рейсів з добового плану польотів.

3. Сhk1 – об'єкт класу TcheckBox – ініціює створення списку затриманих рейсів.

4. Rb1, Rb2 – об'єкти класу TradioButton – системні перемикачі для вибору мови формування звітів (англійська або російська).

5. SpeedButton1, SpeedButton2, SpeedButton3 – об'єкти класу TspeedButton, які активізують виконання процедур формування сітки даних в DBGrid1, попереднього

перегляду звіту для обраного рейсу і створення повного звіту для всіх рейсів, відповідно.

Обробники подій наступні:

1. Procedure F\_pred\_prnt.FormCreate – це обробник події OnCreate для модальної форми, і він використовується для створення списку рейсів, які виконуються з добового плану польотів і для яких створені технологічні графіки наземного обслуговування.

2. Procedure F\_pred\_prnt.Chk1Click – це обробник події OnСlick для об'єкту Chk1, і він служить для формування списку затриманих рейсів.

3. Procedure F\_pred\_prnt.SpeedButton1Click, procedure F\_pred\_prnt.SpeedButton2Click, procedure F\_pred\_prnt.SpeedButton3Click – ці обробники подій OnСlick для об'єктів SpeedButton1, SpeedButton2, SpeedButton3 і використовуються для формування сітки даних в DBGrid1, а також для попереднього перегляду звіту по обраному рейсу і для створення повного звіту по всім рейсам, відповідно.

#### **4.9. Модуль Mprnt**

Модуль Mprnt використовується для генерації звітів щодо проведених технологічних операцій для повітряних суден, які входять до добового плану польотів, а також на основі архівних даних.

Модальна форма Fprnt, яка знаходиться в модулі Mpred\_prnt, включає такі елементи:

1. QuickRep1 – це об'єкт класу TQuickRep, який призначений для формування звіту на основі відповідного набору даних і може відображати його на екрані або надсилати на друк.

2. Qr\_prnt0 та Qr\_prnt - це об'єкти класу TQuery, які містять SQL-запити для формування загальних відомостей про виконані рейси, а також планових і фактичних даних про технологічні операції, пов'язані з їх наземним обслуговуванням.

Обробники подій:

procedure Fprnt.Qr prnt0CalcFields та procedure Fprnt.Qr prntCalcFields - це обробники подій OnCalcFields для об'єктів Qr\_prnt0 і Qr\_prnt відповідно. Вони використовуються для генерації обчислених значень полів, які подаються у звітах.

## **4.10. Створення динамічної бібліотеки ProdLL.Dll**

Бібліотека ProdLL.Dll представляє собою програмний модуль, створений для пошуку та відображення на екрані монітора, за запитом користувача, необхідної нормативно-довідкової інформації про авіакомпанії, типи повітряних суден, аеропорти і часові пояси.

Головна форма H\_dial, розташована в модулі Mcoord, містить наступні компоненти:

1. Панель Panel1 з об'єктами H\_rb1, H\_rb2, H\_rb3, H\_rb4 класу TradioButton, які є перемикачами для формулювання запитів щодо авіакомпаній, типів повітряних суден, аеропортів і часових поясів. Також включає об'єкти Fontname (клас Tcombobox) і Fontsize (клас TЕdit), які дозволяють встановлювати шрифт і розмір шрифту для відображеної інформації. Speedbutton1 (клас TspeedButton) активує процедуру закриття форми.

2. Панель Panel2, яка містить компоненти DBGrid1 і DBGrid2 класу TDBGrid, що використовуються для відображення відповідної нормативно-довідкової інформації.

3. Панель Panel3, яка містить компоненти ICAO\_Ed1, IATA\_Ed1, N\_Ed1, C\_Ed1 класу Tedit, H\_rb5, H\_rb6, H\_rb7 класу TradioButton і Combobox1 класу TСombobox. Ці компоненти призначені для визначення вхідних параметрів процедур для відображення відповідної інформації.

Обробники подій:

1. Обробник події OnActivate для модальної форми H\_dial, реалізований у procedure H\_dial.FormActivate, запускається при активації форми H\_dial і використовується для початкової ініціалізації початкових даних.

2. Обробник події OnClick для об'єкта Combobox1, який міститься у procedure H dial.ComboBox1Click, відповідає за формування параметричного набору даних на основі значення, встановленого у властивості Combobox1.Text.

3. Обробник події OnKeyPress для форми H\_dial, реалізований у procedure H dial.FormKeyPress, використовується для створення сітки даних у DBGrid1 і DBGrid2 на підставі значень, зазначених у властивості Text об'єктів ICAO\_Ed1, IATA\_Ed1, N\_Ed1, C\_Ed1.

4. Обробник події OnClick для об'єкта SpeedButton1, реалізований у procedure SpeedButton1Click, відповідає за закриття модальної форми H dial і повертає управління до головного модуля Mcoord.

## **РОЗДІЛ 5 УПРАВЛІННЯ ТА ФУНКЦІОНАЛЬНІСТЬ ПРОГРАМИ**

## **5.1. Проведення перевірки функціональності диспетчера-координатора.**

Диспетчер-координатор на платформі Pentium III з тактовою частотою 333 МГц та 32 МБ оперативної пам'яті успішно пройшов тестування. Загалом, він продемонстрував задовільну продуктивність. Час перемикання між режимами та завданнями не перевищує 0,3 секунди. Можливі незначні затримки (1-2 секунди) виникали під час виконання запитів, що оновлюють дані на екрані комп'ютера. Ця проблема була вирішена шляхом переіндексації окремих стовбців даних у таблицях Spp та to\_ac.

Систему можна використовувати в промислову експлуатацію. Результати роботи програми в повній мірі відповідають вимогам та потребам.

## **5.2. Інструкція з установки системи.**

Виконавчий файл системи має назву Coord.exe. Під час роботи система використовує наступні таблиці: Coordinator.spr\_ovrserv, Coordinator.spr\_ovrserv\_ac, Coordinator.to\_ac, Coordinator.to\_users, Aircraft, Airline, Spp\_keys, Spp, To\_ac.

Для успішної інсталяції системи потрібно мати близько 20 МБ вільного місця на жорсткому диску. Також на початковому етапі слід запасатися ще 10-15 МБ вільного місця, оскільки під час роботи системи неухильно збільшується обсяг файлів у таблицях.

Зважаючи на те, що система розроблена на платформі Delphi, для її коректної роботи необхідно встановити утиліту BDE (Borland Database Engine), яка входить до комплекту Delphi. Для цього потрібно додатково виділити 8-9 МБ вільного місця на жорсткому диску. Після встановлення утиліти, вам потрібно запустити її та визначити адресу (аліас) доступу до баз даних. Нижче наведені параметри аліасу:

Назва – ORATRAIL;

Тип – ORACLE;

Мовний драйвер – Pdox Ansi Cyrillic.

# **5.3. Управління програмою.**

Система відображає стартовий екран, коли ви запускаєте її. Після цього вам необхідно ввести ім'я користувача і пароль для ідентифікації (рис. 5.1).

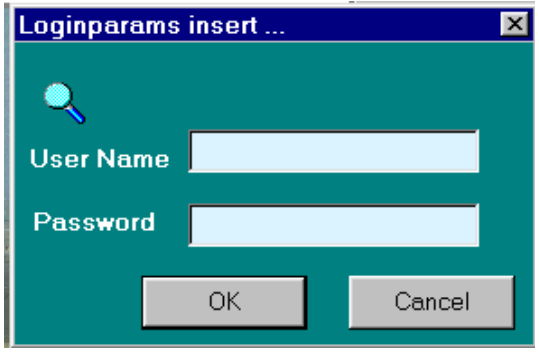

Рис. 5.1. Авторизація користувача

Після успішної авторизації ви отримуєте доступ до основного екрана системи (рис. 5.2).

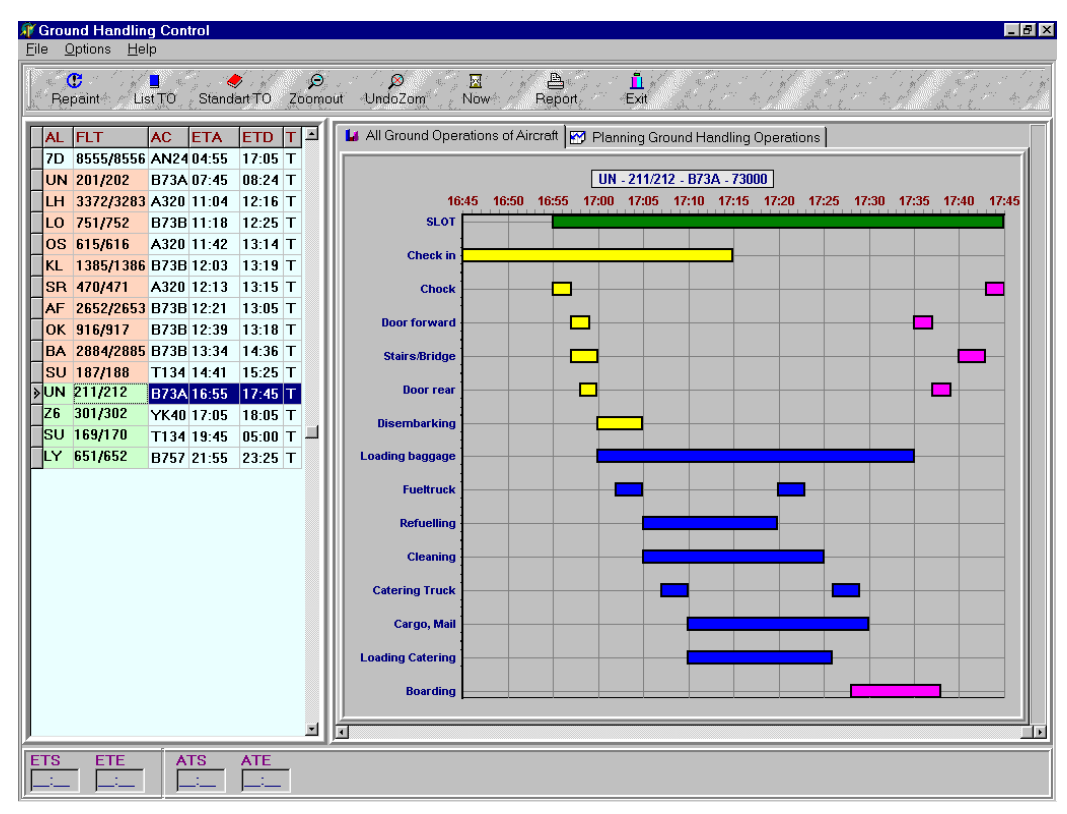

Рис. 5.2. Основний екран системи

Управління програмою відбувається через меню (рис. 5.3), яке включає три основні розділи: "File" (Файл), "Options" (Опції) і "Help" (Довідка).

У розділі "File" (Файл) доступний один пункт підменю:

1. Exit (Вихід) - для виходу з системи.

| <b>Ground Handling Control</b> |                   |  |  |  |  |
|--------------------------------|-------------------|--|--|--|--|
|                                | File Options Help |  |  |  |  |
| <b>n</b> Exit                  |                   |  |  |  |  |
| List TO<br>Repäint∘            |                   |  |  |  |  |

Рис 5.3. Вікно підменю "File"

В розділі "Options" (Опції) доступні пункти підменю (рис. 5.4), для роботи з програмою, а саме:

1. Assign Structure ... (Призначити Структуру ...) - цей пункт дозволяє користувачу керувати обліком та контролем за технологічними операціями, які він визначив.

2. Archivate ... (Архівація ...) - ця опція дозволяє створювати архівні копії бази даних щодо виконання технологічних операцій.

3. Password ... (Пароль ...) - за допомогою цього пункту можна встановлювати та редагувати пароль доступу до системи.

4. Information ... (Інформація ...) - цей пункт містить довідкову інформацію.

5. Reanimation (Відновлення) - застосунок для відновлення інформації у випадку потреби.

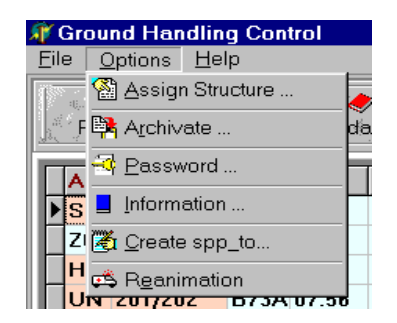

Рис. 5.4. Вікно підменю "Options"

У розділі "Help" (Довідка) включені такі пункти підменю (рис. 5.5):

- 1. Info (Інфо) надає довідкову інформацію.
- 2. About (Про систему) містить інформацію про саму систему.

| <b>Ground Handling Control</b> |         |                 |  |  |  |
|--------------------------------|---------|-----------------|--|--|--|
| File                           | Options | Help            |  |  |  |
|                                |         | $\sqrt{2}$ Info |  |  |  |
| Repaint <sup>*</sup>           |         | About           |  |  |  |

Рис. 5.5. Вікно підменю "Help"
Крім того, в системі існує панель інструментів (рис. 5.6), яка включає такі функціональні кнопки:

1. Repaint (Оновити) - для оновлення інформації на моніторі.

2. List TO (Довідник ТО) - для ведення списку найменувань технологічних операцій.

3. Standart TO (Стандарт ТО) - для створення та корегування програм обслуговування за типами ПС.

4. Zoomout (Зменшити масштаб) - для зменшення масштабу відображення технологічного графіку.

5. UndoZoom (Скасувати зміну масштабу) - для скасування змін масштабу.

6. Now (Зараз) - для відображення технологічного графіку обслуговування ПС у поточний момент часу (в межах одного часу).

7. Report (Звіт) - для формування звіту.

8. Exit (Вийти) - для виходу з системи.

 $\mathbf{\tilde{L}}$ G ₿€ 厬 Repaint ListTO StandartTO Zoomout UndoZom Now<sup>4</sup> Report, Exit

Рис. 5.6. Вікно панелі інструментів

# **5.4. Пункт меню "Options".**

1) При обранні пункту "Assign Structure" (Призначити Структуру) на екрані відкривається вікно, яке надає користувачу можливість вибору необхідних технологічних операцій (т.о) зі списку для його роботи. Вгорі списку вказано ім'я даного користувача.

Вибір здійснюється шляхом встановлення прапорця:

Прапорцем позначаються ті т.о, які будуть видимі для даного користувача, і вони можуть бути відредаговані ним, а також контролюватися над ними.

Якщо користувач не встановить прапорець біля певної операції.  $\Box$  то інформація про цю операцію буде заблокована для даного користувача.

Збереження обраних операцій здійснюється за допомогою кнопки "OK", а скасування внесених змін - за допомогою кнопки "Cancel" (Скасувати).

Вигляд цього вікна можна побачити на (рис. 5.7).

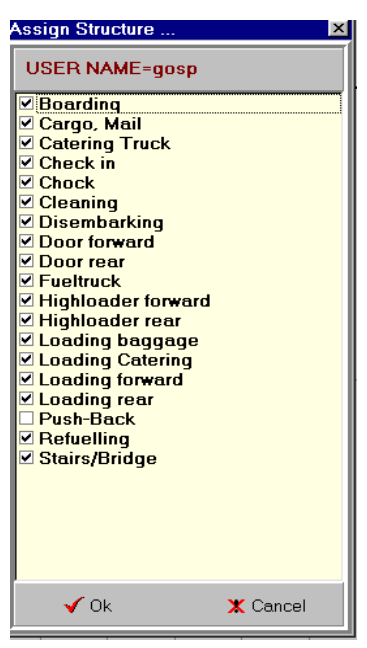

Рис. 5.7. Вікно вибору

2) При активації опції "Archivate..." (Архівація ...) на екрані з'являється вікно, яке дає можливість архівувати базу даних виконання. Якщо користувач обирає певну дату у цьому вікні, то архівація даних відбудеться не пізніше вказаної дати.

Послідовна активація радіокнопки "Archivate"  $\bullet$  і натискання кнопки "ОК" призведе до архівації даних. Якщо радіокнопка не активована, то архівація не відбудеться.

Зовнішній вигляд вікна архівації даних представлений (рис. 5.8).

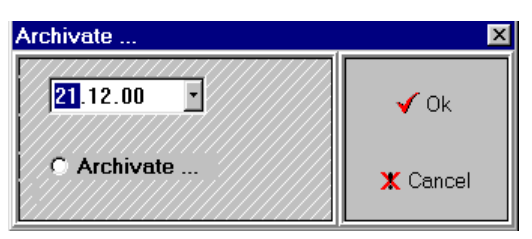

Рис. 5.8. Вікно архівації даних

3) При активації опції "Password" (Пароль) на екрані з'являється вікно, яке дає можливість ввести та змінити пароль доступу до системи.

Зовнішній вигляд вікна для паролю показаний на (рис. 5.9).

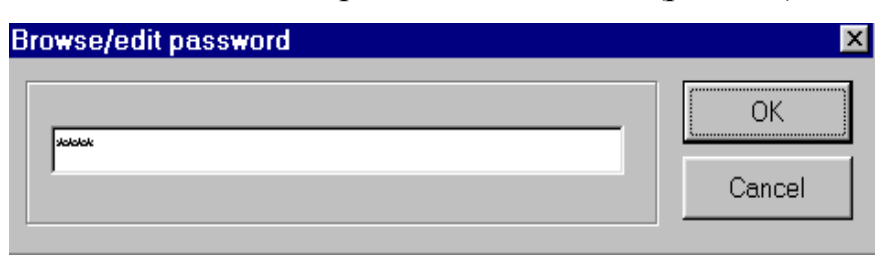

Рис. 5.9. Вікно паролю

# **5.4.1. Робота з довідником.**

Для доступу до довідкової інформації, вам потрібно обрати опцію "Information" у підменю "Options". Після цього на екрані з'являється вікно, яке дозволяє користувачу переглядати довідкову інформацію щодо таких категорій:

- $AL (ABiakom\pi a\nii);$
- AC (Типи ПС Повітряних Суден);
- $\triangle$  AP (Аеропорти);
- ТZ (Часові пояси).

Для перегляду конкретної категорії довідкової інформації виберіть відповідну радіокнопку. Наприклад, на формі є радіокнопка  $\bullet$  для перегляду довідника авіакомпаній.

Довідкова інформація, яку ми розглянемо на прикладі авіакомпаній, розташована у нижній частині форми і включає наступні елементи:

1. ST\_ISO - державна належність. У нижній частині форми виводиться повна назва країни.

2. AL\_ICAO - ICAO код авіакомпанії.

- 3. AL\_IATA IATA код авіакомпанії.
- 4. AL\_NAME назва авіакомпанії.
- 5. PROP реквізити авіакомпанії, включаючи адресу, телефон та інші деталі.

Крім того, користувач має можливість вибрати тип і розмір шрифту (на формі вказаний тип "System" та розмір "14"), а також є кнопка для виходу з цієї форми. У нижній частині форми також вказана дата оновлення довідкової інформації.

Довідник має наступні функції:

1. Фільтрація даних - фільтрація виконується шляхом вибору маркера між AL (Авіакомпанії), AC (Типи ПС - Повітряних Суден), AP (Аеропорти) та TZ (Часові пояси).

2. Пошук даних - пошук виконується за допомогою наступних полів для пошуку:

1) CAO - ICAO код авіакомпанії,

2) IATA - IATA код авіакомпанії,

3) NAME - назва авіакомпанії.

Кожне з цих полів може бути введене як з повним значенням, так і з контекстно залежним, що означає пошук за першими літерами.

Зовнішній вигляд вікна довідника (рис. 5.10).

| <b>Information</b> |                                |                 |                                                |                                                |       |   | $\vert x \vert$ |  |
|--------------------|--------------------------------|-----------------|------------------------------------------------|------------------------------------------------|-------|---|-----------------|--|
| <b>G</b> AL        | $C$ AC                         | CAP CTZ         | Jì.                                            | System                                         | $-14$ | 딐 |                 |  |
| <b>ICAO</b>        |                                | <b>IATA</b>     | NAME                                           |                                                |       |   |                 |  |
|                    | ST_ISO AL_ICAO AL_IATA AL_NAME |                 |                                                |                                                |       |   |                 |  |
| lMa∪               | AAA                            | AN              |                                                | ANSETT AUSTRALIA HOLDINGS LIMITED              |       |   |                 |  |
| US                 | AAH                            | $\overline{AQ}$ | <b>ALOHA AIRLINES</b>                          |                                                |       |   |                 |  |
| <b>US</b>          | AAI                            | AX              |                                                | AIR AURORA, INC. (SUGAR GROVE, IL)             |       |   |                 |  |
| US                 | AAL                            | AA              | AMERICAN AIRLINES INC.                         |                                                |       |   |                 |  |
| BE                 | ABB                            | AJ              | <b>AIR BELGIUM</b>                             |                                                |       |   |                 |  |
| GB                 | <b>ABR</b>                     | AG              | HUNTING CARGO AIRLINES LTD                     |                                                |       |   |                 |  |
| CA                 | ACA                            | AC              | AIR CANADA                                     |                                                |       |   |                 |  |
| <b>FR</b>          | <b>AFR</b>                     | AF              | <b>AIR FRANCE</b>                              |                                                |       |   |                 |  |
| IN                 | AIC.                           | AI              | AIR INDIA BUILDING                             |                                                |       |   |                 |  |
| <b>US</b>          | <b>AIR</b>                     | A               | AIRLIFT INT.INC                                |                                                |       |   |                 |  |
| MX                 | AMX                            | AM              | AEROVIAS DE MEXICO, S.A. DE C.V.               |                                                |       |   |                 |  |
| AR                 | <b>ARG</b>                     | AR              | <b>AEROLINEAS ARGENTINAS</b>                   |                                                |       |   |                 |  |
| <b>US</b>          | <b>ASA</b>                     | AS              | ALASKA AIRLINES INC.                           |                                                |       |   |                 |  |
| AR                 | AUT                            | AU              | <b>AUSTRAL LINEAS AEREAS</b>                   |                                                |       |   |                 |  |
| $_{\rm CO}$        | <b>AVA</b>                     | AV              | AVIANCA, AEROVIAS NACIONALES DE COLOMBIA, S.A. |                                                |       |   |                 |  |
| PA                 | <b>AVL</b>                     | AG              | AEROVIAS LAS AMERICAS. S.A.                    |                                                |       |   |                 |  |
| ES                 | <b>AYC</b>                     | A <sub>0</sub>  |                                                | AVIACION Y COMERCIO, S.A. (AVIACO).            |       |   |                 |  |
| $\Pi$              | <b>AZA</b>                     | A7              |                                                | ALITALIA-LINEE AEREE ITALIANE, S.P.A.          |       |   |                 |  |
| ES                 | <b>BIM</b>                     | AX              | BINTER MEDITERRANEO S.A.                       |                                                |       |   |                 |  |
| DZ                 | DAH                            | AH              | AIR AI GERIF                                   |                                                |       |   |                 |  |
| FI.                | <b>FIN</b>                     | AY              | <b>FINNAIR O/Y</b>                             |                                                |       |   |                 |  |
| <b>US</b>          | <b>ISC</b>                     | AΚ              |                                                | ISLAND AIR CHARTERS, INC. (FT. LAUDERDALE, FL) |       |   |                 |  |
| FR                 | <b>LSR</b>                     | AL              | <b>ALSAIR, SOCIETE</b>                         |                                                |       |   |                 |  |
| <b>US</b>          | <b>LSS</b>                     | AD              |                                                | LONE STAR AIRLINES (FT. WORTH, TX)             |       |   |                 |  |
|                    | <b>MDA</b>                     | AF              | <b>MANDARIN AIRLINES</b>                       |                                                |       |   |                 |  |
| <b>MX</b>          | <b>MPX</b>                     | AP              | AEROMEXPRESS, S.A. DE C.V.                     |                                                |       |   |                 |  |
| US                 | PAK                            | AK              |                                                | PACIFIC ALASKA AIRLINES (FAIRBANKS, AK)        |       |   |                 |  |
| 1. L               |                                |                 |                                                |                                                |       |   | ∍⊓              |  |
| AUSTRALIA          |                                |                 |                                                |                                                |       |   | 22.12.00        |  |
|                    |                                |                 |                                                |                                                |       |   |                 |  |

Рис. 5.10. Вікно довідника

## **5.4.2. Відновлення даних.**

При виборі опції "Reanimation" у підменю "Options" на екрані з'являється вікно, яке надає користувачеві можливість відновлювати базу даних або окремі записи щодо виконаних рейсів в разі непередбачуваних аварійних ситуацій.

Ця форма розділена на дві частини. У лівій частині є поле для вибору дати, і при виборі конкретної дати виводиться інформація щодо виконаних рейсів за цей день. Ця інформація включає в себе:

AL - код авіакомпанії,

FLT - номер рейсу прибуття та відправлення,

AC - тип повітряного судна,

ETA - розрахунковий час прибуття повітряного судна,

ETD - розрахунковий час відправлення повітряного судна,

T - категорія рейсу (Т - транзитний).

При клацанні лівою кнопкою миші на окремий рейс, праворуч на формі з'являється інформація про т.о, які були виконані над цим рейсом. Ця інформація включає в себе наступні дані:

Operations - назви операцій;

ETS - розрахунковий час початку операції відносно часу прибуття;

ETE - розрахунковий час закінчення операції відносно часу прибуття;

 ETS - розрахунковий час початку операції відносно відправлення повітряного судна зі стоянки;

 ETE - розрахунковий час закінчення операції відносно відправлення повітряного судна зі стоянки;

FTS – фактичний час початку операції відносно часу прибуття;

FTE - фактичний час закінчення операції відносно часу прибуття;

 FTS - фактичний час початку операції відносно відправлення повітряного судна зі стоянки;

 FTE - фактичний час закінчення операції відносно відправлення повітряного судна зі стоянки.

Для відновлення інформації, праворуч на формі доступні такі функціональні кнопки:

Edit - для редагування запису;

- Insert - для додавання нового запису;

Delete - для видалення запису.

Після внесення змін необхідно натиснути кнопку "ОК" для збереження внесених даних.

Зовнішній вигляд вікна для відновлення даних (рис. 5.11).

| ⊠<br>Reanimator |              |             |            |                      |   |                          |        |                                       |                        |                  |                       |
|-----------------|--------------|-------------|------------|----------------------|---|--------------------------|--------|---------------------------------------|------------------------|------------------|-----------------------|
| ñ<br>Exit       |              |             |            |                      |   |                          |        |                                       |                        |                  |                       |
| <b>Date</b>     | 22.12.00     |             |            | $\sqrt{\mathsf{OK}}$ |   |                          |        | S Edit<br>$\overrightarrow{r}$ Insert | $\mathcal{L}$ : Delete |                  |                       |
| AL              | FLT          | <b>AC</b>   | <b>ETA</b> | ETD                  | т | $\overline{\phantom{a}}$ |        | <b>Operations</b>                     | <b>ETS</b>             | <b>ETE</b>       | <b>ETS</b>            |
|                 | SU 169/170   | T134        | 20:13      | 04:57                | T |                          |        | Check in                              | 22.12.2000 07:40       | 22.12.2000 09:10 |                       |
| Z <sub>6</sub>  | 301/302      | YK40 07:00  |            | 18:49                | T |                          |        | Chock                                 | 22.12.2000 07:53       | 22.12.2000 07:55 | 22.12.2000 09:        |
|                 | HY 101/101   | <b>B767</b> | 07:53      | 09:40                | T |                          |        | Stairs/Bridge                         | 22.12.2000 07:55       | 22.12.2000 07:58 | 22.12.2000 09:        |
|                 | UN 201/202   | B73A 07:56  |            | 08:29                | T |                          |        | Door rear                             | 22.12.2000 07:55       | 22.12.2000 08:00 | 22.12.2000 09:        |
| 7D              | 8555/8556    | AN24 08:40  |            | 16:59                | T |                          |        | Disembarking                          | 22.12.2000 07:58       | 22.12.2000 08:13 |                       |
| A9              | 657/658      | B73A 08:38  |            | 09:25                | Τ |                          |        | Highloader rear                       | 22.12.2000 08:00       | 22.12.2000 08:03 | 22.12.2000 09:        |
| Z <sub>8</sub>  | 8641/8642    | T134        | 10:35      | 12:59                | Τ |                          |        | Door forward                          | 22.12.2000 08:00       | 22.12.2000 08:05 | 22.12.2000 09:        |
|                 | BV 717/718   | B73B 11:08  |            | 11:55                | Τ |                          |        | Loading rear                          | 22.12.2000 08:03       | 22.12.2000 09:19 |                       |
|                 | OV 311/312   | B73B 11:12  |            | 11:57                | Τ |                          |        | Highloader forward                    | 22.12.2000 08:04       | 22.12.2000 08:07 | 22.12.2000 09:        |
| LН              | 3372/3283    | A320        | 11:24      | 12:10                | Τ |                          |        | Loading forward                       | 22.12.2000 08:07       | 22.12.2000 09:23 |                       |
| LO              | 751/752      | B73B 11:21  |            | 12:32                | T | ⊔                        |        | Cargo, Mail                           | 22.12.2000 08:08       | 22.12.2000 09:25 |                       |
|                 | OS 615/616   | A320        | 11:36      | 13:15                | T |                          |        | Fueltruck                             | 22.12.2000 08:11       | 22.12.2000 08:15 | 22.12.2000 08:        |
| ВT              | 402/403      | F50         | 12:08      | 13:30                | T |                          |        | Cleaning                              | 22.12.2000 08:13       | 22.12.2000 08:43 |                       |
| TE.             | 338/339      | SF34 12:30  |            | 13:35                | Τ |                          |        | Refuelling                            | 22.12.2000 08:15       | 22.12.2000 08:39 |                       |
|                 | SR 470/471   | A320        | 13:20      | 13:40                | Τ |                          |        | Catering Truck                        | 22.12.2000 08:50       | 22.12.2000 08:54 | 22.12.2000 09:        |
| AF              | 2652/2653    | B73B 13:40  |            | 14:30                | T |                          |        | <b>Loading Catering</b>               | 22.12.2000 08:54       | 22.12.2000 09:14 |                       |
|                 | MA 110/111   | B73B 14:10  |            | 14:40                | Τ |                          |        | Boarding                              | 22.12.2000 09:14       | 22.12.2000 09:34 |                       |
|                 | SU 187/188   | T154        | 14:35      | 15:35                | T |                          |        |                                       |                        |                  |                       |
|                 | BA 2884/2885 | B73B 14:47  |            | 15:40                | Τ |                          |        |                                       |                        |                  |                       |
|                 | RM 823/824   | AN24 16:55  |            | 17:45                | Τ |                          |        |                                       |                        |                  |                       |
|                 | UN 211/212   | B73A 17:00  |            | 17:50                | T |                          |        |                                       |                        |                  |                       |
|                 |              |             |            |                      |   | E                        | l si m |                                       |                        |                  | $\blacktriangleright$ |

Рис. 5.11. Вікно відновлення даних

# **5.5. Пункт меню "Help".**

1. При обранні пункту "Info" на екрані відображається вікно, яке містить допоміжну інформацію для користувача. Ця інформація стосується палітри кольорів, яка використовується для ідентифікації різних стадій виконання т.о.

Зовнішній вигляд вікна з допоміжною інформацією (рис. 5.12).

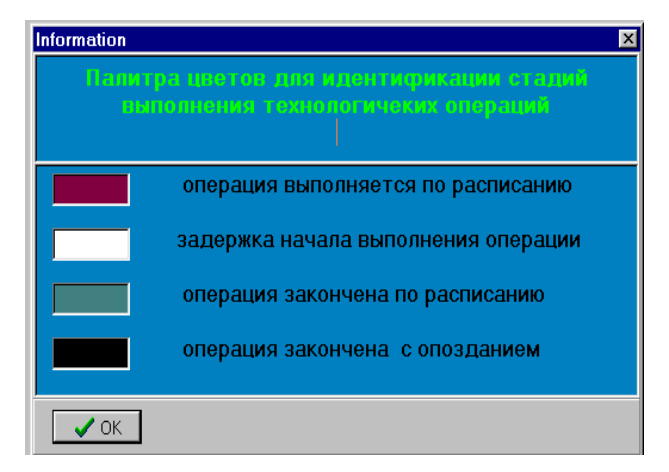

Рис. 5.12. Вікно допоміжної інформації

2. При виборі пункту "About" на екран виводиться вікно, яке надає інформацію про програму. Ця інформація включає в себе номер версії програми, рік написання, та інформацію про підприємство, для якого програма розроблена. Для виходу з цього вікна треба натиснути клавішу "ОК".

Зовнішній вигляд вікна з інформацією про програму (рис. 5.13).

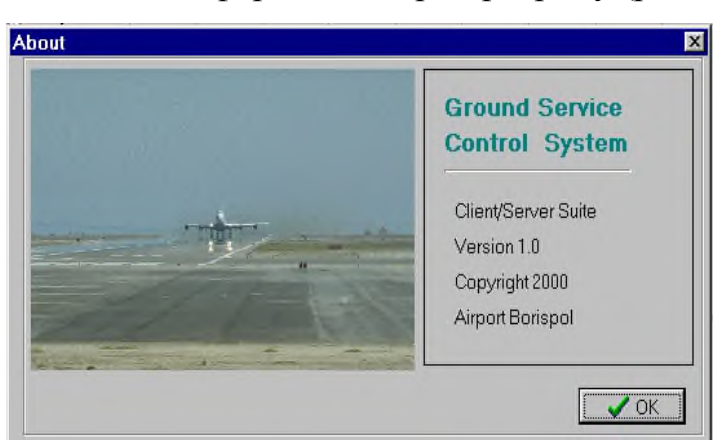

Рис. 5.13. Вікно інформації о програмі

### **5.6. Ведення довідника з найменувань технологічних операцій.**

Для зміни вмісту довідника найменувань технологічних операцій (т.о), вам потрібно активувати клавішу "LIST TO" на панелі інструментів. Після цього відкривається вікно, в якому ви можете редагувати довідник, додавати нові записи, видаляти існуючі, а також вносити зміни в інформацію про операції.

На цій формі ви побачите список всіх т.о, які представлені як українською, так і англійською мовами, разом зі скороченою англійською назвою операції.

Для роботи з довідником праворуч на формі доступні такі функціональні кнопки:

- Insert для додавання нового найменування т.о;
- Edit для редагування існуючих найменувань т.о;
- Delete для видалення існуючих найменувань т.о;
- Cancel для скасування внесених змін;
- Post для збереження внесеної інформації;
- Exit для виходу з форми редагування довідника.

Для внесення змін в найменування т.о, вам потрібно лівою кнопкою миші клацнути на окрему т.о, і її назва з'явиться у полях "Eng\_name," "Short\_name," та

"Rus name." Редагування інформації про т.о відбувається саме у цих полях. Щоб зберегти зміни у базі даних, вам потрібно натиснути кнопку "Post."

Для видалення запису про т.о, вам потрібно лівою кнопкою миші клацнути на потрібну т.о і після цього натиснути клавішу "Delete."

Щоб додати новий запис, спершу активуйте клавішу "Insert," а потім внесіть інформацію у поля "Eng\_name," "Short\_name," та "Rus\_name," і, знову ж таки, натисніть кнопку "Post."

Зовнішній вигляд вікна для редагування довідника найменувань т.о. (рис. 5.14).

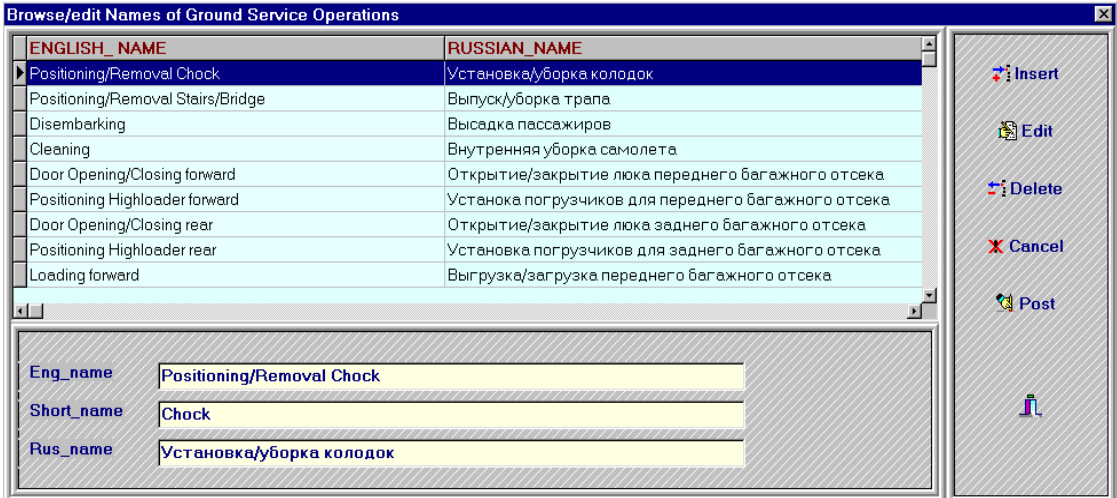

Рис. 5.14. Вікно ведення довідника найменувань т.о.

## **5.7. Програма обслуговування за типами ПС.**

Для доступу до форми обслуговування за типами повітряних судів, слід натиснути клавішу "Standart TO" на панелі інструментів. Після цього відкриється вікно, в якому користувач може створювати або вносити зміни до програми обслуговування за типами ПС. На цій формі користувач визначає, які т.о будуть виконуватися над конкретним типом ПС, а які - ні, і встановлює час виконання цих операцій.

Для створення або редагування програми спочатку потрібно заповнити наступні поля:

- AC\_ICAO ICAO код для типу ПС;
- AC\_IATA IATA код для типу ПС;

Type - тип ПС, введіть відповідну інформацію.

Під цими полями на формі з'явиться список т.о. з нормативними показниками початку виконання т.о. відносно часу прибуття ПС (Start End) і відносно часу відправлення зі стоянки (Start End).

Справа на формі розташований повний список т.о (List of Terminal Operations).

Для включення окремої т.о з цього списку в програму обслуговування ПС, слід натиснути лівою кнопкою миші на відповідну т.о та активувати кнопку "<<Add". Щоб вилучити т.о з програми обслуговування ПС, треба також натиснути лівою кнопкою миші на відповідну т.о та активувати кнопку "Revoke>>". Час виконання операції визначається після натискання лівою кнопкою миші у відповідному полі. Після створення програми обслуговування, її деталі записуються у базу даних за допомогою кнопки "Post". Для виходу з форми слід натиснути кнопку "Exit".

Зовнішній вигляд вікна програми обслуговування за типами ПС (рис. 5.15).

| <b>Standarts of Ground Service on the Aircraft</b>                                                                                                    |                                                                                                    |
|----------------------------------------------------------------------------------------------------|----------------------------------------------------------------------------------------------------|
| Ш<br>Exit                                                                                                    |                                                                                                    |
| AC_ICAO<br>AC_IATA Type<br>731<br><b>B73A</b><br>$\vert \cdot \vert$<br>$\overline{\phantom{a}}$<br>т                                                                                                    | Revoke>><br>< <add<br>腎</add<br>                                                                                                    |
| <b>Operations</b><br>Positioning/Removal Chock<br>Positioning/Removal Stairs/Bridge<br>Disembarking<br>Cleaning<br>Door Opening/Closing forward<br>Door Opening/Closing rear<br>Positioning/Removal Fueltruck<br>Refuelling<br>Positioning/Removal Catering Truck<br><b>Loading Catering</b><br><b>Boarding</b><br>Loading baggage<br>Check in<br>Unloading/Loading Cargo, Mail | <b>List of Terminal Operations</b><br>Start   End   Start   End<br>Positioning Highloader forward<br>00:00 00:02 00:48 00:50<br><b>Positioning Highloader rear</b><br>00:02 00:05 00:45 00:48<br><b>Loading forward</b><br>00:05 00:10<br>Loading rear<br>00:10 00:30<br>Push-Back<br>00:02 00:04 00:40 00:42<br>00:03 00:05 00:42 00:44<br>00:07 00:10 00:25 00:28<br>00:10 00:25<br>00:12 00:15 00:31 00:34<br>00:15 00:31<br>00:33 00:43<br>00:05 00:40<br>$-02:00-00:30$<br>00:15 00:15 |
|                                                                                                    |                                                                                                    |
|                                                                                                    | $\overline{\phantom{a}}$                                                                                                    |

Рис. 5.15. Вікно програми обслуговування по типам ПС

# **5.8. Формування звітів.**

При натисканні кнопки "Report" на панелі інструментів, відкривається вікно для створення звітів. У цьому вікні користувач може формувати різні види звітів.

Спочатку необхідно визначити дату, за яку буде створюватися звіт. Для цього потрібно обрати відповідну дату у полі "Date" і натиснути кнопку "OK", яка розташована поруч із полем "Date". Після цього ліворуч на формі з'явиться список всіх рейсів, що відбулися протягом цього дня. Крім того, користувач може вибрати мову, на якій буде створений звіт, вибравши відповідну  $\bullet$  радіокнопку: "English" або " Ukrainian".

Можливість створення чотирьох видів звіту наступна:

1. Звіт лише за затримані рейси - генерується, коли активовано перемикач  $\vee$ "Delayed" та натиснуто кнопку "Preview of Select Flight".

2. Звіт за всіма виконаними рейсами - створюється без активації перемикача "Delayed" і натисканням кнопки "Preview All Flight".

3. Звіт лише за вибрані рейси - генерується, коли натиснуто кнопку "Preview of Select Flight".

4. Звіт загалом за всіма рейсами - створюється, коли натиснуто кнопку "Preview All Flight".

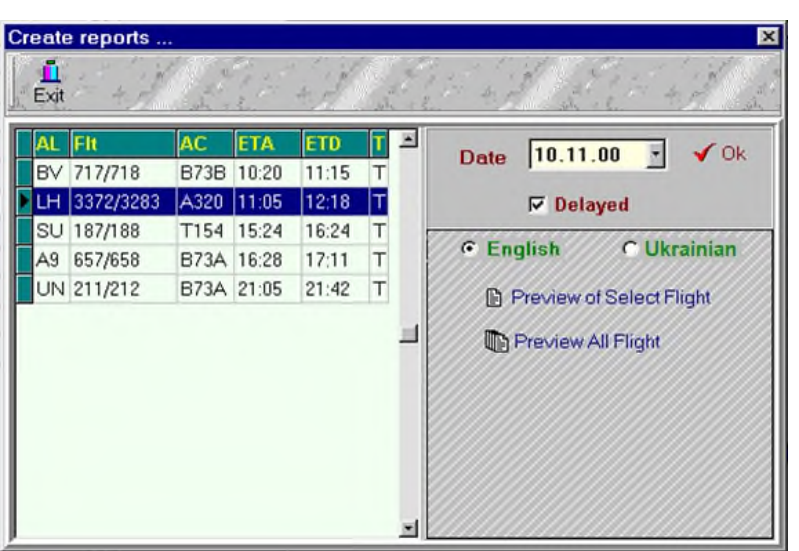

Зовнішній вигляд вікна звітів (рис. 5.16).

Рис. 5.16. Вікно формування звітів

Вікно попереднього перегляду і друку (рис. 5.17) має панель інструментів з такими кнопками:

- 1. Масштаб Сторінка повністю.
- 2. Масштаб 100%.
- 3. Масштаб За шириною сторінки.
- 4. Перехід до першої сторінки.
- 5. Перехід до попередньої сторінки.
- 6. Перехід до наступної сторінки.
- 7. Перехід до останньої сторінки.
- 8. Налаштування параметрів друку.
- 9. Друк.
- 10. Збереження.
- 11. Завантажити з файлу.
- 12. Вихід.

Зовнішній вигляд вікна попереднього перегляду звіту (рис. 5.17).

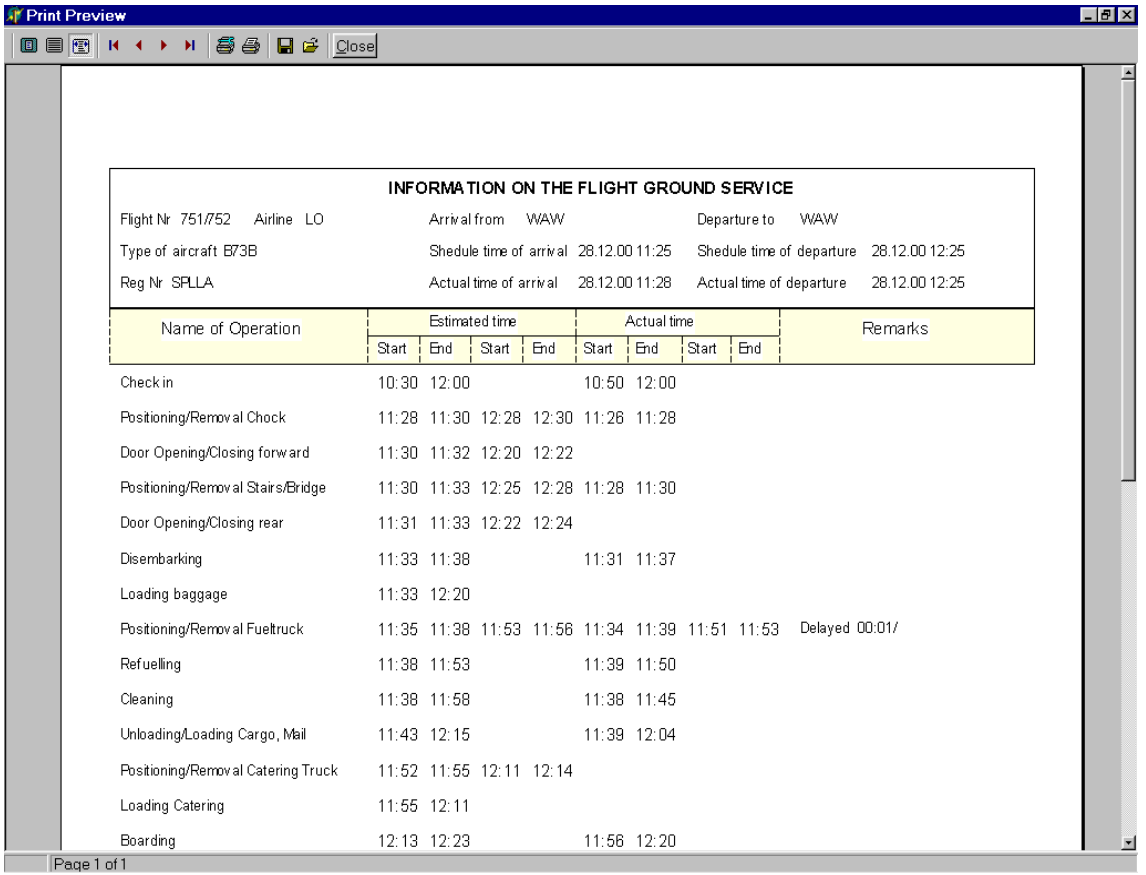

Рис. 5.17. Вікно попереднього перегляду звіту

#### **РОЗДІЛ 6 ОХОРОНА НАВКОЛИШНЬОГО СЕРЕДОВИЩА**

У сучасному світі, де технології здійснюють стрімкий розвиток, проблема охорони навколишнього середовища є однією з найактуальніших і найбільш нагальних. Постійне зростання кількості транспортних засобів, промислових підприємств та іншої техніки ставить під загрозу стійкість екосистем, забезпечення чистого повітря, води та ґрунту. Зокрема, ця проблема надзвичайно важлива при розгляді теми автоматизованого робочого місця диспетчера-координатора.

Автоматизовані робочі місця диспетчера-координатора здатні оптимізувати і спростити процес управління та координації діяльності різних систем і технологічних процесів. Вони мають стратегічне значення для ефективного функціонування транспортних, виробничих, енергетичних та інших складних систем. Однак, впровадження та експлуатація автоматизованих систем повинні враховувати аспекти охорони навколишнього середовища.

В даному розділі нашої дипломної роботи ми зосередимо увагу на аналізі впливу автоматизованого робочого місця диспетчера-координатора на навколишнє середовище, а також розглянемо можливі заходи щодо зменшення негативного впливу технології на довкілля.

Основні проблеми, які виникають при впровадженні автоматизованого робочого місця диспетчера-координатора, полягають у:

1. Енергоспоживанні: Автоматизовані системи, як правило, вимагають значно більше енергії для своєї роботи. Це може спричинити збільшення споживання електроенергії та, відповідно, збільшення викидів в атмосферу забруднюючих речовин і парникових газів.

2. Використанні матеріалів: Виробництво та експлуатація автоматизованих систем можуть потребувати великої кількості різних матеріалів, деякі з яких можуть бути токсичними або важкими для переробки, що створює проблему з утилізацією та вторинною переробкою.

3. Електромагнітне забруднення: З використанням багатьох електронних пристроїв та технологічного обладнання збільшується рівень електромагнітних випромінювань, що може впливати на здоров'я людей та екологію.

4. Відходи: Автоматизовані системи можуть створювати електронний та технічний сміття, що потребує спеціальної обробки та утилізації.

Ці проблеми є серйозними, проте їх можна вирішити шляхом використання екологічно чистих технологій, оптимізації роботи систем та ретельного контролю за використанням ресурсів.

Метою даного розділу є проведення детального аналізу впливу автоматизованого робочого місця диспетчера-координатора на навколишнє середовище. Ми також покладемо акцент на вивчення можливих заходів для зменшення негативного впливу технології на довкілля. Враховуючи ці аспекти, ми пропонуємо рекомендації щодо створення екологічно сталого та ефективного робочого місця диспетчера-координатора. Такий підхід сприятиме забезпеченню балансу між технологічним прогресом та охороною довкілля, що є ключовим завданням для сталого розвитку суспільства.

# **6.1. Проблема енергоефективності та сталого розвитку в робочому місці диспетчера-координатора**

Проблема енергоспоживання автоматизованого робочого місця диспетчеракоординатора може викликати негативні наслідки для навколишнього середовища через збільшення споживання електроенергії. Значне зростання енергетичних витрат може вести до збільшення викидів парникових газів, таких як вуглекислий газ (CO2), метан (CH4) та інших забруднюючих речовин у повітря, що спричиняє глобальне потепління та зміну клімату.

Окрім того, збільшення енергоспоживання також може призвести до збільшення використання викопних ресурсів, таких як вугілля, нафта та природний газ, що призводить до деградації довкілля та виснаження природних ресурсів.

Можливі заходи для зменшення негативного впливу технології на довкілля:

1. Використання енергоефективної технології: Застосування енергоефективних систем та обладнання допоможе знизити споживання

електроенергії. Технічні рішення, які дозволяють оптимізувати енергію та вимкнути неактивні пристрої, є ефективними засобами зменшення впливу на навколишнє середовище.

2. Використання відновлюваних джерел енергії: Замість використання традиційних джерел енергії, можна перейти на використання відновлюваних джерел, таких як сонячна, вітрова або гідроенергія. Це допоможе знизити викиди парникових газів та сприяти створенню екологічно сталої енергетичної системи.

3. Утилізація техніки та матеріалів: Забезпечення правильної утилізації старого обладнання та матеріалів, що вже не використовуються, допоможе уникнути накопичення токсичних відходів.

4. Підтримка програм з екологічної освіти: Запровадження програм з екологічної освіти серед працівників диспетчера-координатора може підвищити свідомість про вплив їхньої роботи на навколишнє середовище та сприяти здійсненню екологічних підходів до вирішення завдань.

Рекомендації щодо створення екологічно сталого та ефективного робочого місця диспетчера-координатора:

1. Проведення аудиту енергоспоживання: Здійснення оцінки використання електроенергії та знаходження областей, де можливо заощадити енергію.

2. Використання енергоефективної технології: Обладнання робочого місця диспетчера-координатора з сучасними енергоефективними системами та датчиками, що автоматично вимикають неактивне обладнання, може знизити енергоспоживання.

3. Впровадження відновлюваних джерел енергії: Встановлення сонячних панелей або вітряних турбін для виробництва електроенергії може знизити залежність від традиційних джерел енергії.

4. Застосування екологічних матеріалів: При виборі обладнання та матеріалів для робочого місця диспетчера-координатора слід віддавати перевагу екологічно чистим альтернативам.

5. Підтримка екологічних ініціатив: Сприяйте участі працівників у програмах та ініціативах, спрямованих на збереження навколишнього середовища та сталого розвитку.

Проведений аналіз дозволив виявити проблему енергоспоживання, яка може призвести до збільшення викидів забруднюючих речовин та виснаження природних ресурсів.

Зменшення негативного впливу технології на навколишнє середовище можливе завдяки заходам, таким як використання енергоефективної технології, перехід на відновлювані джерела енергії, утилізація техніки та матеріалів, екологічна освіта та підтримка екологічних ініціатив.

# **6.2. Використання матеріалів та їх вплив на довкілля в робочому місці диспетчера-координатора**

Використання матеріалів для створення автоматизованого робочого місця диспетчера-координатора може призвести до негативного впливу на навколишнє середовище через використання токсичних або важкодеградовних речовин. Крім того, неправильна утилізація відпрацьованих матеріалів може створювати проблему з управлінням відходами, що загрожує забрудненням довкілля.

Можливі заходи для зменшення негативного впливу технології на довкілля:

1. Використання екологічно безпечних матеріалів: При проектуванні та створенні автоматизованого робочого місця диспетчера-координатора слід віддавати перевагу екологічно безпечним матеріалам, які не містять токсичних або небезпечних речовин.

2. Підтримка утилізації та вторинної переробки: Забезпечення правильної утилізації відпрацьованих матеріалів та компонентів робочого місця диспетчеракоординатора може знизити негативний вплив на навколишнє середовище. Промовисту роль відіграють вторинна переробка та повторне використання матеріалів.

3. Екологічне проектування: З використанням принципів екологічного проектування можна зменшити використання ресурсів та вплив на довкілля.

Мінімізація матеріальних витрат і продуктивне використання ресурсів сприяють створенню екологічно сталого робочого місця.

4. Екологічна свідомість працівників: Проведення навчань та підвищення свідомості серед працівників допоможе забезпечити правильне використання матеріалів, а також сприяти збереженню ресурсів та ефективному управлінню відходами.

Рекомендації щодо створення екологічно сталого та ефективного робочого місця диспетчера-координатора:

1. Проведення аналізу використання матеріалів: Здійснення оцінки матеріальних витрат та знаходження шляхів зниження використання токсичних та небезпечних матеріалів.

2. Використання екологічно безпечних матеріалів: Застосування екологічно безпечних та відновлюваних матеріалів для виготовлення обладнання та компонентів робочого місця.

3. Утилізація та вторинна переробка: Забезпечення правильної утилізації та вторинної переробки відпрацьованих матеріалів та компонентів, що перешкоджають забрудненню навколишнього середовища.

4. Підвищення екологічної свідомості: Організація навчальних семінарів та інформування працівників про важливість екологічного підходу до використання ресурсів та матеріалів.

Забезпечення сталого використання матеріалів та впровадження екологічно сталого підходу до діяльності робочого місця диспетчера-координатора допоможе зменшити негативний вплив технології на довкілля та сприятиме сталому розвитку суспільства.

# **6.3. Електромагнітне забруднення та його вплив на робоче місце диспетчера-координатора**

Електромагнітне забруднення виникає при використанні електронних пристроїв та технологічного обладнання на робочому місці диспетчеракоординатора. Це може призвести до негативного впливу на навколишнє середовище та здоров'я людей. Електромагнітні випромінювання можуть

створювати електромагнітні поля, які можуть впливати на функціонування електронних пристроїв, а також на здоров'я людей, включаючи можливість розвитку хронічних захворювань.

Можливі заходи для зменшення негативного впливу технології на довкілля:

1. Екранування та екологічний дизайн: Застосування екранів та екологічних дизайнерських рішень може допомогти знизити рівень електромагнітного випромінювання на робочому місці диспетчера-координатора.

2. Використання низькорадіоактивних пристроїв: Приділення переваги низькорадіоактивним електронним пристроям може знизити рівень випромінювання та його вплив на оточуюче середовище.

3. Відстань та розміщення пристроїв: Оптимальне розміщення та відстань від пристроїв можуть допомогти зменшити вплив електромагнітних полів на працівників та навколишнє середовище.

4. Застосування захисних екранів: Використання захисних екранів для пристроїв може допомогти обмежити випромінювання та запобігти його впливу на людей та обладнання.

Рекомендації щодо створення екологічно сталого та ефективного робочого місця диспетчера-координатора:

1. Аудит електромагнітного забруднення: Здійснення аудиту електромагнітного забруднення на робочому місці диспетчера-координатора для ідентифікації областей з високим рівнем випромінювання.

2. Впровадження екологічних технологій: Застосування технологій з низьким рівнем електромагнітного випромінювання та екологічного дизайну для зменшення негативного впливу на довкілля.

3. Навчання та свідомість працівників: Проведення навчань для працівників про вплив електромагнітного випромінювання та заходи для його зниження.

4. Моніторинг та контроль: Впровадження системи моніторингу та контролю за рівнем електромагнітного випромінювання на робочому місці для забезпечення виконання встановлених норм та стандартів безпеки.

5. Співпраця з експертами: Співпраця з експертами та вченими у галузі електромагнітної безпеки для розробки та впровадження ефективних заходів зменшення впливу на довкілля.

Забезпечення екологічно сталого та безпечного робочого місця диспетчеракоординатора включає в себе ретельний аналіз та заходи для зменшення негативного впливу електромагнітного забруднення на навколишнє середовище. Впровадження рекомендацій може сприяти створенню більш екологічно сталого та безпечного робочого місця.

# **6.4. Управління відходами та стале використання ресурсів на робочому місці диспетчера-координатора**

Автоматизоване робоче місце диспетчера-координатора може призводити до утворення різних типів відходів, таких як електронні відходи (e-waste), паперові відходи, пластикові матеріали та інші відпрацьовані матеріали. Недбале управління відходами може спричинити забруднення навколишнього середовища, включаючи ґрунт, повітря та водні джерела.

Можливі заходи для зменшення негативного впливу технології на довкілля:

1. Рециклінг та вторинна переробка: Встановлення системи рециклінгу та вторинної переробки допоможе знизити кількість відходів, що потрапляють на смітник. Відпрацьовані матеріали, такі як папір, пластик та електроніка, можна переробити і використати для виготовлення нових продуктів.

2. Застосування екологічно безпечних матеріалів: При проектуванні автоматизованого робочого місця диспетчера-координатора слід враховувати використання екологічно безпечних матеріалів, які більш природоохоронні та легше піддаються переробці.

3. Зменшення використання одноразових матеріалів: Застосування повторно використовуваних товарів та посуду може знизити кількість пластикових відходів та інших одноразових матеріалів.

4. Правильна утилізація електронних відходів: Відпрацьовану електроніку слід утилізовувати відповідно до законодавства та рекомендацій щодо безпечної утилізації електронних відходів.

5. Свідоме споживання: Закликати працівників дбайливо ставитись до ресурсів та відходів, сприяти ефективному використанню матеріалів та їх подальшої переробці.

Рекомендації щодо створення екологічно сталого та ефективного робочого місця диспетчера-координатора:

1. Впровадження системи рециклінгу: Встановлення окремих контейнерів для відходів та рециклінгу на робочому місці стимулюватиме працівників до свідомого управління відходами.

2. Кампанії щодо екологічного усвідомлення: Організація кампаній та інформаційних заходів для працівників допоможе підвищити рівень екологічного усвідомлення та заохотити до активної участі в програмах зменшення негативного впливу на довкілля.

3. Відповідальне використання ресурсів: Застосування енергоефективних технологій та свідоме використання ресурсів сприятимуть екологічно сталому функціонуванню робочого місця.

4. Співпраця з виробниками: Взаємодія з виробниками технології для розробки та застосування екологічних матеріалів та технологій у виробництві робочих місць.

Забезпечення сталого управління відходами та ефективного використання ресурсів допоможе зменшити негативний вплив автоматизованого робочого місця диспетчера-координатора на навколишнє середовище. Впровадження рекомендацій сприятиме створенню більш екологічно сталого та ефективного робочого місця, сприяючи збереженню навколишнього середовища для майбутніх поколінь.

### **6.5. Висновок**

Загальний висновок полягає в тому, що автоматизовані робочі місця диспетчера-координатора мають помітний вплив на навколишнє середовище та потребують уважної уваги до чотирьох основних проблем: енергоспоживання, використання матеріалів, електромагнітного забруднення та управління відходами. Ці проблеми можуть створювати значний негативний вплив на навколишнє середовище та суспільство в цілому.

1. Енергоспоживання: Використання великої кількості електроенергії для живлення комп'ютерів, моніторів, серверів та інших електронних пристроїв призводить до збільшення викидів вуглецю та інших шкідливих газів у атмосферу. Це може спричиняти зміну клімату та глобальне потепління.

2. Використання матеріалів: Виготовлення автоматизованих робочих місць вимагає великих обсягів матеріалів, таких як метал, пластик, скло та інші ресурси. Шкідливі речовини та токсичні компоненти у деяких матеріалах можуть призвести до забруднення навколишнього середовища та здоров'я людей.

3. Електромагнітне забруднення: Використання електронних пристроїв та технології автоматизації може призвести до електромагнітного забруднення, що може впливати на функціонування інших електронних пристроїв та здоров'я людей.

4. Відходи: Велика кількість відходів, які виникають при виготовленні, утилізації та зносі автоматизованих робочих місць, може створювати проблему з управлінням відходами та забруднення довкілля.

З метою зниження негативного впливу технології на довкілля та створення екологічно сталого та ефективного робочого місця диспетчера-координатора, рекомендується:

1. Використовувати енергоефективні технології та переходити на відновлювані джерела енергії для зниження енергоспоживання.

2. Впроваджувати екологічно безпечні матеріали та вироби для зменшення впливу на навколишнє середовище.

3. Застосовувати екологічне проектування та екологічний дизайн для мінімізації матеріальних витрат та створення екологічно безпечних продуктів.

4. Регулярно моніторити та контролювати рівень електромагнітного випромінювання для забезпечення безпеки працівників та зниження впливу на навколишнє середовище.

5. Забезпечити ефективне управління відходами шляхом рециклінгу та вторинної переробки та впровадження програм утилізації відпрацьованих матеріалів.

Інтегруючи ці рекомендації у проектування та функціонування автоматизованого робочого місця диспетчера-координатора, можна створити екологічно сталий та ефективне робоче місце, який сприятиме збереженню довкілля та забезпеченню сталого розвитку для майбутніх поколінь.

## **РОЗДІЛ 7 ОХОРОНА ПРАЦІ**

## **7.1. Перелік небезпечних і шкідливих виробничих чинників**

В сучасному суспільстві питання охорони праці набувають особливої важливості в умовах стрімкого розвитку технологій та автоматизації процесів. Особливо це стосується сфер, де застосовуються автоматизовані робочі місця. Автоматизація, безумовно, приносить численні переваги, такі як підвищення продуктивності, точність та швидкість виконання завдань. Проте разом із цим виникають нові виклики та ризики, пов'язані з безпекою та здоров'ям працівників.

Охорона праці в контексті автоматизованих робочих місць набуває нового розміру, оскільки працівники взаємодіють з новими технологіями, робочими процесами та умовами. Для забезпечення безпеки та здоров'я працівників необхідно ретельно аналізувати можливі ризики, вдосконалювати процедури та навчання, розробляти заходи попередження та реагування на них.

Загалом, впровадження автоматизованого робочого місця диспетчеракоординатора в аеропорту має численні переваги, але вимагає комплексного підходу до забезпечення охорони праці та вирішення низки технічних, організаційних та етічних викликів.

Небезпечні і шкідливі чинники що впливають на здоров'я диспетчеракоординатора:

1. Небезпека ураження електричним струмом і статичною електрикою.

- 2. Підвищений рівень шуму в виробничому приміщенні.
- 3. Низький або занадто високий рівень освітлення.
- 4. Несприятливий мікроклімат.
- 5. Психофізіологічні фактори.
- 6. Небезпека виникнення пожежі (див. розділ 7.3.1)

Враховуючи ці фактори, розробка та реалізація ефективних заходів з охорони праці є важливим аспектом забезпечення не тільки високої продуктивності роботи диспетчера-координатора, але й збереження його здоров'я та добробуту.

### **7.1.1. Небезпека від ураження електрикою та статичним зарядом**

Використання електричних пристроїв, що входять до складу практично всіх ПК, становить значний ризик для людини, оскільки під час роботи чи обслуговування може виникнути можливість доторкнутися до ділянок, що перебувають під напругою.

Для персоналу, який працює з ПК, великим небезпечним фактором є вплив статичної електрики, що може призвести до ряду проблем, включаючи відмовки пристроїв, втрату точності відтворення інформації, пожежі та вибухи, а також негативний вплив на здоров'я людини.

Підвищена електризація тіла людини може призвести до розрядів на землю або електричних розрядів через тіло людини, що може викликати болючі відчуття, нервові реакції та навіть спричинити механічні травми, такі як порізи, переломи або струси.

Індукційний ефект може призводити до заряджання персоналу до потенціалу в 40кВ при контакті з різними предметами, які накопичують статичний заряд. Ефект електростатичного розряду може бути відчутним для людини при потенціалі понад 3кВ, а значення понад 35кВ може призвести до гострої судоми.

Ці неприємні відчуття характерні для випадків ураження статичною електрикою, де струми складають приблизно мікроампери (мкА). При більших значеннях струмів наслідки ураження можуть бути набагато серйознішими.

#### **7.1.2. Підвищений рівень шуму в приміщенні виробництва**

Шум - це безладне змішування різних за інтенсивністю звуків, які небажані для людини. Звук сприймається в діапазоні частот 16-16000 Гц, що відповідає приблизно 10 октавам. Наш слух реагує на зміни частоти відносно, а не на абсолютну зміну. Постійний шум відчувається менш інтенсивно для організму, ніж

нерегулярний шум зі змінною гучністю. Це через здатність організму адаптуватися до сталих подразників.

Шум негативно впливає на нервову систему та може пошкодити слух. Звуки з гучністю понад 120 децибел можуть призвести до стійких змін у нервовій системі, а навіть до смерті. Шум також підвищує артеріальний тиск, що негативно впливає на серце та судини, викликає втому та роздратованість. Це може значно знизити працездатність.

Джерелами шуму в обладнанні організаційного центру, АСУ можуть бути:

- 1. Вихідні пристрої (наприклад, принтер);
- 2. Вхідні пристрої (наприклад, дисководи, клавіатура);
- 3. Вентилятори, кондиціонери та інші подібні пристрої.

*Таблиця 7.1*

#### **Допустимі рівні шуму в приміщенні для персоналу**

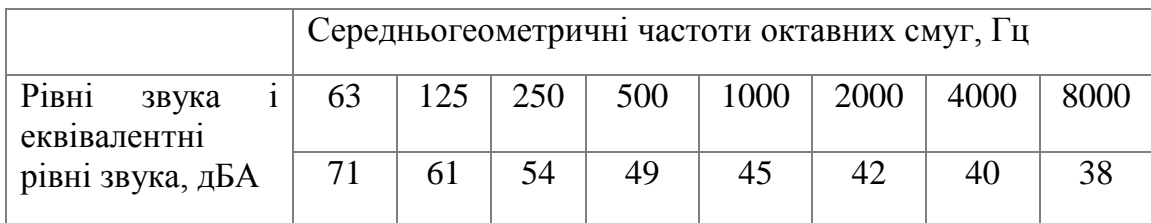

# **7.1.3. Низький або високий рівень освітлення**

Освітлення у виробничих приміщеннях може бути природним або штучним. Якщо природного світла недостатньо вдень, його доповнюють штучним.

Обов'язково передбачається природне освітлення всіх приміщень, включаючи виробничі, адміністративні та підсобні. Природне освітлення може бути здійснене через світлові прорізи у стінах або дахах, або ж комбінованим способом.

Ефективність природного освітлення вимірюється коефіцієнтом природного освітлення (КПО)виражений у відсотках (%).

$$
K \Pi O = \frac{E_e}{E_n} \times 100, \tag{7.1}
$$

де Ев - освітлення в даній точці, від природного джерела світла, лк;

Ен - освітленість поза приміщенням світлом всього небосхилу, лк.

Щодо штучного освітлення виробничих зон і будівель, воно може бути: загальним, місцевим або комбінованим. Загальне освітлення може бути рівномірним або зосередженим на окремих ділянках приміщення.

Якщо освітлення недостатнє, це може призводити до втоми очей та зниження продуктивності. А високий рівень освітлення може дратувати очі та розсіювати увагу.

У вказаному приміщенні використовується загальне штучне освітлення з використанням люмінесцентних ламп. Їх переваги полягають у високій ефективності, кращому спектрі світла, тривалому терміні служби та низькій температурі робочої поверхні.

Люмінесцентні лампи можуть мати різні відтінки світла, такі як холодне біле, біле, тепле біле, денне світло та денне світло з покращеною передачею кольору.

В зазначеному приміщенні використовуються лампи білого світла з решітками ЛСО 02 або ЛПП01, які застосовуються у важких умовах середи та там, де потрібна особлива чистота.

## **7.1.4. Несприятливий мікроклімат**

Вплив на людину метеорологічних умов (t, відносна вологість, швидкість руху повітря) в робітничій зоні виробничого приміщення повинні задовольняти вимогам. Загальні санітарно-гігієнічні вимоги до повітря робочої зони.

Робітнича зона виробничих приміщень - це простір висотою до 2 м над рівнем підлоги. У залах обчислювальної техніки, при виконанні робіт операторського типу, пов'язаних з нервово-емоційною напругою, повинні дотримуватися оптимальні величини - температура повітря 22-24° С, його відносна вологість 60-40% і швидкість руху (не більш 0.1 м/с). Коливання температури в робітничій зоні, а також протягом зміни допускаються до 4-6°С.

З метою профілактики теплових травм температура зовнішніх поверхонь технологічного обладнання або оточуючих його приладів 45°С.

## **7.1.5. Розумові перевантаження**

Щоб уникнути розумового перевантаження, важливо дотримуватися правил:

1. Займатися розумовими тренуваннями та підвищувати кваліфікацію, що сприяє підвищенню продуктивності та зменшенню емоційного напруження. Недоліки на роботі часто виникають внаслідок незнання та недбалості, що може створити стресові ситуації.

2. Підтримувати ритмічне навантаження на роботі. Встановлено, що нервове перевантаження та невротичні реакції частіше спостерігаються у тих, хто одночасно виконує багато завдань.

3. Виховувати в людей з дитинства усвідомлення того, що стресові ситуації, негативні емоції та складні моменти в житті та роботі неминучі.

4. Здійснювати правильне трудове, психологічне, естетичне та етичне виховання, що значною мірою допомагає уникнути конфліктних стресових ситуацій.

5. Відволікати увагу від стресових ситуацій, зосереджуючись на тій діяльності, яка цікавить робітника найбільше.

6. Підтримувати зацікавленість працівників керівниками у роботі.

7. Створювати на робочому місці умови для виникнення позитивних емоцій.

8. Відпустка у відмінному від звичного середовищі може сприяти відновленню емоційного стану.

#### **7.1.6. Перевантаження зору**

Надмірне навантаження зору викликає численні негаразди як для особи, яка працює (погіршення зору), так і для організації (збільшення кількості помилок та зниження продуктивності працівника).

Для уникнення цього необхідно:

1. Вдосконалення техніки та технології: Розробка ергономічних пристроїв для зчитування та сприйняття зорової інформації, які забезпечують комфорт і оптимальні умови роботи.

2. Оптимізація систем освітлення: Використання раціональних систем освітлення з належним підбором світлотехнічної апаратури та джерел світла для забезпечення комфорту.

3. Використання малонасичених кольорів: Встановлено, що відносно малонасичені кольори середньої частини видимого спектру (жовто-зелено-блакитні) позитивно впливають на зір.

4. Уникання різких контрастів та сильного освітлення: Забезпечення оптимальних умов, у яких відсутні постійні зміни частоти зору, різкі кольорові контрасти та надмірна освітленість, що може сліпити.

# **7.1.7. Монотонна робота**

Монотонна робота дуже виснажує людину й призводить до скорочення тривалості та ефективності праці. Щоб запобігти цьому:

1. Збільшувати активність центральної нервової системи через періодичні перерви, що підвищують емоційний тонус та мотивацію.

2. Забезпечувати оптимальні навантаження, які стосуються інформації та руху.

3. Усувати фактори, які призводять до монотонності в роботі.

4. Автоматизувати та механізувати працю.

5. Оптимізувати робоче середовище для зручності та ефективності праці.

6. Розвивати та впроваджувати систему професійного відбору, що допоможе підібрати спеціалістів з відповідними навичками та мотивацією.

# **7.2. Організаційні і технічні заходи щодо усунення та зменшення небезпечних шкідливих виробничих факторів.**

# **7.2.1. Захист від ураження електричним струмом і статичної електрики**

Засоби захисту від електричного струму та статичної електрики можуть включати такі методи або їх комбінації:

1. Зниження напруги.

2. Вирівнювання потенціалів.

3. Компенсація струмів, що потрапляють на землю.

4. Забезпечення захисних бар'єрів для елементів, що переносять електричний струм.

5. Використання блокування, відповідних знаків безпеки, засобів захисту та запобіжних пристроїв.

Класифікація основних засобів захисту від статичної електрики описана у ДСТУ 12.4.124-83. ССБТ. Засоби захисту від статичного струму.

Для усунення утворення статичних зарядів рекомендується використовувати на покритті підлоги, панелях, робочих столах, стільцях, а також у взутті та одязі обслуговуючого персоналу матеріали, які проводять електричний струм.

Всі металеві матеріали та обладнання на робочому місці повинні бути заземлені, це допоможе зменшити ступінь електризації та підвищить провідність діелектричних поверхонь. Також важливо підтримувати оптимальний рівень вологості повітря відповідно до ДСТУ 12.1.005-88.

#### **7.2.2. Захист від шуму**

Ефективне планування розміщення виробничих приміщень передбачає їх розташування подалі від джерел шуму та врахування звукоізоляції у конструкціях, що оточують ці приміщення. Якщо неможливо зменшити сам шум, який генерується джерелом, вживають заходів для зниження енергії відбитих звукових хвиль.

Згідно з ДСТУ 12.1.003-83 ССБТ "Шум. Загальні вимоги безпеки", припустимий рівень звуку у приміщеннях, де розміщують гучні агрегати обчислювальних машин, становить 75 дБ. Джерелами шуму в ІОЦ є системи кондиціонування повітря, вентиляційні установки, друкарське обладнання тощо. Рівень шуму вентилятора складає 90 дБ, а від пристрою для друку - 95 дБ.

Необхідно визначити потрібне зниження рівня шуму для кожного діапазону октавної смуги з частотами f 125, 250, 500, 1000, 2000, 4000 Гц.

$$
\Delta L_{jmp} = L_j - L_{j\delta on},
$$
\n
$$
\Delta L_j = 90 - 75 = 15,
$$
\n(7.2)

де  $L_j$  - обмірюваний рівень звукового тиску;  $L_{\textit{joon}}$  - припустимий рівень.

Розрахуємо еквівалентну площу звукопоглинання для обробленого приміщення за допомогою наступних формул:

$$
A_{1j} = \sum A_{ni} \cdot S_i, \qquad (7.3)
$$

де *А nі* - коефіцієнт звукопоглинання матеріалів огороджень; *<sup>i</sup> S* - площі огороджень.

$$
A_{2j} = \sum A_o \cdot S_o + \sum A_{nk} \cdot S_k, \qquad (7.4)
$$

де A<sub>0</sub>, S<sub>0</sub> - коефіцієнт звукопоглинання і площа облицювання;

 $\sum A_{nk} \cdot S_k$  - еквівалентна площа звукопоглинання необлицьованої поверхні.

Зниження рівня шуму в октавних смугах обчислюється:

$$
\Delta L_j = 10 \cdot \lg \left( A_{2j} / A_{1j} \right). \tag{7.5}
$$

Розміри приміщення складають 8\*5\*2.5 метри.

До акустичної обробки приміщення, площа сухої штукатурки була :<br> $S_{\text{cm}} = 2 \cdot 2.5 \cdot 5 + 8 \cdot 2.5 + 8 \cdot 5 = 85 (m^2);$ 

$$
S_{\text{cu}} = 2 \cdot 2, 5 \cdot 5 + 8 \cdot 2, 5 + 8 \cdot 5 = 85 (n^2);
$$

Площа остеклення:

$$
S_{oc} = 8.2, 5 = 20 \, (m^2);
$$

Площа підлоги, покритої паркетом:

$$
S_{np} = 8.5 = 40 \, (m^2);
$$

3a bka3ahumu даними ми отримали наступне:  
\n
$$
A_{11} = 85 \cdot 0.02 + 0.35 \cdot 20 + 0.1 \cdot 40 = 12.7
$$
  
\n $A_{12} = 0.05 \cdot 85 + 0.25 \cdot 20 + 0.1 \cdot 40 = 13.25$   
\n $A_{13} = 0.06 \cdot 85 + 0.18 \cdot 20 + 0.1 \cdot 40 = 12.7$   
\n $A_{14} = 0.08 \cdot 85 + 0.12 \cdot 20 + 0.08 \cdot 40 = 12.4$   
\n $A_{15} = 0.08 \cdot 85 + 0.07 \cdot 20 + 0.06 \cdot 40 = 10.6$   
\n $A_{16} = 0.05 \cdot 85 + 0.04 \cdot 20 + 0.06 \cdot 40 = 7.45$ 

Це показує, що після використання перфорованої гіпсової плити з оболонкою зі склотканини для облицювання стін і стелі ми отримали:<br>  $A_{21} = 0.66 \cdot 85 + 0.35 \cdot 20 + 0.1 \cdot 40 = 67.1$ 

$$
A_{21} = 0.66 \cdot 85 + 0.35 \cdot 20 + 0.1 \cdot 40 = 67.1
$$
  
\n
$$
A_{22} = 1 \cdot 85 + 0.25 \cdot 20 + 0.1 \cdot 40 = 94
$$
  
\n
$$
A_{23} = 1 \cdot 85 + 0.18 \cdot 20 + 0.1 \cdot 40 = 92.6
$$
  
\n
$$
A_{24} = 1 \cdot 85 + 0.12 \cdot 20 + 0.08 \cdot 40 = 90.6
$$
  
\n
$$
A_{25} = 0.96 \cdot 85 + 0.07 \cdot 20 + 0.06 \cdot 40 = 85.4
$$
  
\n
$$
A_{26} = 0.7 \cdot 85 + 0.04 \cdot 20 + 0.06 \cdot 40 = 62.7
$$

При цьому очікуване зниження шуму в кожній октавній смузі визначили так:

 $\Delta L_1 = 10 \lg (67.1/12.7) = 7.23$  $\Delta L_2 = 10 \lg (94/13.25) = 8.51$  $\Delta L_3 = 10 \lg (92.6 / 12.7) = 8.63$  $\Delta L_4 = 10 \lg (90.6 / 12.4) = 8.64$  $\Delta L_5 = 10 \lg (85.4 / 10.6) = 9.06$  $\Delta L_6 = 10 \lg (62.7 / 7.45) = 9.25$ 

З цього випливає, що вжиті заходи для зниження шуму не є достатніми. Необхідно використати об'ємні шумопоглиначі.

Шумопоглиначі - це геометричні тіла або об'ємні форми, що повністю складаються зі звукопоглинаючого матеріалу або складаються з акустично прозорих оболонок, що заповнені звукопоглинаючим матеріалом. Основною характеристикою таких елементів є їхня еквівалентна площа звукопоглинання (Аекв). Розрахунок необхідної кількості шумопоглинаючих елементів виконується за формулою:

$$
n = Anozn / Aeks, \qquad (7.6)
$$

$$
Anozn = A_2 - A_1 \tag{7.7}
$$

$$
A_2 = A_1 \cdot 10^{0.1 \cdot \Delta L},\tag{8.8}
$$

де *Апогл* - необхідна еквівалентна площа звукопоглинання;

 $A_{\!\scriptscriptstyle 1}$  - еквівалентна площа шумопоглинання без штучних звукопоглиначів;

 $A_{\overline{2}}$  - еквівалентна площа шумопоглинання при наявності штучних звукопоглиначів; ΔL - необхідне зниження шуму.

Згідно з СНіП II-12-77 для цієї роботи рекомендується використовувати шумопоглиначі, що складаються з оболонки зі склотканини типу ТСД (ТУ-6-11-54- 74) та звукопоглинаючого матеріалу - мінераловатної плити. Розміри такого шумопоглинача - 1000 х 250 х 40. Характеристики наведені в таблиці табл. 7.2.

*Таблиця 7.2*

#### **Характеристики звукопоглиначі**

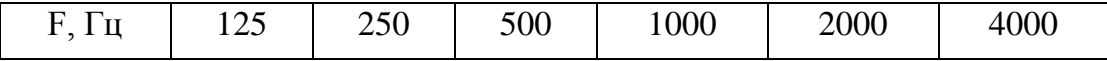

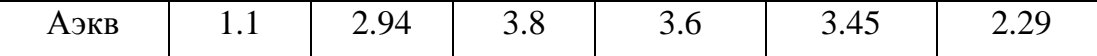

$$
\Delta L_{Imp} = 7.77
$$

$$
\Delta L_{2mp} = 6.49
$$

$$
\Delta L_{3mp} = 6.37
$$

$$
\Delta L_{4mp} = 6.36
$$

$$
\Delta L_{5mp} = 5.94
$$

$$
\Delta L_{6mp} = 5.75
$$

$$
A_{21} = 67.1*10^{0.1*7.77} = 401.53
$$
  
\n
$$
A_{22} = 94*10^{0.1*6.49} = 418.92
$$
  
\n
$$
A_{23} = 92.6*10^{0.1*6.37} = 401.43
$$
  
\n
$$
A_{24} = 90.6*10^{0.1*6.36} = 391.86
$$
  
\n
$$
A_{25} = 85.4*10^{0.1*5.94} = 335.32
$$
  
\n
$$
A_{26} = 62.7*10^{0.1*5.75} = 235.65
$$

$$
Anoz_{1} = 334.43
$$

$$
Anoz_{2} = 324.92
$$

$$
Anoz_{3} = 308.83
$$

$$
Anoz_{4} = 301.26
$$

$$
Anoz_{5} = 249.92
$$

$$
Anoz_{6} = 172.95
$$

*n<sup>1</sup> = 334.43/1.1 = 304.03 n<sup>2</sup> = 324.92/2.94 = 110.52 n<sup>3</sup> = 308.83/3.8 = 81.27*

*n<sup>4</sup> = 301.26/3.6 = 83.68 n<sup>5</sup> = 249.92/3.45 = 72.44 n<sup>6</sup> = 172.95/2.29 = 75.52*

Звукопоглиначі *n* потрібно встановити приблизно 75 штук відповідного типу для досягнення необхідного рівня звукоізоляції.

### **7.2.3. Нормалізація освітлення**

Освітлення робочого місця – важливий аспект у виробничій санітарії. Нормативно воно регулюється документами, такими як ДСТУ12.1.046-85 та СНіП II-4-79. Оптимальне освітлення передбачає використання як природного, так і штучного світла. Природне світло краще розміщувати збоку. У випадку робіт, де потрібна висока точність зору, коефіцієнт природної освітленості має відповідати встановленим нормам СНіП II-4-79 (не менше 1.5), а для робіт середньої точності – не менше 1.

Щодо штучного освітлення, його рекомендується організовувати у формі комбінованої системи з використанням люмінесцентних джерел у загальних світильниках. Вони мають забезпечувати однакову якість освітлення завдяки відбитому або розсіяному світлорозподіленню.

Для визначення необхідної кількості світильників для нормованого освітлення приміщення використовується метод коефіцієнта використання світлового потоку. Основна розрахункова формула має такий вигляд:

$$
F = \frac{E_{\min} \cdot S \cdot K_{s} \cdot z}{N \cdot \eta \cdot n},
$$
\n(7.9)

де *F* – світловий потік лампи світильника, Лм;

*Еmin* – норма (мінімум) освітленості, Лк;

 $S$  – площа приміщення, м<sup>2</sup>;

 $K_{3}$  – коефіцієнт запасу;  $K_{3} = 1,3$ ;

 $z$  – коефіцієнт нерівномірності освітлення;  $z = 0.45$ ;

*N* – число світильників, яке визначається з умови рівномірності освітлення;

 $\eta$  – коефіцієнт використання світлового потоку;

*n* – кількість ламп в світильнику.

Коефіцієнт використання світлового потоку η залежить від різноманітних чинників, таких як тип світильника, коефіцієнти відбиття від підлоги, стін, стелі та індекс приміщення λ. Останній розраховується за такою формулою:

$$
\lambda = \frac{A \cdot B}{H_p \cdot (A + B)},\tag{7.10}
$$

де *А* і *B* – довжина та ширина приміщення, м;

*Н <sup>р</sup>* – висота підвісу світильників над робочою поверхнею, м.

*Н р* обчислюється за формулою:

$$
H_p = H - h_c - h_N, \t\t(7.11)
$$

де *Н* – висота приміщення, м;

 $h_c$  – висота світильника, м;

 $h_N$  – висота робочої поверхні, м.

Для розрахункового випадку маємо:

1) довжина робочого кабінету складає 6 м;

2) ширина – 5 м;

3) висота – 3 м.

Нам треба визначити висоту підвісу світильників, використовуючи вказані параметри та формулу (7.11), у контексті освітлення приміщення лампами типу ЛБ, що встановлені у світильниках ЛСП01, де висота робочої поверхні 0,8 м, а висота самого світильника – 0,275 м.

 $H_p = 3,0 - 0,275 - 0,8 = 1,925$  M.

Далі визначимо значення індексу приміщення λ, підставивши в формулу (7.10) значення *H p* :

 $\lambda = 1,41.$ 

За допомогою індексу приміщення та коефіцієнтів світлового потоку 30% від підлоги, 40% від стін і 60% від стелі, було визначено значення коефіцієнта використання світлового потоку для світильника ЛСП01, яке дорівнює *η* = 0,49. Згідно вимог СНіП II-4-79, мінімум необхідної освітленості для загальної системи комбінованого освітлення складає 150 лк.

Світловий потік лампи ЛБ80 дорівнює 4960 лм. З виразу (7.9) вибрали кількість світильників та підставили відомі значення, результат отримали N = 1,84. Після округлення до більшої цифри було визначено, що необхідно два світильника.

Висновок полягає в тому, що при наявності достатнього природного освітлення (ясна погода протягом частини доби) та враховуючи кількість та площу світлових вікон, забезпечено достатню освітленість робочого приміщення.

### **7.2.4. Нормалізація параметрів мікроклімату**

Метеорологічні умови, такі як температура і вологість повітря, що впливають на людину в робочій зоні, мають відповідати вимогам стандартів, зокрема ДСТУ 12.1.005-88 "Санітарні правила та норми облаштування робочих місць".

У залах з обчислювальною технікою та роботою операторського типу, де праця пов'язана з нервовим навантаженням, рекомендується зберігати оптимальні показники: температура повітря 22 – 24 °C, відносна вологість 40 – 60% та швидкість руху повітря не більше 0,1 м/с. Допускаються коливання температури в межах  $4 - 6$  °С.

Одним з найбільш ефективних способів управління метеорологічними умовами у виробничих приміщеннях є кондиціонування повітря. Це процес штучної обробки повітря з метою створення в робочій зоні таких параметрів, як температура, відносна вологість та швидкість руху повітря, щоб забезпечити максимальний комфорт під час роботи. Вентиляція приміщення має забезпечувати швидку зміну повітря та регулярне оновлення мікроклімату відповідно до встановлених нормативів.

Подача повітря здійснюється за допомогою кондиціонерів, а регулювання температури в зимовий період проводиться шляхом нагрівання повітря за допомогою калориферів або тих самих кондиціонерів, які володіють такими функціями.

#### **7.2.5. Ергономіка і технічна естетика**

Основні фактори, які впливають на продуктивність роботи, можна розділити на наступні групи:

1. Технічні аспекти: характеристики систем та їхній рівень надійності, включаючи можливість відмовок окремих елементів і функціонування системи в цілому.

2. Вплив оточуючого середовища: зовнішні умови (робочі умови, метеорологічні фактори та інше).

3. Психофізіологічні чинники:

а) Відповідність способу, яким оператор виконує свою діяльність, його психофізіологічним особливостям.

б) Рівень кваліфікації оператора.

в) Ергономічна будова робочого місця.

г) Умови зовнішнього середовища, що оточують робоче місце.

д) Правильна організація процесу праці.

Рекомендації з ергономіки робочого місця спрямовані на створення сприятливих умов праці, зменшення нервово-психологічних навантажень, оптимізацію взаємодії між людиною і технікою. Важливо відзначити, що розроблені системи мають інтерфейс користувача, орієнтований на виконання цих функцій.

Вимоги до технічних засобів викладені в ГОСТ 12.2.049-80 "Обладнання виробниче. Загальні ергономічні вимоги".

Для підтримки здоров'я працівників, підвищення їхньої уваги, швидкості реакції та точності в роботі рекомендується вживати наступні заходи:

1. Раціональне планування приміщень.

2. Оптимальне розташування обладнання.

3. Створення сприятливих санітарно-гігієнічних умов.

4. Колірне оформлення обладнання та приміщення.

5. Ландшафтне озеленення виробничих приміщень.

6. Раціональне розташування інформаційних матеріалів.

## **7.3. Забезпечення пожежної безпеки**

Запобігання пожежам та вибухам виконується відповідно до вимог пожежної безпеки, встановлених у СНіП II-90-81. У проекті це підтримується за допомогою контрольно-вимірювальних приладів і автоматичних пристроїв, що служать для контролю та регулювання напруги живлення. Такі пристрої, наприклад, стабілізатори напруги, інформують про відповідність або небезпечні параметри джерела живлення через візуальні та звукові сигнали.

При експлуатації комп'ютерів та їхніх контрольних пристроїв потрібно регулярно очищати фільтри вентиляційної системи двічі на рік і квартально видаляти пил з усіх апаратів та їх складових, використовуючи стисле повітря для продування. Добре працююча вентиляція відводить надлишок тепла з приміщень, а використання негорючих матеріалів для ізоляції (наприклад, політетрафторетилен) і застосування інструментів у вибухозахищених приміщеннях також сприяє підвищенню пожежної безпеки.

#### **7.3.1. Імовірність виникнення пожеж**

Визначення ймовірності пожежі від електронних приладів з низьким рівнем регуляції (ПРА), призначених для роботи люмінесцентних ламп, на основі таких параметрів:

а) Потужність W=40 Вт,

б) Напруга U=220 В.

Для розрахунків використовуються дані, представлені в таблиці 7.3.

*Таблиця 7.3*

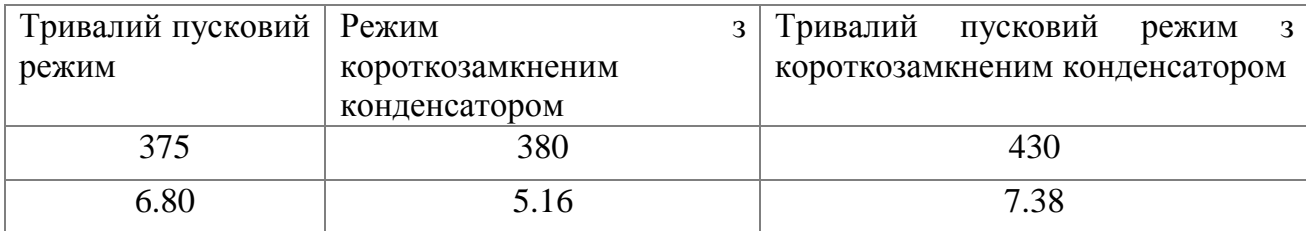

### **Імовірність виникнення пожежі оболонки у найбільш нагрітому місці при роботі у аномальному режимі**

Імовірність виникнення пожежі

ієння пожежі  
\n
$$
O = O (B) \left[ \sum_{i=1}^{k} O (A_i O (T_i)) \right] \le 10^6,
$$
\n(7.12)

де O — нормативна імовірність виникнення пожежі;

 $O(B)$  — імовірність запалення апарату;

 $O(A<sub>i</sub>)$  — імовірність праці апарату у аномальному режимі;

 $O(T_i)$  — імовірність досягнення температурою поверхні апарату критичної величини;

*k* — число пожежонебезпечних аномальних режимів.

$$
O(B) = \frac{1, 3 \times m + 3}{n + 2},
$$
\n(7.13)

де *m* - число дослідів з позитивним результатом;

*n* - число дослідів.

Якщо *n* = 10 і *m* = 1, то

$$
O(B) = \frac{1,3 \times 1 + 3}{10 + 2} = 0,358,
$$
  
\n
$$
O = 1 - O_i,
$$
 (7.14)

де *Оi* - це безрозмірний показник, який обирається з таблиці даних, в залежності від безрозмірного параметра у розподілі Стьюдента:

$$
L = \frac{\sqrt{(n)} \times (T_{\kappa} - T_{cp})}{\sigma}, \qquad (7.15)
$$

де *Т <sup>к</sup>* — позначає критичну температуру нагрівання пальних матеріалів, *Т к* = 442.1. Із 10 апаратів у 2 було виявлено викид полум'я (*m*=1; *О(B)*=0.36) при цьому.

$$
L_{i} = \frac{\sqrt{10} \times (\mathrm{T}_{k} - \mathrm{T}_{cp})}{\sigma}, \qquad (7.16)
$$

$$
\text{Re } T_{cp} = \frac{\sum T_{i}}{10}, \text{ При } T_{cp} = 382.44 \text{ i } T_{\kappa} = 430: \newline L_{i} = \frac{\sqrt{10} \times (430 - 382.44)}{7,38} = 20,38.
$$

*Таблиця 6.4*

#### **Результати розрахунків**
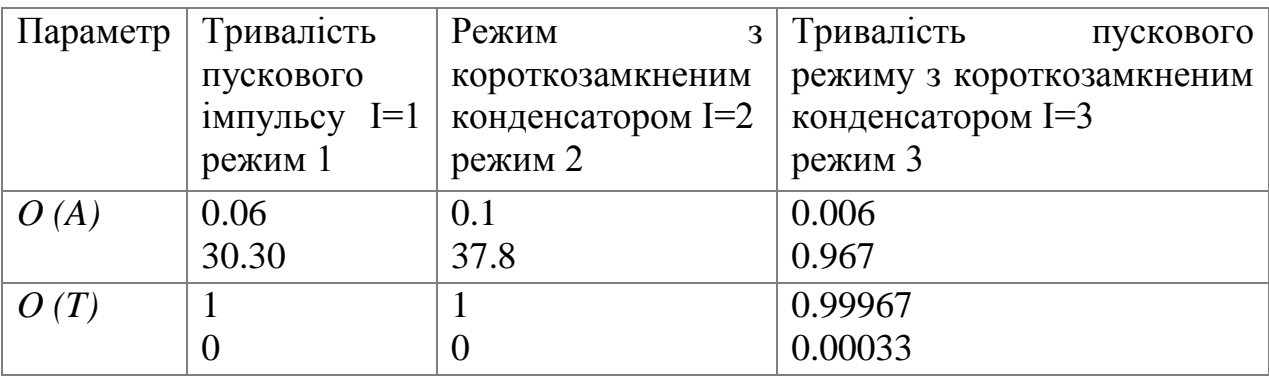

 $O=(0.06\times 0+0.1\times 0+0.006\times 0.00033)\times 0.36=7.1\times 10^{-7}.$ 

Що менш  $1 \times 10^{-6}$ , т. е. є придатним.

## **6.4. Інструкція з охорони праці при експлуатації АРМ диспетчеракоординатора**

#### **6.4.1. Загальні положення**

Основні способи зменшення ризику виробничого травматизму включають такі заходи:

1. Встановлення списку осіб, що мають право на працю та контроль над доступом до неї.

2. Розумне розташування основних та допоміжних будівель та споруд на підприємстві.

3. Розумне розташування та підтримка в робочому стані машин, верстатів, приладів, інструментів та обладнання.

4. Ефективне організування робочих місць.

5. Відокремлення виробничого процесу.

6. Покращення технологічних процесів.

7. Застосування механізації.

8. Використання автоматизації.

9. Забезпечення захисту працівників.

10. Проведення організаційно-масових заходів.

Особи, які можуть працювати на комп'ютері:

1. Оператор комп'ютера.

2. Інженер-програміст.

3. Викладачі, що успішно пройшли навчання з техніки безпеки.

4. Студенти, за умови наявності оператора або викладача, які завершили курс з техніки безпеки.

# **7.4.2. Спеціальні вимоги**

Вимоги щодо безпеки при роботі з ПК можна розділити на кілька категорій:

1) Процедури безпеки перед початком роботи:

- 1. Перевірка напруги у мережі.
- 2. Налаштування перемикача напруги на комп'ютері.
- 3. Підключення комп'ютера через стабілізатор.
- 4. Увімкнення стабілізатора напруги.
- 5. Увімкнення принтера.
- 6. Увімкнення комп'ютера.
- 7. Увімкнення монітора комп'ютера.

2) Процедури безпеки під час роботи:

1. Використання захисних засобів.

2. Спостереження за індикаторами напруги та контрольними приладами, які вказують на наявність струму в електричній мережі.

3) Процедури безпеки у випадку аварійної ситуації:

- 1. Швидке вимкнення живлення та надання допомоги потерпілому.
- 2. Звільнення постраждалого від одягу.
- 3. Відновлення пропускного шляху для дихання.
- 4. Виконання штучного дихання.

4) Процедури безпеки після завершення роботи:

- 1. Вимкнення принтера.
- 2. Вимкнення монітора.
- 3. Вимкнення комп'ютера.
- 4. Вимкнення стабілізатора напруги.
- 5. Вимкнення мережі.

## **7.5. Висновок**

Взаємодія з технологіями на автоматизованому робочому місці диспетчеракоординатора в аеропорту є двоспрямованим процесом, який може мати і позитивний, і негативний вплив на їхнє фізичне та психічне здоров'я. Складність технічних систем та необхідність оперативно реагувати на зміни можуть призводити до стресу та психоемоційного напруження. Низька якість освітлення, тривала робота перед екранами та недостатня фізична активність можуть викликати проблеми зі здоров'ям, такі як втома очей, болі у спині та інші негоди.

Розробка та реалізація ефективних заходів з охорони праці мають вирішальне значення для забезпечення оптимальних умов праці для диспетчерів-координаторів. Технічна підтримка та навчання допомагають покращити їхню взаємодію з технологіями та зменшити ризик стресу. Ергономічні меблі, фізичні вправи та паузи для розтяжок сприяють збереженню фізичного здоров'я працівників, у той час як методи контролю стресу та підтримка колег сприяють психологічному благополуччю.

Застосування цих заходів допомагає створити більш сприятливі умови праці, знизити ризики фізичних та психічних проблем, і врешті-решт забезпечити диспетчерам-координаторам оптимальні умови для продуктивної та комфортної роботи. Важливо пам'ятати, що збереження здоров'я і самопочуття працівників є однією з ключових складових успіху будь-якої авіаційної системи.

#### **ВИСНОВКИ**

У результаті розробки автоматизованого робочого місця (АРМ) для диспетчера-координатора в міжнародному аеропорту "Бориспіль" була досягнута головна мета проекту - створення ефективного і оптимізованого середовища для керування наземним обслуговуванням повітряних суден. Ця програма спрямований на автоматизацію контролю та координацію технологічних процесів наземного обслуговування і відзначається важливими характеристиками:

1. АРМ дозволяє автоматизовано створювати графіки мережевого розкладу на основі польотних планів, що сприяє більш ефективному розподілу ресурсів, робочого часу працівників та оперативно виявляти проблеми, сповіщаючи диспетчерів-координаторів та розробляти оптимальні плани дій.

2. Система надає можливість реального моніторингу і контролю над виконанням технологічних операцій, що забезпечує безперервну і точну інформацію щодо стану обслуговування повітряних суден та ефективно координувати роботу різних груп працівників та вирішувати проблеми.

3. Формування автоматизованих звітів дозволяє отримувати інформацію про фактично виконані технологічні операції, що сприяє аналізу та вдосконаленню робочих процесів.

Створення бази даних для ПС дозволяє програмному забезпеченню автоматично розподіляти наземні операції відповідно до ПС, такі як перевірка обладнання, заправка, прибирання, розвантаження та завантаження. Це спрощує та оптимізує процеси роботи.

У разі непередбачуваних ситуацій, редактор розкладу дозволяє диспетчерам внести зміни в планування, що сприяє оперативній реакції на зміни. Завдяки цьому можливо створювати різні сценарії та досліджувати їх без впливу на основні бази даних. Усі ці плани документуються та зберігаються у вигляді сценаріїв для подальшого використання та обміну з іншими аеропортами.

Загалом, використання автоматизованого програмного забезпечення дозволяє підвищити ефективність та безпеку авіаційних операцій, зробивши їх більш привабливою.

#### **СПИСОК ВИКОРИСТАНОЇ ЛІТЕРАТУРИ**

- 1. Жидецький В.Ц. Охорона праці користувачів комп'ютерів. Навчальний посібник. – Вид. 2-ге, доп. – Львів: Афіша, 2000 – 176 с.
- 2. Навакатикян О.О., Кальниш С.М. Охорона праці користувачів комп'ютерних відео дисплейних терміналів. – Логос, 1999 – 250 с.
- 3. Інформаційні системи та технології в економіці: Посібник для студентів вищих навчальних закладів / За редакцією. Пономаренка В.С. – Академія,  $2002 - 544$  c.
- 4. Information Management Solutions for the Aviation Industry / IATA 23rd Edition  $2003 - 364$  p.
- 5. Airport Handling Manual / IATA 26th Edition 1191 p.
- 6. Конвенция о международной гражданской авиации / ICAO Вид. 9 2006 28 с.
- 7. Приложения 1-18 к Конвенции о международной гражданской авиации / ICAO – Вид. 9 – 2006 – 28 с.
- 8. International Airport Review Magazine / Special Edition International Airport Industry Focus 2007 – January 2007 – 80 p.